**République Algérienne Démocratique et Populaire Ministère de l'Enseignement Supérieur et de la Recherche Scientifique**

Ecole Nationale Polytechnique

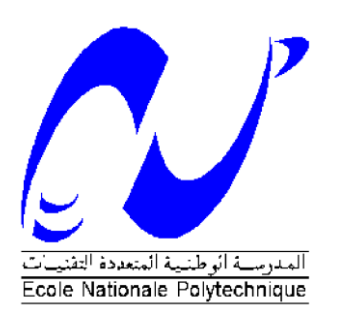

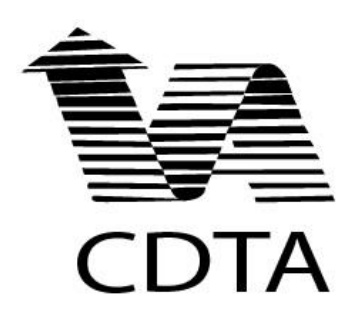

## Département de Métallurgie

**Projet de Fin d'Etudes** 

En vue de l'obtention du diplôme d'ingénieur d'Etat en Science des Matériaux

Présenté par :

**Abderrahmane SATOR**

**Salim GUERROUDJ**

Sujet

# **Simulation Numérique des interactions Laser-Matière : Application à l'Ablation du Silicium Multi cristallin des cellules photovoltaïques.**

Promoteurs :

M. M.LARIBI

M.S.MESSAOUD

## **ENP 2015**

Ecole Nationale Polytechnique (ENP) 10, AVENUE des Frères Oudek, Hassen Badi, BP.182, 16200 EL Harrach, Alger, Algérie www.enp.edu.dz

#### ملخص

<span id="page-1-0"></span>لرفع مردود الخلايا الشمسية، درسنا ظاهرة عزل حواف الخلايا الشمسية بطريقة الاستئصال بالليزر . لنمذجة التفاعل بين الليزر و السيليكون متعدد البلورات ,استخدمنا Comsol Multiphysics5.0 للقيام ببحثنا، في وثيقتنا ، نقدم لكم معلومات عامة حول الخلايا الضوئية ،مبدأ الليزر و التشغيل الليزر و التفاعل بين الليزر و المادة كمَّا نقدم هذا البرنامج و النتائج التي تم الحصول عليها خلال المحاكاة. كلمات البحث: الضوئية والليز رـ ، والنمذجة العددية ، مولتيچر يستالليني السيليكون الكلمات المفتاحية: الطاقة الشمسية، الليزر ، النمذجة العددية، السيليكون متعدد البلور ات.

## *Résumé*

Pour optimiser le rendement énergétique dans le domaine du photovoltaïque, on a étudié le phénomène de l'isolation de bords des cellules solaires via la méthode de l'ablation laser. Pour notre recherche, nous avons modélisé l'interaction laser-silicium multicristallin grâce au logiciel Comsol Multiphysics 5.0.

Dans notre mémoire, on donnera les généralités sur les cellules photovoltaïques, le principe de fonctionnement du laser ainsi que l'interaction laser-matière. On présentera aussi le logiciel ainsi que les résultats obtenus lors de la simulation.

Mots-clés : Photovoltaïque, solaire, laser, modélisation numérique.

## *Abstract*

To maximize energy efficiency in the photovoltaic field, we studied the phenomenon of the insulation of solar cells edges by laser ablation method. For our research , we modeled the interaction laser - multicrystalline silicon via Comsol Multiphysics 5.0 software. In our paper , we give you general informations about photovoltaic cells, the laser operating principle and laser-matter interaction. We also present the software and the results obtained during the simulation.

Keywords : Photovoltaic , solar, laser, numerical modeling.

## *Remerciements*

<span id="page-2-0"></span>On remercie le tout puissant « Allah » de nous avoir donné la santé et la volonté d'entamer et de terminer ce mémoire.

Tout d'abord, ce travail ne serait pas aussi riche et n'aurait pas pu voir le jour sans l'aide et l'encadrement de Mr M.LARIBI, S.MESSAOUD et de A. MESSAOUD,ainsi que l'aide de D.OUADJAOUT et F.SISERIR, on les remercie pour la qualité de leur encadrement exceptionnel, pour leur patience, leur rigueur et leur disponibilité durant notre préparation de ce mémoire.

Nos remerciements s'adresse également à tout nos professeurs pour leurs générosités et la grande patience dont ils ont su faire preuve malgré leurs charges académiques et professionnelles.

On souhaite également remercie l'ensemble du personnel de la Bibliothèque de l'ENP.

Sans oublier la présidente du jury Mme N.KECHOUD ainsi que les membres du jury Mr A.MESSAOUD, Mr S.MESSAOUD et Mr KASSER et bien sûr notre promoteur Mr M.LARIBI.

Finalement, Nos profonds remerciements vont également à toutes les personnes qui nous ont aidés et soutenue de prés ou de loin.

## *Dédicaces*

Nous dédions ce mémoire à nos parents qui nous ont toujours soutenu tout au long de notre vie

À nos camarades polytechniciens et non polytechniciens qui sont notre deuxième famille à l'école et en dehors.

À nos amis qui étaient toujours là dans toutes les situations. À tous ceux qui ont aidé de près ou de loin à l'aboutissement de ce travail.

> Merci infiniment. S.GUERROUDJ. A.SATOR

## <span id="page-4-0"></span>**Table des matières**

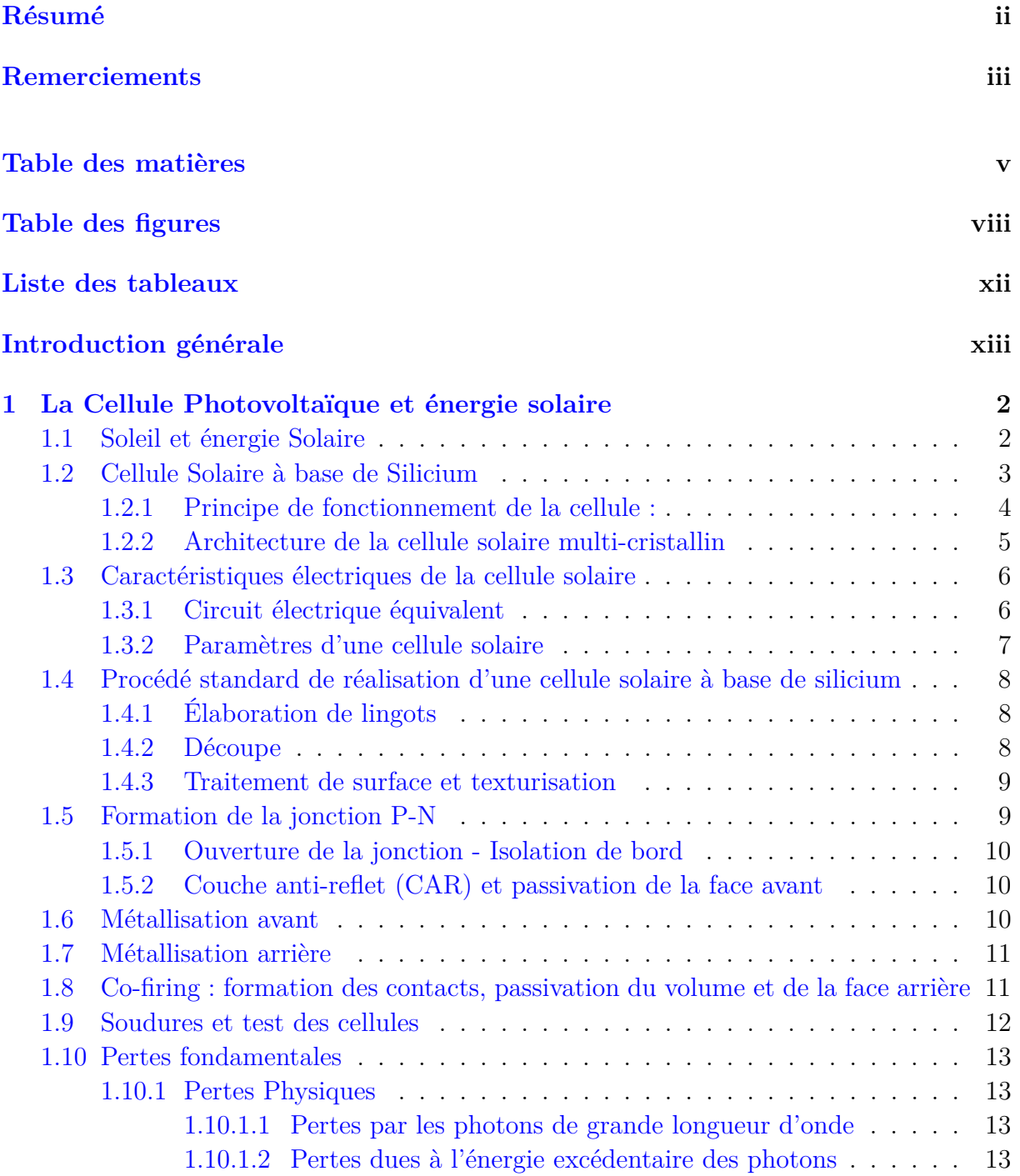

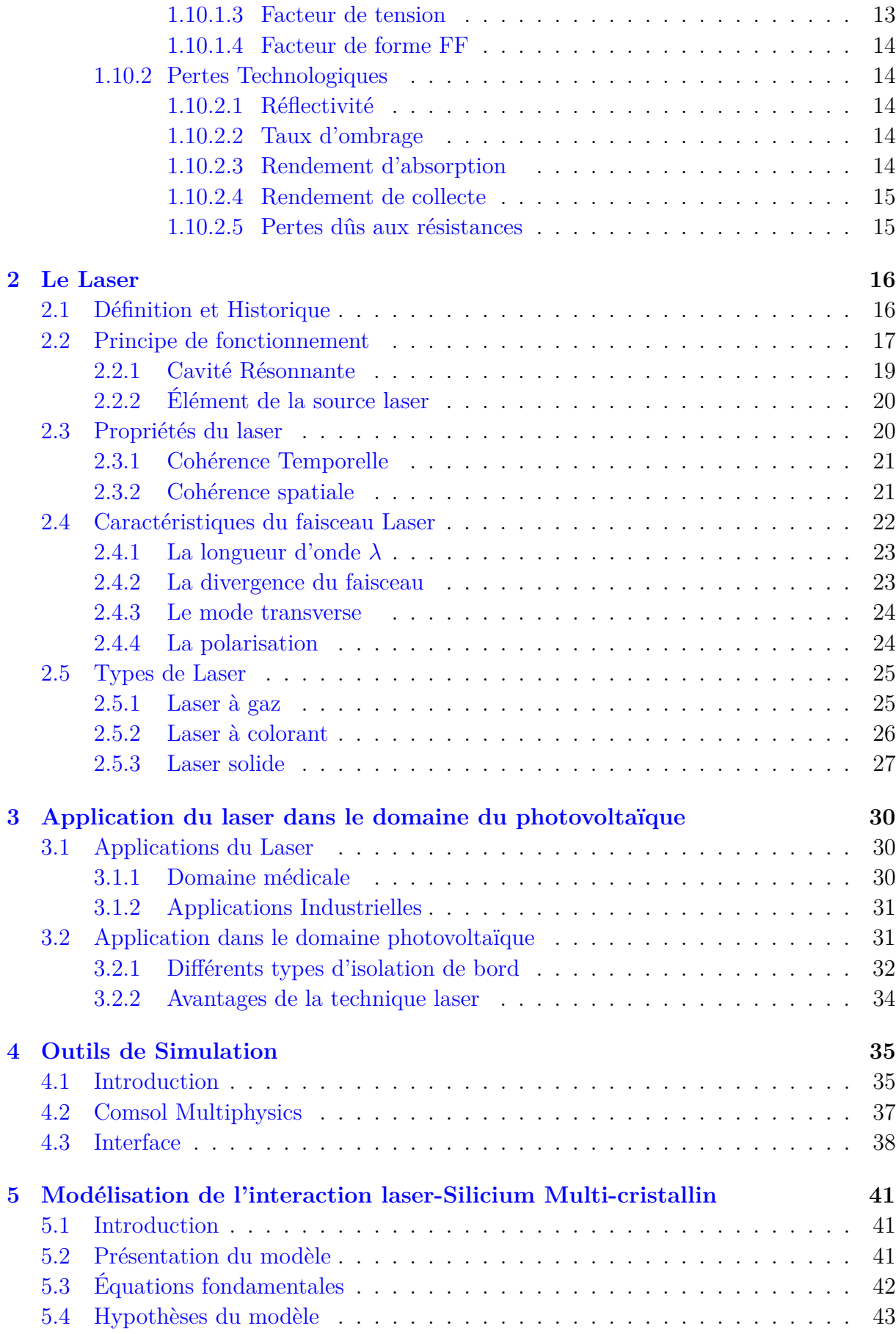

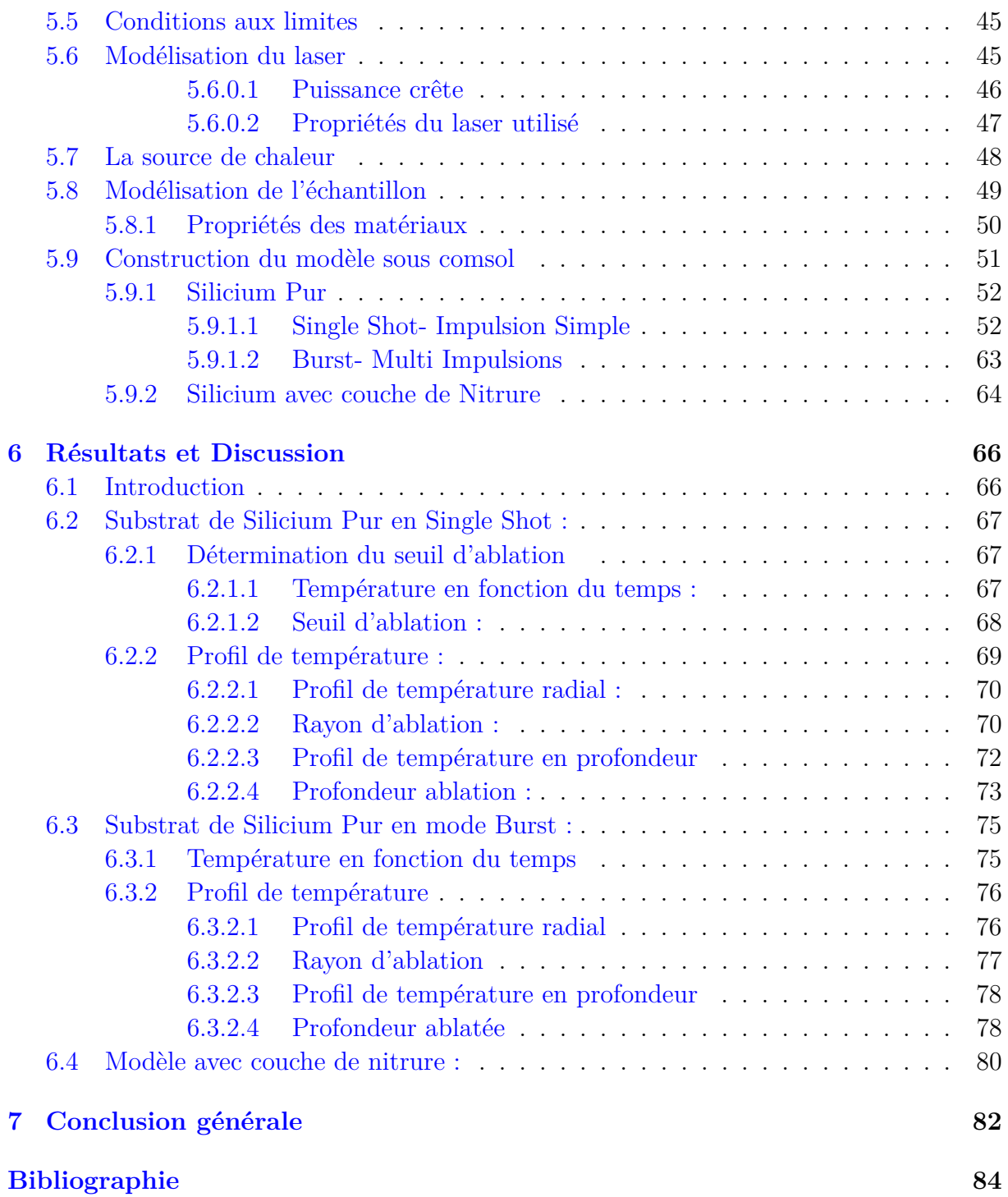

# <span id="page-7-0"></span>**Table des figures**

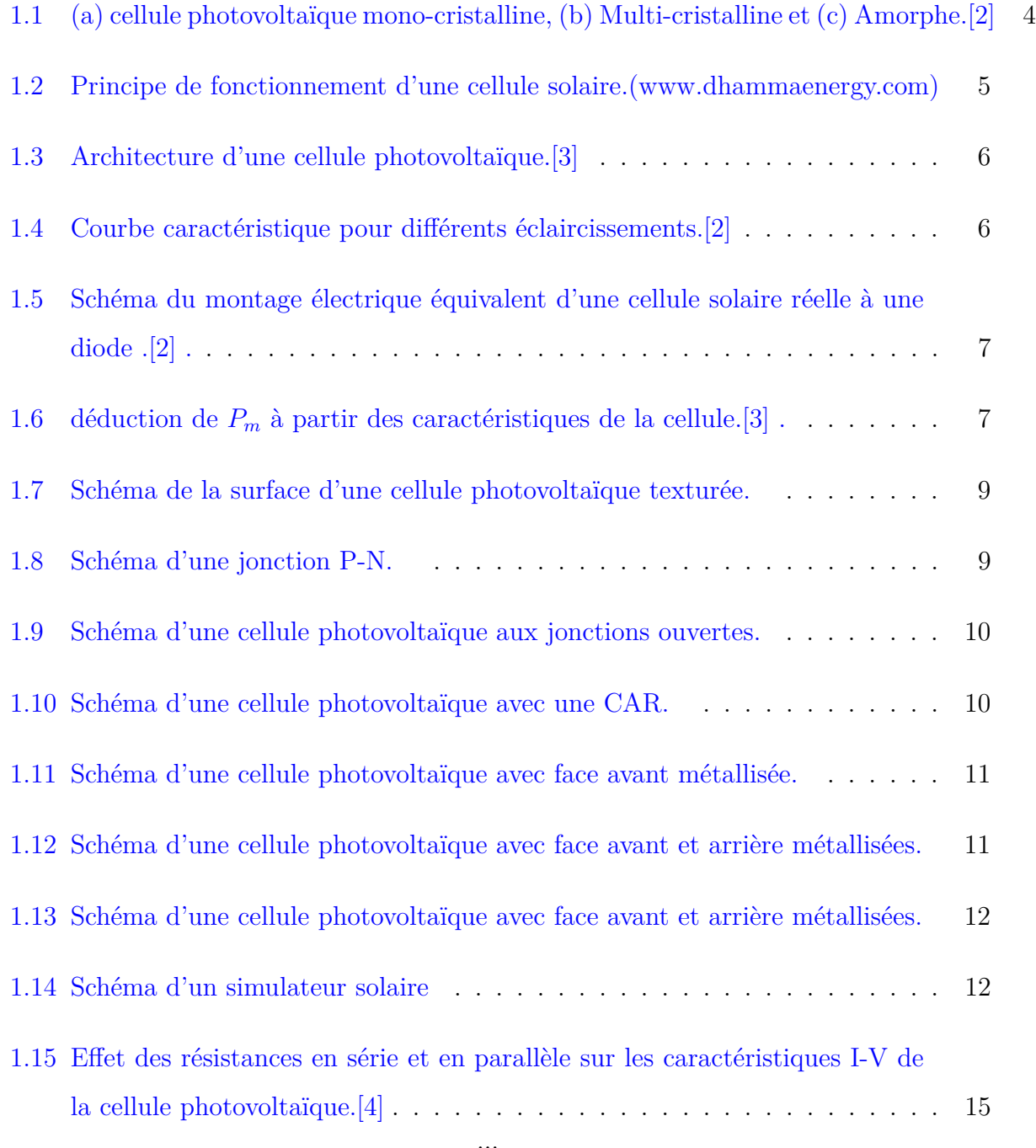

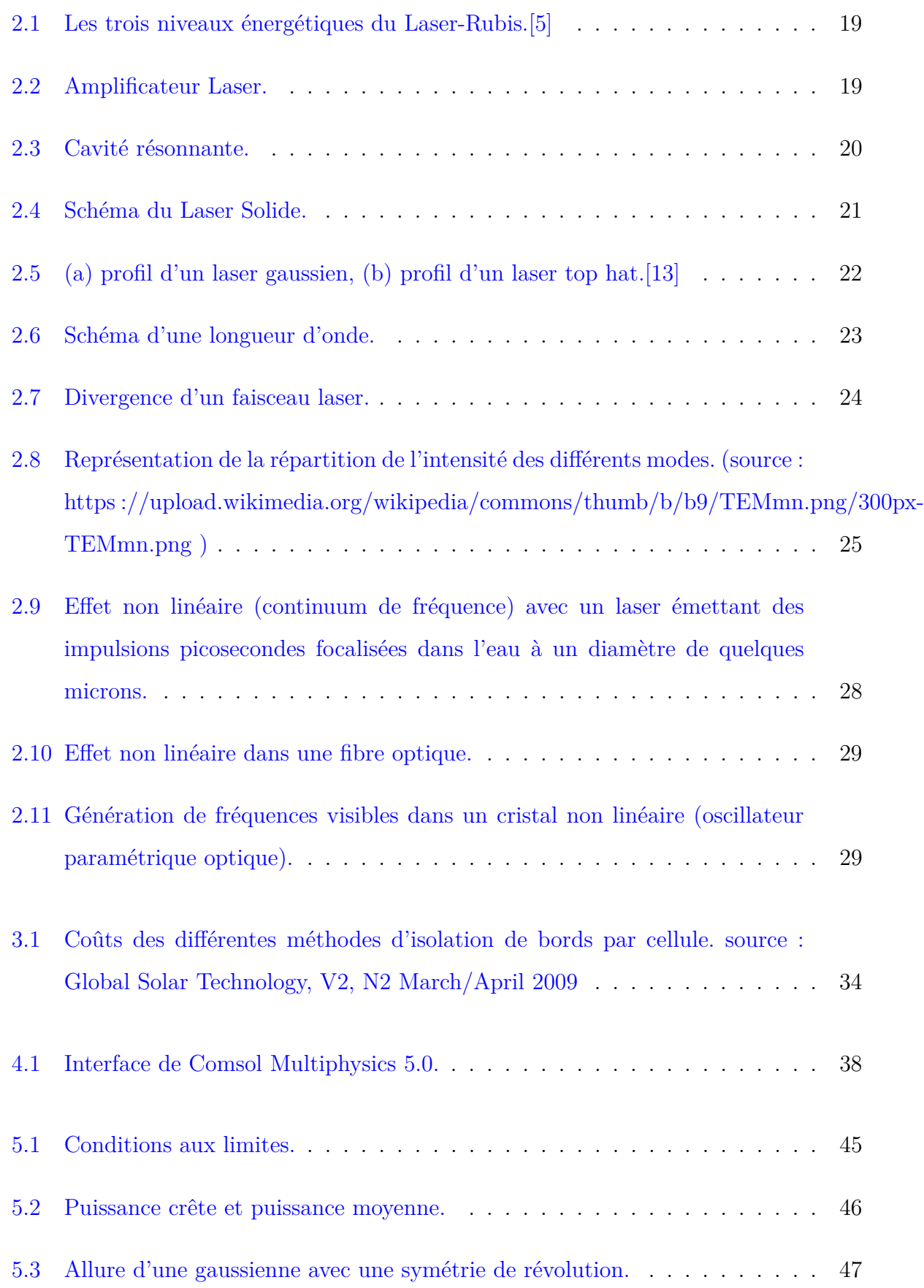

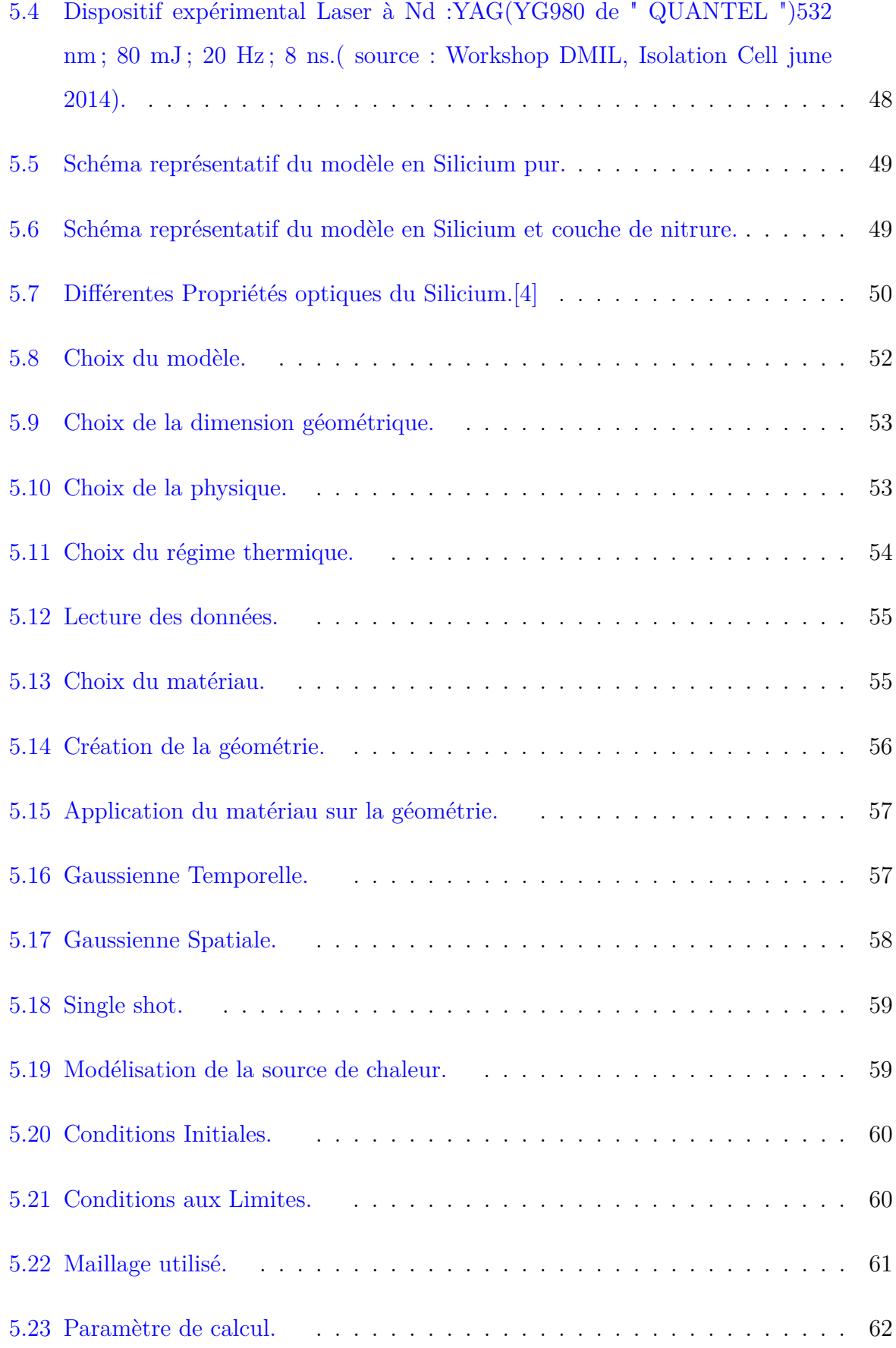

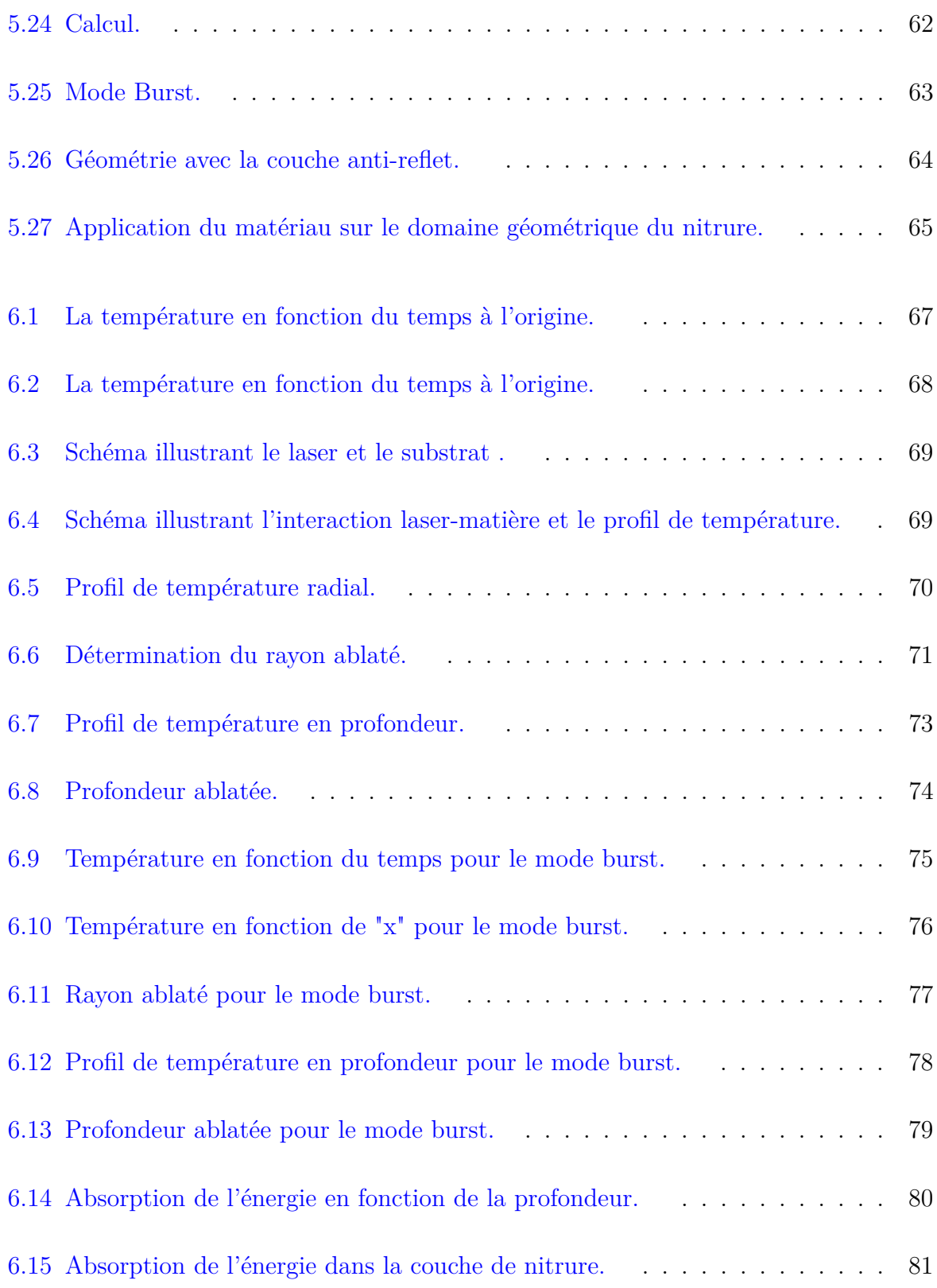

## <span id="page-11-0"></span>**Liste des tableaux**

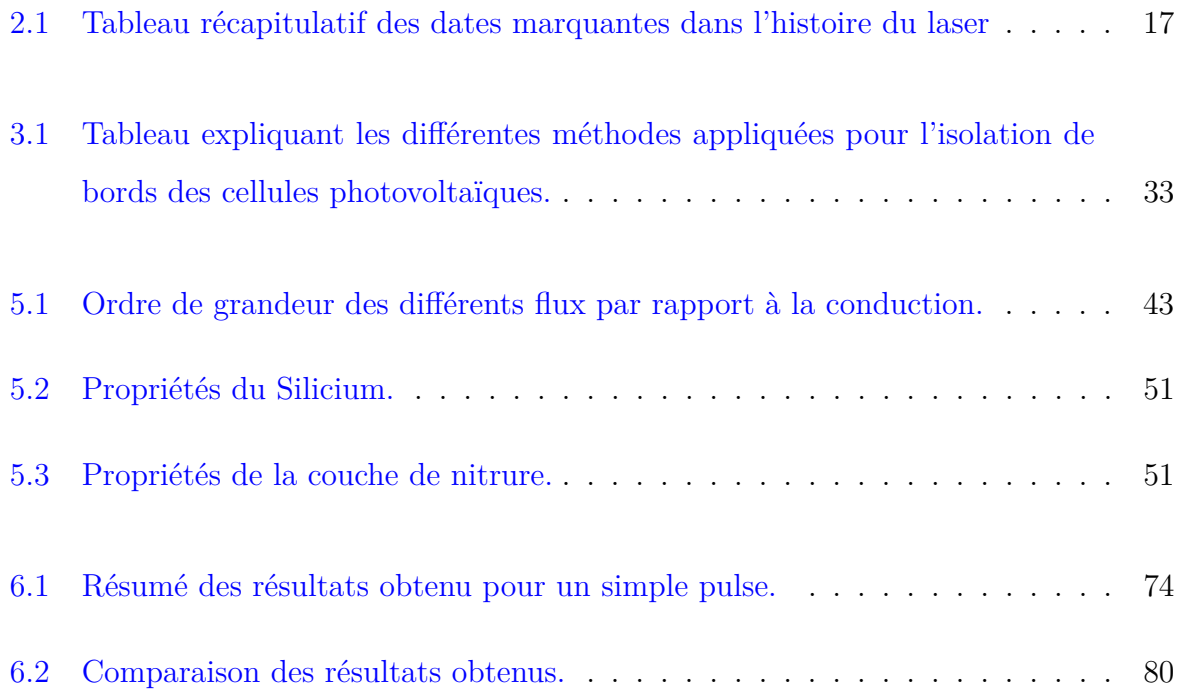

## <span id="page-12-0"></span>**Introduction générale**

Avec la révolution industrielle du XVIIe siècle et les nombreux progrès technologiques du XIXe et XXe siècles,les besoins énergétiques mondiaux d'origines principalement fossiles (Charbon, pétrole...) ne font qu'augmenter. Nos ressources naturelles sont menacées, même si des efforts sont fournis pour améliorer l'exploitation des énergies non renouvelables, leur disponibilité reste limitée et le stock mondial en pétrole et en gaz connaitra une rupture.

l'Algérie, un pays nord africain se basant uniquement sur sa rente pétrolière, est doublement concerné par cette menace, il a été prédit que les ressources pétrolières de l'Algérie, qui est parmi les pays les plus riches en énergie fossile, se verra à court d'or noir, d'ici 2050.

Malgré les efforts fournis par l'état pour diversifier les sources énergétiques, la réalité du terrain reprend le dessus, en effet, la production par énergie renouvelable reste relativement faible par rapport aux besoins énergétiques journaliers. Pour y remédier, il existe plusieurs solutions ; L'une d'entre elles se trouve être l'amélioration du rendement des panneaux solaires, par conséquent celui de la cellule solaire.

Les cellules photovoltaïques restent pour le moment, le meilleur moyen pour transformer l'énergie solaire en énergie électrique, cependant, chaque transformation est suivie de pertes de différentes natures. L'énergie photovoltaïque peut-elle substituer l'énergie fossile ?

En effet, pour pouvoir concurrencer les énergies non renouvelables, l'énergie solaire doit être transformée en énergie électrique avec un rendement éligible à l'industrialisation. De nos jours, on arrive à atteindre des rendements industriels de 20% , ce qui reste assez faible. Le travail de l'équipe "Technologies des Systèmes Lasers" chargée du développement d'un système de micro-gravure par ablation<sup>[1](#page-13-0)</sup> laser pour l'isolation de bords des cellules pho-tovoltaïques, au sein du CDTA<sup>[2](#page-13-1)</sup> s'inscrit dans cette perspective. Notre projet entre dans le cadre d'une convention existante entre le CDRA et le CRTSE, concernant le projet " Développement d'un Système de Micro-gravure par Ablation Laser pour l'Isolation de Bords des Cellules Photovoltaïques ". Notre travail consiste en la simulation du transfert thermique lors de l'isolation de bords des cellules solaires au silicium multi-cristallin par source laser.

Ce travail est divisé en deux grandes parties sur 6 chapitres.

- 1. La Cellule Photovoltaïque et énergie solaire.
- 2. Le Laser.
- 3. Application du laser dans le domaine du photovoltaïque.
- 4. Outils de Simulation.
- 5. Modélisation de l'interaction Laser-Silicium Multi-cristallin.
- 6. Résultats et Discussion.

Pour réaliser la partie théorique, il a été nécessaire de faire une recherche bibliographique concernant la cellule solaire et le laser, suivie d'une visite au CRTSE [3](#page-13-2) qui a été bénéfique pour connaitre les différentes étapes de l'élaboration de la cellule solaire ainsi que sa caractérisation. Dans la partie pratique, on détaillera les hypothèses et la conception des différents modèles via le logiciel Comsol Multiphysics 5.0. Enfin, une partie sera consacré à la discussion des résultats obtenus à partir des simulations ainsi faîtes.

Nous conclurons avec la pertinence de nos choix et les perspectives de ce projet.

<span id="page-13-0"></span><sup>1.</sup> Arrachement de matière.

<span id="page-13-1"></span><sup>2.</sup> Centre de Développement des Technologies Avancées.

<span id="page-13-2"></span><sup>3.</sup> Centre de Recherche en Technologie des Semi-conducteurs pour l'Énergétique.

# **Partie Théorique**

## <span id="page-15-0"></span>**Chapitre 1**

# **La Cellule Photovoltaïque et énergie solaire**

## <span id="page-15-1"></span>**1.1 Soleil et énergie Solaire**

Le soleil est par définition un corps noir<sup>[1](#page-15-2)</sup> composé de gaz uniquement (70% Hydrogène, 28% Hélium et 2% le reste des atomes présents dans l'univers) d'un rayon de 695 500km et rayonnant à une température de 6000K.

Les rayons émanant du soleil sont dûs aux réactions nucléaires de fusion d'hydrogène et d'hélium, se passant au centre de l'étoile, au cours des 149 597 870 km qui séparent le soleil de la Terre, les rayons électromagnétiques rencontrent plusieurs obstacles, poussières interstellaires, débris...etc.

Malgré la diminution de l'intensité lumineuse qu'on reçoit, le soleil reste la plus grande source d'énergie disponible ; en effet en 24 heures la Terre reçoit assez d'énergie [2](#page-15-3) pour alimenter tout les besoins énergétiques de toute la planète durant une année entière,[\[6\]](#page-97-5), de ce fait pouvoir récupérer l'énergie émise sous forme de rayons lumineux serait très profitable, pour ce faire une conversion doit être faite, pour rendre cette chaleur reçue

<span id="page-15-2"></span><sup>1.</sup> Un corps noir désigne un objet idéal dont le spectre électromagnétique ne dépend que de sa température.

<span id="page-15-3"></span><sup>2.</sup> 1*,* 540*.*10<sup>15</sup> kWh/an

exploitable.

### <span id="page-16-0"></span>**1.2 Cellule Solaire à base de Silicium**

La cellule photovoltaïque(cellule photovoltaïque) est un dispositif optoélectronique qui permet de transformer l'énergie solaire (Photons) en énergie électrique (électrons), cette conversion s'appelle la conversion photovoltaïque.

Il existe plusieurs sortes de cellule photovoltaïque mais, dans l'industrie les cellules solaires à base de silicium sont le plus répandues, et ce type est catégorisé en trois familles qui sont les suivantes :

- 1. **cellule photovoltaïque à base de Si Mono-cristallin** : C'est le premier type de cellule photovoltaïque qui a vu le jour avec un rendement de conversion plutôt élevé (jusqu'à 25% en laboratoire), cependant industriellement il n'est pas encore possible de les exploiter compte tenu du coût de fabrication très onéreux car les conditions nécessaires à la croissance d'un germe en un cristal unique doivent être respectées avec une très grande précision.
- 2. **cellule photovoltaïque à base de Si Poly-cristallin** : les conditions d'obtention de ces cellules sont assez banales et ne demandent pas une technologie avec de grandes précisions par rapport à la catégorie précédente, avec un rendement de 15% ces cellules allient coût et rendement et sont de ce fait très répandues dans le commerce.
- 3. **cellule photovoltaïque à base de Si amorphe** : Cette dernière catégorie est très présente dans la vie courante grâce à la facilité d'élaboration des couches minces de Si amorphe, et un taux d'absorption élevé même à faible éclairement, cependant leur durée de vie étant assez limitée fait qu'elle se limite à quelques applications bien précises, une cristallisation partielle du Si permet d'augmenter les rendements et envisager une possible application industrielle à grande échelle.

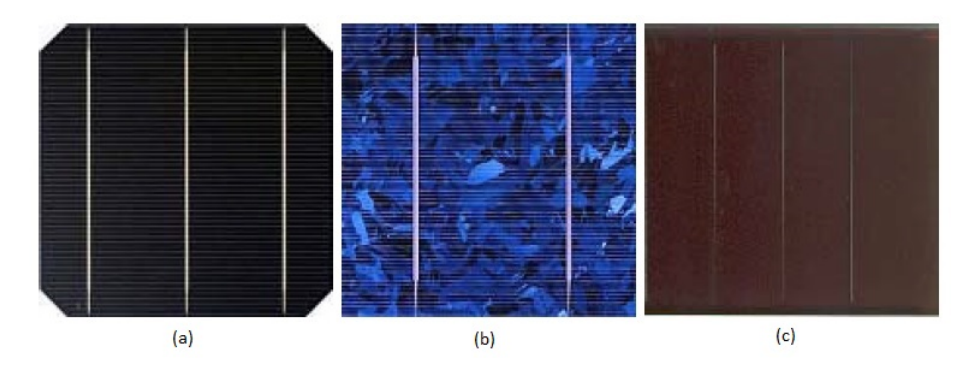

<span id="page-17-1"></span>Figure 1.1: (a) cellule photovoltaïque mono-cristalline, (b) Multi-cristalline et (c) Amorphe.[\[2\]](#page-97-1)

Les principales différences entre ces trois catégories de cellule photovoltaïque résident dans le procédé technologique de fabrication, les étapes d'élaboration de la cellule photovoltaïque à partir de la matière première et surtout leur rendement.

### <span id="page-17-0"></span>**1.2.1 Principe de fonctionnement de la cellule :**

Le principe de fonctionnement d'une cellule photovoltaïque est de créer une différence de potentiel à partir de la paire électron-trou créée après collision du photon avec la matière, en effet lorsqu'un photon vient percuter la plaque solaire, il transmet son énergie à un électron donné qui passe à un état d'énergie supérieur instable [3](#page-17-2) , de ce fait, l'électron est éjecté et crée un déséquilibre électrique au sein de la cellule qui se traduit par une paire électron-trou, le fait de récupérer cette paire sera traduit par une différence de potentiel(d.d.p) qui est la définition même de l'électricité.

Pour que la création de la paire électron-trou soit possible, la présence de couches de type "N" et "P" est nécessaire, la couche riche en électrons (dopée N), dû à l'addition d'atomes ayant une valence supérieure à l'atome mère, permet d'avoir un excès d'électrons tandis que la couche riche en trous (dopée P),obtenu grâce à l'addition d'atomes de valence inférieure à l'atome mère, produit les trous nécessaires à notre paire[.3](#page-97-2)

<span id="page-17-2"></span><sup>3.</sup> La majeur partie de l'énergie est perdue sous forme d'énergie thermique dû aux chocs

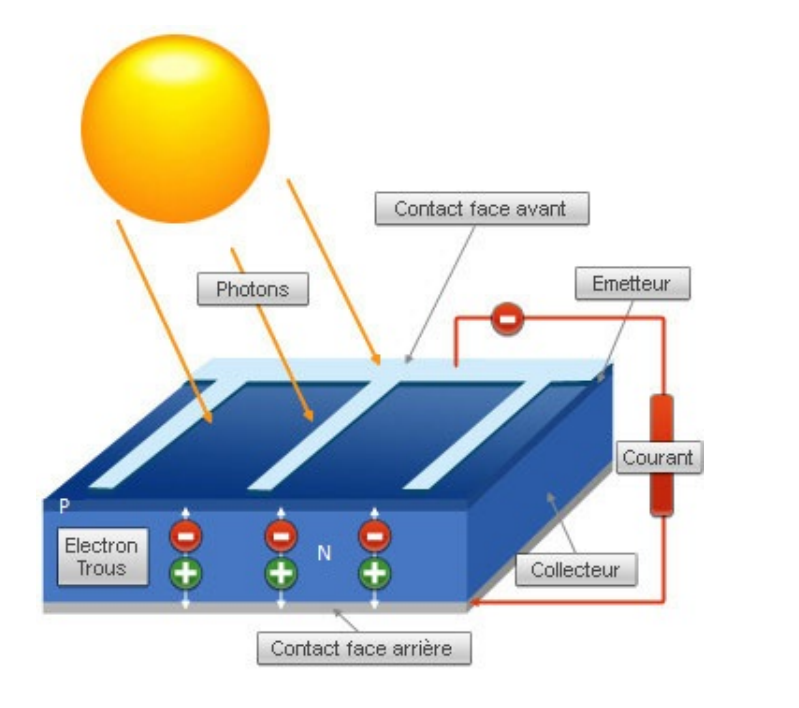

<span id="page-18-1"></span>Figure 1.2: Principe de fonctionnement d'une cellule solaire.(www.dhammaenergy.com)

### <span id="page-18-0"></span>**1.2.2 Architecture de la cellule solaire multi-cristallin**

le Silicium de base représente la couche dopée "N", ce même silicium va passer par plusieurs étapes de diffusion (selon le procédé d'élaboration choisi) pour déposer une autre couche dopée "P" au dessus de la matière première étant le Silicium, une fois les deux couches semi-conductrices déposées, une couche anti-reflet est rajoutée au dessus pour emprisonner <sup>[4](#page-18-2)</sup> la lumière reçue par la cellule est augmenter le rendement de cette dernière.

La récupération des porteurs de charge se fait grâce à deux contacts, un à l'avant sous forme de grille et un à l'arrière sous forme de plaque, la plaque arrière recouvre la totalité de la *zone P*, et la grille est déposée à travers la couche anti-reflet pour assurer le contact avec la *zone N*, la géométrie de la grille n'est pas aléatoire, en effet elle se doit de respecter un compromis entre un faible coefficient d'occultation et un bon contact

<span id="page-18-2"></span><sup>4.</sup> Il est possible de rajouter une texturisation pour accentuer cet emprisonnement

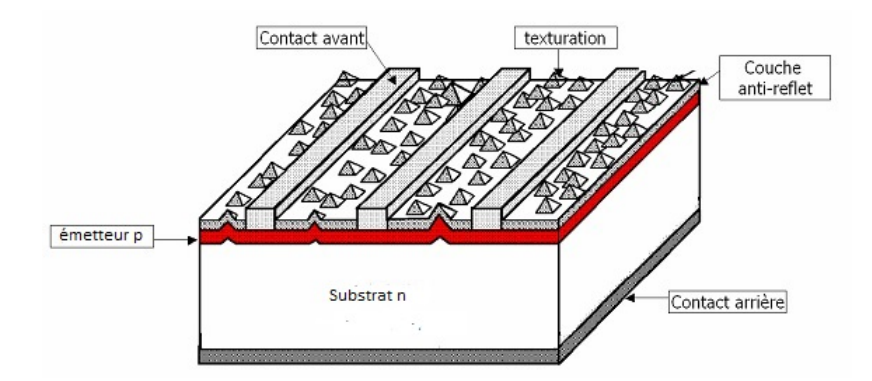

<span id="page-19-2"></span>Figure 1.3: Architecture d'une cellule photovoltaïque.[\[3\]](#page-97-2)

## <span id="page-19-0"></span>**1.3 Caractéristiques électriques de la cellule solaire**

Étant donné que la cellule solaire est composée de deux semi-conducteurs de différentes natures plaqués l'un contre l'autre pour fournir une énergie électrique, l'étude des caractéristiques électriques est donc nécessaire pour la qualification de la cellule.

L'étude des caractéristiques électriques passe par la discussion du tracé de I (courant de la cellule) en fonction de U (tension de la cellule), en général, une courbe typique est tracée et rend compte de la puissance maximum de la cellule solaire.

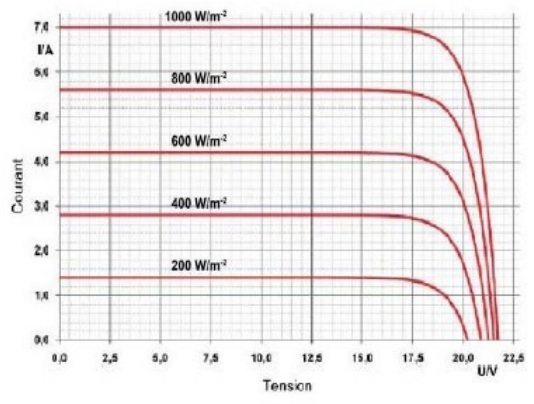

<span id="page-19-3"></span>Figure 1.4: Courbe caractéristique pour différents éclaircissements.[\[2\]](#page-97-1)

### <span id="page-19-1"></span>**1.3.1 Circuit électrique équivalent**

Comme tout système électrique la cellule solaire peut être simplifiée en un schéma équivalent qui facilite l'étude et la caractérisation de la cellule, il existe plusieurs schémas qui peuvent rendre compte des différents paramètres qui affectent le système mais le schéma le plus fidèle est le suivant :

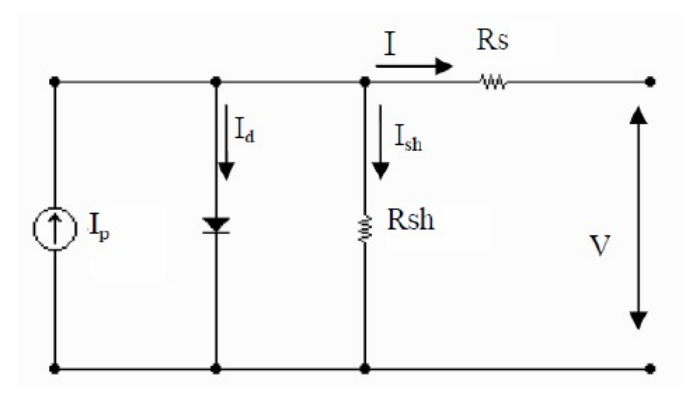

<span id="page-20-1"></span>Figure 1.5: Schéma du montage électrique équivalent d'une cellule solaire réelle à une diode .[\[2\]](#page-97-1) .

Dans le schéma ci-dessus il y a plusieurs paramètres qui définissent le système, ces paramètres sont cités dans la partie suivante.

### <span id="page-20-0"></span>**1.3.2 Paramètres d'une cellule solaire**

L'étude de la cellule solaire passe par l'étude du schéma équivalent qui est défini par quatre paramètres électriques qui sont les suivants :

- **Le courant de court-circuit** *Icc* : le courant de court circuit est le courant lorsque la tension aux bornes de la cellule est nulle, le courant de court-circuit est confondu avec le photo-courant *Ip*.
- **La tension en circuit ouvert** *V<sup>C</sup>*<sup>0</sup> : c'est la tension mesurée aux bornes de la cellule et pour laquelle le courant débité par la cellule est nul.
- Le point de fonctionnement  $P_m$ : le point de fonctionnement ou bien la puissance maximale d'une cellule solaire éclairée est la grandeur principale pour évaluer les performances de la cellule.

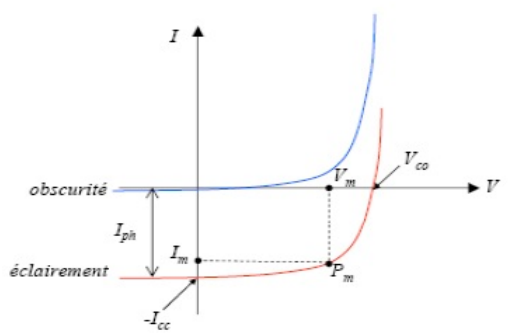

<span id="page-20-2"></span>FIGURE 1.6: déduction de  $P_m$  à partir des caractéristiques de la cellule.[\[3\]](#page-97-2) .

– **Facteur de Forme** FF : le facteur de forme est le rapport entre les grandeurs citées précédemment.

$$
FF = \frac{P_m}{I_{cc}V_{c0}}
$$

Ce paramètre permet de qualifier la forme, relativement carrée, de la caractéristique I-U et il est compris entre 0 et 1.

En plus de ces paramètres, on trouve d'autres éléments dans le schéma équivalent qui sont :

– **La résistance série** *R<sup>s</sup>*

<span id="page-21-0"></span>– **La résistance shunt** *Rsh*

## **1.4 Procédé standard de réalisation d'une cellule solaire à base de silicium**

### <span id="page-21-1"></span>**1.4.1 Élaboration de lingots**

Elle est basée sur la méthode HEM (Heat Transfer Method). Le lingot est obtenu par cristallisation orientée dans un creuset fixe en graphite soumis à un écoulement de chaleur unidirectionnel. Le silicium est d'abord porté à fusion dans un double creuset en graphite et en silice calorifugé. La température du bain, légèrement supérieure à la température de fusion du silicium (1420<sup>0</sup>C), est stabilisée avant de retirer la partie inférieure du creuset réfractaire. La chaleur s'évacue par cette voie entraînant une solidification dirigée verticalement. Une structure colonnaire perpendiculaire au fond du creuset est obtenue, avec des sections de grains cristallins pouvant atteindre plusieurs cm<sup>2</sup>. Les longueurs de diffusion des porteurs minoritaires dans le matériau brut, du silicium de *type P* dopé à environ 1026 cm<sup>−</sup><sup>3</sup> au Bore, sont de l'ordre de 120 à 150 *µm*.

### <span id="page-21-2"></span>**1.4.2 Découpe**

Les lingots sont découpés en briques grâce à une scie à ruban, puis en plaques minces à l'aide d'une scie à fil. Les substrats obtenus, d'épaisseur de 200 à 300 *µm* et de section 10

x 10, 12.5 x 12.5 ou 15.6 x 15.6 cm<sup>2</sup> (à vrai dire on peut obtenir pratiquement toues les dimensions souhaitées) sont ensuite nettoyés.

### <span id="page-22-0"></span>**1.4.3 Traitement de surface et texturisation**

L'étape de sciage entraîne des dommages en profondeur à la surface des plaques, de l'ordre du rayon du fil de la scie. Un fort décapage à la soude retire la zone perturbée. Puis, l'étape de texturisation est entreprise sur les faces avant et arrière à l'aide d'une solution acide ou basique.

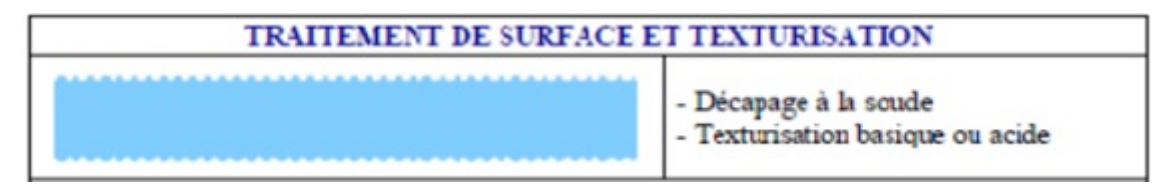

<span id="page-22-2"></span>Figure 1.7: Schéma de la surface d'une cellule photovoltaïque texturée.

## <span id="page-22-1"></span>**1.5 Formation de la jonction P-N**

Dans l'étape suivante, le substrat est placé dans un four de diffusion à environ 850*<sup>o</sup>*C pendant 20 minutes dans un mélange gazeux de *N*2, *O*<sup>2</sup> et de *P OCl*<sup>3</sup> . Un verre en phosphore (*P*2*O*5) se forme sur tout le pourtour de la plaque, à partir duquel le phosphore va diffuser sur une profondeur moyenne de 0.2 *µm*. On procède ensuite à la désoxydation, c'est-à-dire l'élimination du verre conducteur, par acide fluorhydrique (HF à 10%). Les substrats sont ensuite rincés à l'eau désionisée.

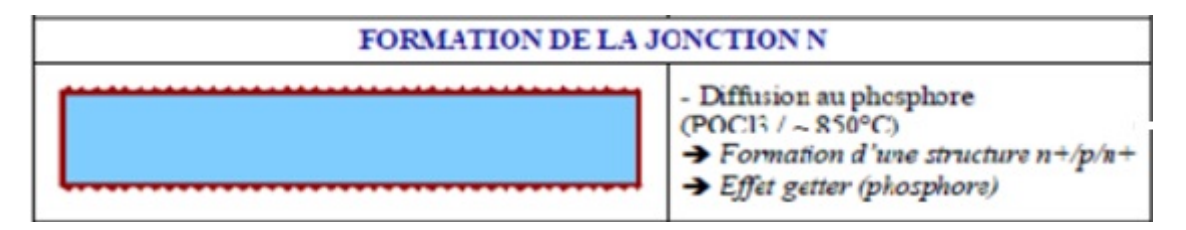

<span id="page-22-3"></span>Figure 1.8: Schéma d'une jonction P-N.

### <span id="page-23-0"></span>**1.5.1 Ouverture de la jonction - Isolation de bord**

Les plaquettes sont superposées les unes sur les autres (∼400 plaques à la fois) et ablatées latéralement par plasma. L'émetteur n'est ainsi plus en contact avec la face arrière de la cellule.

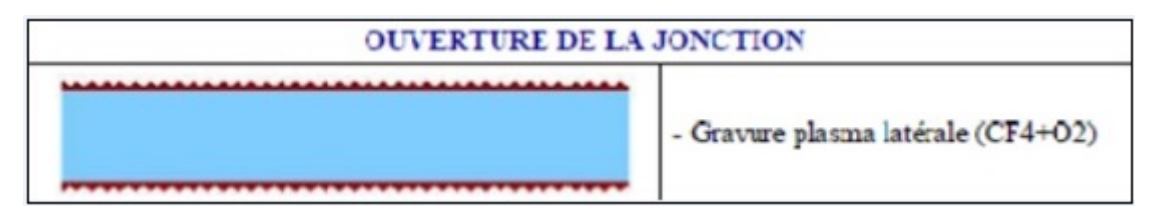

<span id="page-23-3"></span>Figure 1.9: Schéma d'une cellule photovoltaïque aux jonctions ouvertes.

### <span id="page-23-1"></span>**1.5.2 Couche anti-reflet (CAR) et passivation de la face avant**

Le nitrure de silicium hydrogéné (SiNx :H) est déposé par PECVD afin de faire office de couche anti-reflet et de passivation. On peut noter également que la couche de SiN joue le rôle de barrière de diffusion contre les impuretés, réduisant le risque d'introduction, pendant les étapes ultérieures, d'impuretés métalliques pouvant court-circuiter la jonction. De plus, les contacts métalliques lors de leur recuit, pénétreront moins profondément dans l'émetteur. La technique PECVD permet d'obtenir des vitesses de dépôt relativement élevées, à basse température (< 400*<sup>o</sup>*C).

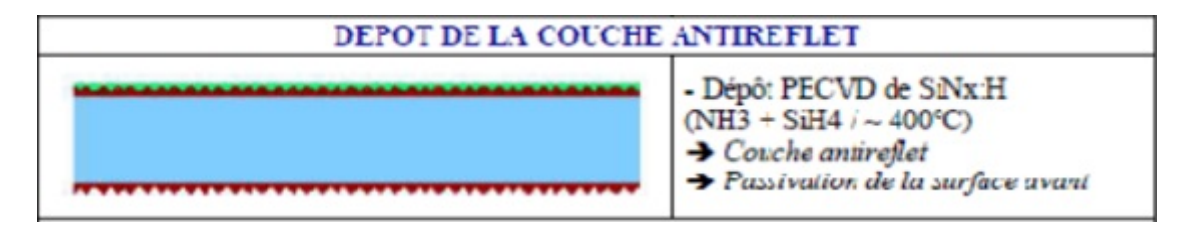

<span id="page-23-4"></span>Figure 1.10: Schéma d'une cellule photovoltaïque avec une CAR.

## <span id="page-23-2"></span>**1.6 Métallisation avant**

Les contacts avant sont déposés par sérigraphie avec une pâte à l'argent au travers d'une grille. Puis, ils sont séchés dans une étuve à air à 150*<sup>o</sup>*C pendant un quart d'heure.

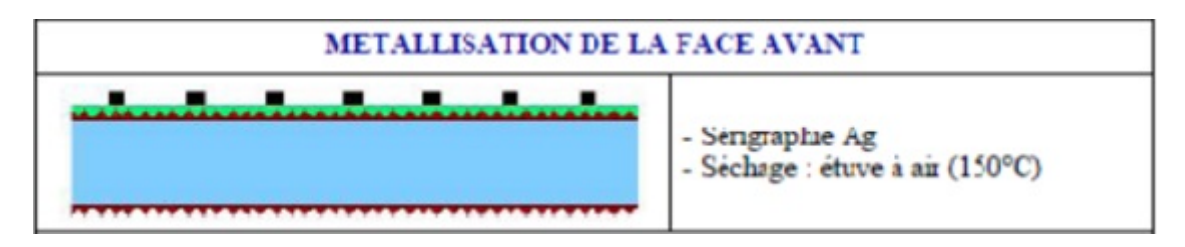

<span id="page-24-2"></span>Figure 1.11: Schéma d'une cellule photovoltaïque avec face avant métallisée.

## <span id="page-24-0"></span>**1.7 Métallisation arrière**

Une pâte en aluminium est ensuite déposée sur la quasi-totalité de la face arrière. De même, le métal est séché dans une étuve à air à 150*<sup>o</sup>*C pendant un quart d'heure.

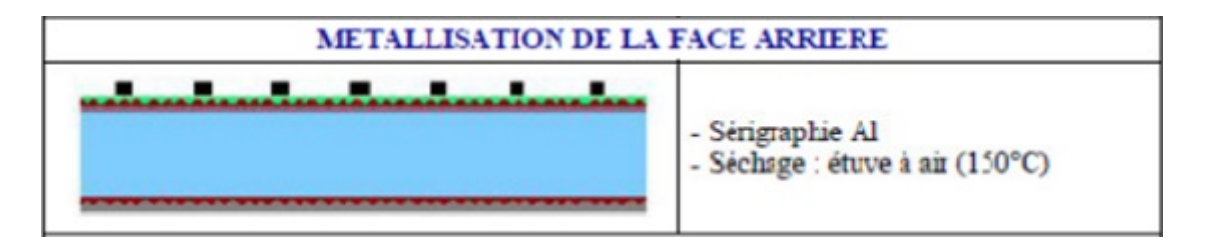

<span id="page-24-3"></span>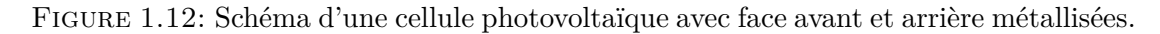

## <span id="page-24-1"></span>**1.8 Co-firing : formation des contacts, passivation du volume et de la face arrière**

La cuisson simultanée des contacts « cofiring » permet de combiner la formation des contacts avant (à travers le SiN) et arrière (BSF), ainsi que les effets getter (Al) et passivation par hydrogénation (SiN). Elle se fait par cuisson rapide sous air à environ 800*<sup>o</sup>*C pendant quelques secondes.

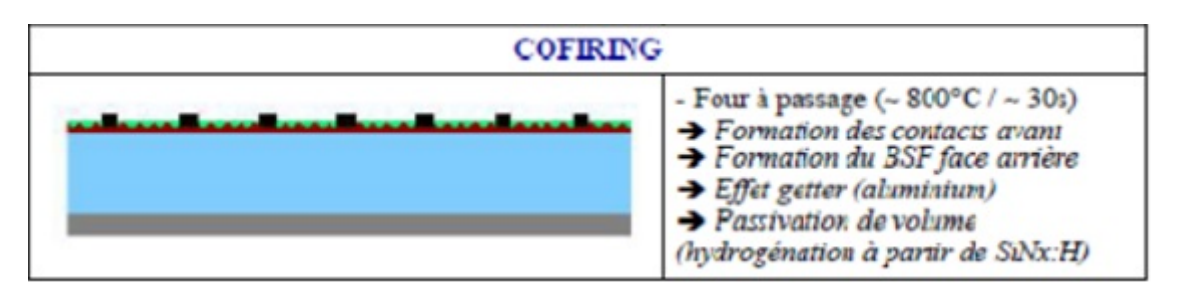

<span id="page-25-1"></span>Figure 1.13: Schéma d'une cellule photovoltaïque avec face avant et arrière métallisées.

## <span id="page-25-0"></span>**1.9 Soudures et test des cellules**

Les rubans de connexion sont ensuite soudés à température ambiante sur les faces avant et arrière. Finalement, les cellules sont testées et classées selon les résultats obtenus.

Une fois la cellule prête, elle doit passer par un test de caractérisation pour définir les paramètres et courbes citées précédemment.

il existe deux types de tests, un sous obscurité, qui permet de qualifier la qualité de la jonction et les paramètres de la diode, le test fait sous éclairement, grâce à un simulateur solaire, permet de tracer la courbe I-V.

Un simulateur solaire, schématisé dans la figure [\(1.14\)](#page-25-2) , est utilisé pour caractériser la cellule photovoltaïque.

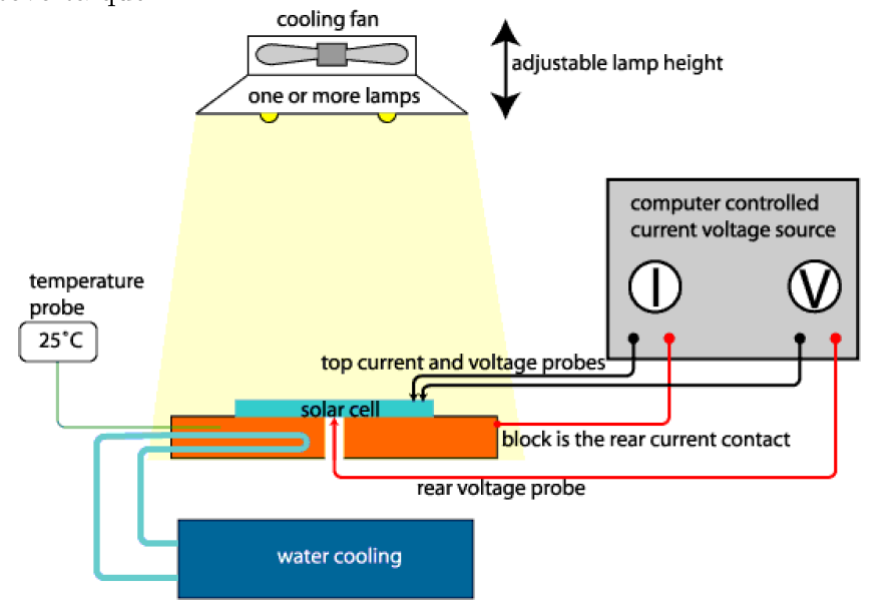

Figure 1.14: Schéma d'un simulateur solaire

<span id="page-25-2"></span>.

## <span id="page-26-1"></span><span id="page-26-0"></span>**1.10 Pertes fondamentales**

#### <span id="page-26-2"></span>**1.10.1 Pertes Physiques**

#### **1.10.1.1 Pertes par les photons de grande longueur d'onde**

Tous les photons possédant une longueur d'onde supérieure à celle associée au gap du semiconducteur ne peuvent générer de paires électron-trou et sont donc perdus. Les mécanismes d'absorption assistés par phonons permettent néanmoins de repousser la limite inférieure de l'énergie correspondant au gap du matériau (*1.052 eV* au lieu de *1. eV* dans le cas d'une absorption assistée par un phonon dans le silicium). Sous un éclairement AM1.5, ces pertes sont évaluées à 23.5% dans le cas du silicium.

#### <span id="page-26-3"></span>**1.10.1.2 Pertes dues à l'énergie excédentaire des photons**

Un photon absorbé génère seulement une paire électron/trou. L'excès d'énergie, supérieur à la largeur de la bande interdite, est principalement dissipé sous forme de chaleur. Sous un éclairement AM1.5, ces pertes sont évaluées à 33% de la puissance totale dans le cas du silicium.

#### <span id="page-26-4"></span>**1.10.1.3 Facteur de tension**

C'est le rapport entre la tension maximale développée par la cellule (*Voc*) et la tension de gap . La tension aux bornes d'une cellule n'est qu'une fraction de la tension de gap à cause notamment de la chute de potentiel au niveau des contacts et de la jonction. Les meilleures valeurs obtenues de *Voc* sont de l'ordre de *700 mV*, pour les cellules à haut rendement.

#### <span id="page-27-0"></span>**1.10.1.4 Facteur de forme FF**

L'équation courant-tension est régie par les équations de Boltzmann sous forme exponentielle. La courbe I(V) ne peut donc avoir une forme rectangulaire et, même dans le cas d'une cellule idéale, le facteur de forme ne peut dépasser 0.84 .

### <span id="page-27-2"></span><span id="page-27-1"></span>**1.10.2 Pertes Technologiques**

#### **1.10.2.1 Réflectivité**

Une partie de l'énergie incidente est réfléchie par la surface (non métallique) de la cellule. Le coefficient de réflexion R peut être optimisé par la mise en œuvre des traitements de surface adéquats et de couche anti-reflet.

#### <span id="page-27-3"></span>**1.10.2.2 Taux d'ombrage**

Les contacts métalliques présents sur la face avant afin de collecter les porteurs entraînent des pertes de puissance puisqu'ils couvrent une partie de la surface S de la cellule. Le taux d'ombrage est un compromis entre les pertes dues à la couverture partielle de l'émetteur par les contacts et les pertes du facteur de forme provoquées par la résistance série, liée à la largeur de la métallisation.

#### <span id="page-27-4"></span>**1.10.2.3 Rendement d'absorption**

Á cause de l'épaisseur limitée de la cellule, une part non négligeable de photons, ayant néanmoins l'énergie requise, traverse l'épaisseur de la structure sans être absorbées. Des techniques de piégeage par réflexion sur la face arrière peuvent augmenter de manière significative l'absorption, particulièrement dans le cas des cellules minces.

#### <span id="page-28-0"></span>**1.10.2.4 Rendement de collecte**

C'est le rapport entre le nombre de porteurs effectivement collectés et le nombre total de porteurs photogénérés. En effet, certains porteurs se recombinent dans le volume ou à la surface de la cellule. Ce phénomène dépend directement de la durée de vie *τ* des porteurs minoritaires. Par ailleurs, les recombinaisons peuvent être réduites en mettant en œuvre différents traitements.

#### <span id="page-28-1"></span>**1.10.2.5 Pertes dûs aux résistances**

Ce sont exactement les mêmes résistances qui représentent le schéma de la cellule solaire qui sont sources de pertes non négligeables. La figure [\(1.15\)](#page-28-2) montre l'effet de ces résistances sur le schéma I-V d'une cellule solaire.

- **La résistance série** *R<sup>s</sup>* : Elle traduit les pertes résistives au sein du contact électrodesmatériau, cette résistance doit être aussi faible que possible pour augmenter le courant récolté.
- **La résistance shunt** *Rsh* : Cette résistance traduit les pertes ou bien les fuites entre la *zone "P"* et la *zone "N"* de la jonction, cette résistance doit être aussi grande que possible pour ne pas affecter le courant débité par la cellule.

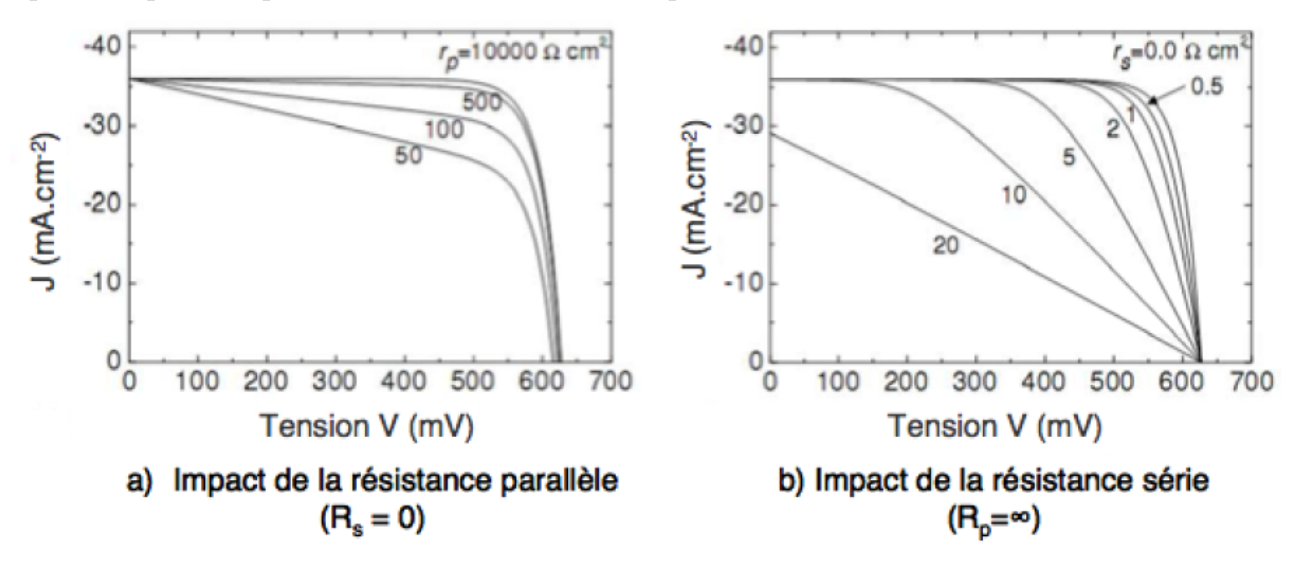

<span id="page-28-2"></span>Figure 1.15: Effet des résistances en série et en parallèle sur les caractéristiques I-V de la cellule photovoltaïque.[\[4\]](#page-97-3)

## <span id="page-29-0"></span>**Chapitre 2**

## **Le Laser**

Le laser connaît un engouement phénoménale ces dernières années grâce à son utilisation pratique et rapide dans tout les domaines commençant par l'industrie jusqu'au militaire passant par le médicale, le laser a su s'imposer dans la vie de tout les jours par le fait de son accessibilité et de son coût, de nos jours il est devenu le meilleur moyen d'optimiser tout processus industriel comportant une précision accrue.

## <span id="page-29-1"></span>**2.1 Définition et Historique**

Le Laser acronyme de l'anglais « Light Amplification by Stimulated Emission of Radiation » en français : « Amplification de la Lumière par Émission stimulée de Rayonnements », le pionnier de l'émission stimulée n'est personne d'autre qu' Albert EINSTEIN ; en 1917 il publie un écrit dans lequel il explique le principe de l'émission stimulée, en 1950 un français du nom d'Alfred KASTLER propose un procédé expérimental de pompage optique qu'il arrive a validé deux ans plus tard avec BROSSEL et WINTER, ce n'est qu'en 1953 que le prédécesseur du laser voit le jour, le **MASER** [1](#page-29-2) à l'université de Columbia grâce aux travaux de Charles TOWNES, James GORDON et Herbert ZEIGER.

Pour passer du Maser au Laser, il faut attendre 1960 pour que la première émission laser a partir d'un rubis voit le jour (on parle alors de laser solide) s'en suit alors les lasers

<span id="page-29-2"></span><sup>1.</sup> Microwave Amplification by Stimulated Emission of Radiation

liquides, gazeux et semi-conducteurs(LED).

Voici un tableau récapitulatif des dates marquantes à travers l'histoire pour la réalisation du Laser :

| Dates     | Événement                                                                  |
|-----------|----------------------------------------------------------------------------|
| 1917      | Le principe de l'émission stimulée est décrite par Albert EINSTEIN.        |
| 1950      | Alfred KASTLER et son équipe propose un procédé de pompage optique.        |
| 1958-1964 | Adaptation des théories des micro-ondes aux longueurs d'ondes visibles     |
| 1964      | TOWNES, BASOVE, et PROKHOROV partagent le Prix Nobel de Phy-               |
|           | sique pour leurs travaux fondamentaux dans le domaine de l'électronique    |
|           | quantique, qui mènent à la construction d'oscillateurs et d'amplificateurs |
|           | basés sur le principe du Maser-Laser.                                      |
| 1960      | Théodore MAIMAN obtient pour la première fois une émission laser au        |
|           | moyen d'un cristal de rubis.                                               |
| 1961      | Ali JAVAN met au point un laser au gaz, Hélium et Néon (He-Ne)             |
| 1966      | Peter SOROKIN construit le 1er laser à liquide.                            |

<span id="page-30-1"></span>Table 2.1: Tableau récapitulatif des dates marquantes dans l'histoire du laser

## <span id="page-30-0"></span>**2.2 Principe de fonctionnement**

Pour comprendre le fonctionnement d'un laser, il faut d'abord connaitre son rôle, un laser est en fait un oscillateur optique qui peut être considéré comme un amplificateur, on peut parler d'amplification optique grâce au caractère discret des états d'énergie de la matière [2](#page-30-2) , pour qu'une lumière(onde électromagnétique) puisse interagir avec la matière, la condition  $E_2 - E_1 = h\mu$  doit être satisfaite, c'est à dire que l'énergie apportée par cette lumière doit correspondre aux gaps énergétiques des deux états permis.

Dans le cas ou un atome se trouve au niveau  $E_1$  il absorbe un photon et passe au niveau supérieur, du moment que la condition citée précédemment est satisfaite, le nombre de photons absorbés est proportionnel au nombre d'atomes du milieu, au débit de photons incidents à une constante prés [3](#page-30-3) qui caractérise les deux niveaux énergétiques.

Une fois que l'atome passe au niveau supérieur, on parle d'état *excité*, c'est à dire que cet

<span id="page-30-2"></span><sup>2.</sup> théorie de BOHR

<span id="page-30-3"></span><sup>3.</sup> probabilité de transition

atome a un surplus d'énergie qu'il doit évacuer, ce dernier va perdre cette énergie acquise de la même façon qu'il s'en est procuré ; c'est à dire en émettant de la lumière, on souligne deux types d'émission :

- **Émission spontanée** : Dans ce cas, l'atome revient à son état initial en émettant un photon de fréquence *ν*. Si plusieurs atomes du milieu émettent de la même façon, un rayonnement incohérent est obtenu car il n'y a pas de relation entre les instants d'émission des différents atomes ; en plus de l'incohérence, le rayonnement émis est indépendant de l'amplitude du champ électromagnétique incident (élément excitateur). On trouve ce type d'émission dans les lampes à incandescence ou à fluorescence.
- **Émission stimulée** : On parle d'émission stimulée quand le passage d'un atome vers un état énergétique supérieur est dû à la présence d'un rayonnement incident, dans ce cas, l'émission est dictée par le champ excitateur, il se retrouve en phase, on parle donc de processus cohérent qui est le principe du Laser. Le flux dû à l'émission stimulée est proportionnel au nombre d'atomes qui se trouvent dans l'état excité, au débit de photons incidents et a la même probabilité d'absorption que dans le cas de l'absorption.

Dans le cas du laser on utilise uniquement l'émission stimulée car c'est le fondement même du raisonnement qui a mené au laser, pour qu'une émission stimulée puisse avoir lieu, un inversement de population doit exister entre les deux niveaux énergétiques *E*<sup>1</sup> et *E*2, c'està-dire qu'au niveau  $E_2$ , on a  $N_2$  atomes et au niveau  $E_1$  on a  $N_1$  atomes tel que  $N_2 > N_1$ , cependant, pour que les atomes passent de l'état *E*<sup>1</sup> à *E*<sup>2</sup> on doit fournir une énergie, qui est de nature thermique selon la loi de BOLTZMAN

$$
N_2 = N_1 \cdot exp(-\frac{E_2 - E_1}{k \cdot T})
$$

Cette étape est appelé Pompage.

La figure [\(2.1\)](#page-32-1) représente un système à 3 niveaux énergétiques (Laser rubis). Le pompage produit une inversion de population entre le niveau fondamental (0) et le niveau 2, puis, le niveau 2 se dépeuple vers le niveau 1 par une transition non-radiative (échauffement), puis, le passage du niveau 1 au niveau 0 donnera un rayonnement par émission stimulée.

<span id="page-32-1"></span>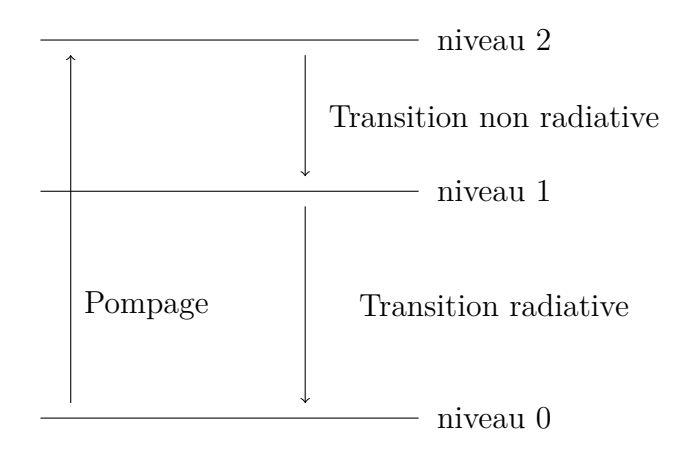

Figure 2.1: Les trois niveaux énergétiques du Laser-Rubis.[\[5\]](#page-97-4)

### <span id="page-32-0"></span>**2.2.1 Cavité Résonnante**

<span id="page-32-2"></span>La cavité laser est le moyen technologique pour créer une amplification laser. On utilise un "matériau actif" cylindrique fait de rubis [4](#page-32-3) qui subira un éclaircissement violent par lame flash, un réflecteur permettra une meilleure concentration de la lumière de pompage sur le matériau actif. Un faisceau de lumière monochromatique arrivant sur une des faces

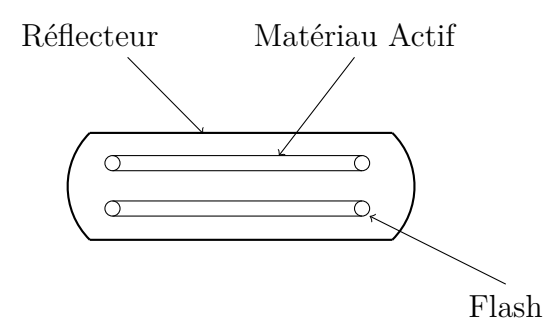

Figure 2.2: Amplificateur Laser.

suivant l'axe du cylindre ressortira par l'autre face dans la même direction, amplifié et par émission stimulée.

Le laser est définit communément comme étant un amplificateur, mais, dans la pratique il agit plutôt comme une source de rayonnement, pour y arriver, l'amplificateur doit devenir un oscillateur optique, pour ce faire on utilise une cavité résonnante (Perot-Faby) qui est constituée par deux miroirs plans perpendiculaires à l'axe du barreau laser et situés de part et d'autre du barreau, l'un des deux miroirs est semi-transparent pour permettre la sortie du rayon généré, l'autre miroir est totalement réfléchissant.

<span id="page-32-3"></span><sup>4.</sup> Laser Solide

<span id="page-33-2"></span>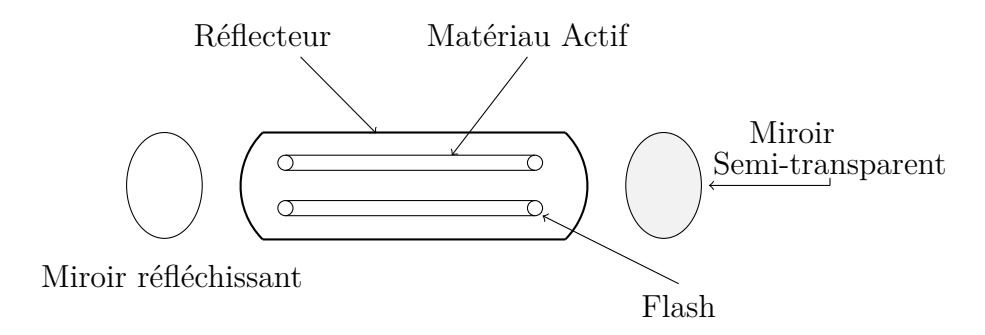

Figure 2.3: Cavité résonnante.

### <span id="page-33-0"></span>**2.2.2 Élément de la source laser**

Un oscillateur laser doit compter au moins 3 composants :

- Cavité (Perot-Faby).
- Matériau actif.
- Dispositif de Pompage.

Le matériau actif peut être solide, liquide ou gaz ; c'est la nature du matériau actif qui définit le type de laser.

La cavité présente des variantes selon le type de laser utilisé, pour le laser solide, les miroirs peuvent être les faces terminales du cylindre du matériau actif.

Le dispositif de pompage est un flash dans le cas des lasers impulsionnels à pompage optique, le flash peut être linéaire ou bien hélicoïdal, entourant le barreau laser, certains possèdent plusieurs flash linéaires autour du barreau.

## <span id="page-33-1"></span>**2.3 Propriétés du laser**

L'émission stimulée et la cavité résonnante donnent au rayonnement une identité de phase et une longueur d'onde des différents photons émis par le laser, on parle alors d'émission cohérente, toutes les autre sources connues dans le domaine optique sont incohérentes.

### <span id="page-34-0"></span>**2.3.1 Cohérence Temporelle**

L'expérience des fentes de Young a mis en évidence l'incohérence de la lumière, les rayons issus des trous seront en relation de phase liés à la différence de chemin parcouru (différence de marche), d'où l'observation des franges d'interférences, mais la différence n'excède pas l'ordre de grandeur du millimètre.

La lumière émise par des points lumineux est constituée de trains sinusoïdaux de faible durée Θ, de longueur *L* = *c.*Θ, la longueur occupée dans l'espace par une seule trainée *L* est définie comme étant la longueur de cohérence du rayonnement, pour la lumière classique, *L* ne dépasse pas le millimètre ; cependant, pour le laser elle est de l'ordre du mètre voir même du kilomètre.

#### <span id="page-34-1"></span>**2.3.2 Cohérence spatiale**

La lame semi-transparente forme la surface émissive, tout les points rayonnants de cette surface émettent avec la même phase grâce au principe de l'émission stimulée associée à la présence d'une cavité rayonnante.

Cette propriété de vibration en phase en tout points de cette surface émissive est appelée cohérence spatiale, contrairement aux sources incohérentes pour lesquelles il n'y a pas de relation de phase entre l'étendue et la source.

En réalité la cohérence parfaite n'est jamais atteinte, en général, on obtient une divergence de l'ordre du micro-radian, cette divergence fait que la répartition gaussienne idéale,*T EM*00, TEM pour « Transverse Electric Magnetic », pour donner plusieurs zones de concentration énergétique, pour faire simple, l'origine de l'émission cohérente tient dans la possibilité de concentrer dans un faible angle, solide, une puissance notable.

<span id="page-34-2"></span>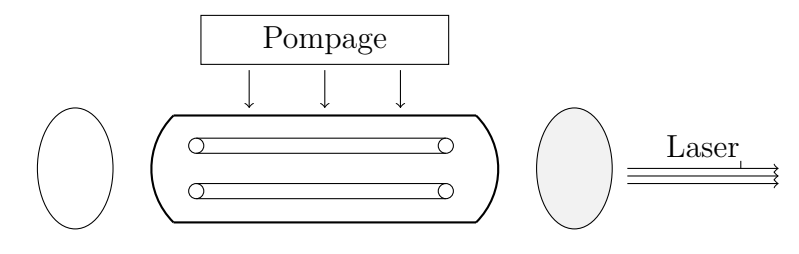

Figure 2.4: Schéma du Laser Solide.

## <span id="page-35-0"></span>**2.4 Caractéristiques du faisceau Laser**

Le rayonnement émis par le laser est une onde électromagnétique tout comme la lumière, à quelques détails prés, donc il présente, plus ou moins, les mêmes caractéristiques. Cependant, le laser émet grâce à l'émission stimulée qui confère à ce rayonnement sa cohérence en plus de sa divergence très réduite.

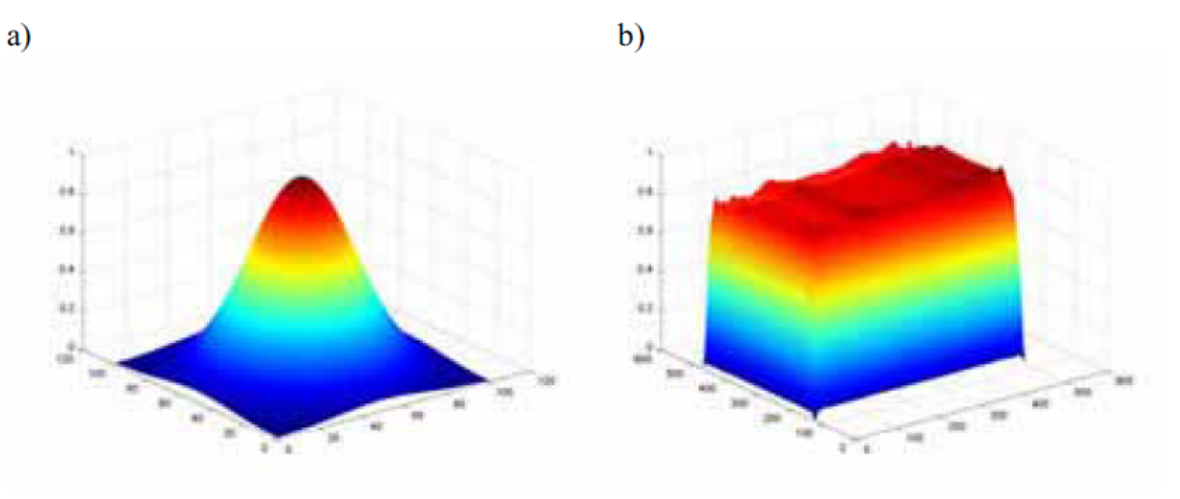

<span id="page-35-1"></span>Figure 2.5: (a) profil d'un laser gaussien, (b) profil d'un laser top hat.[\[13\]](#page-98-0)

Dans cette partie on va aborder les caractéristiques du laser commune avec la lumière ou bien spécifique au laser.
### **2.4.1 La longueur d'onde** *λ*

On utilise le terme longueur d'onde pour désigner la période d'une onde électromagnétique, c'est à dire le temps pour que l'onde parcourt une période d'oscillation. Concernant le laser

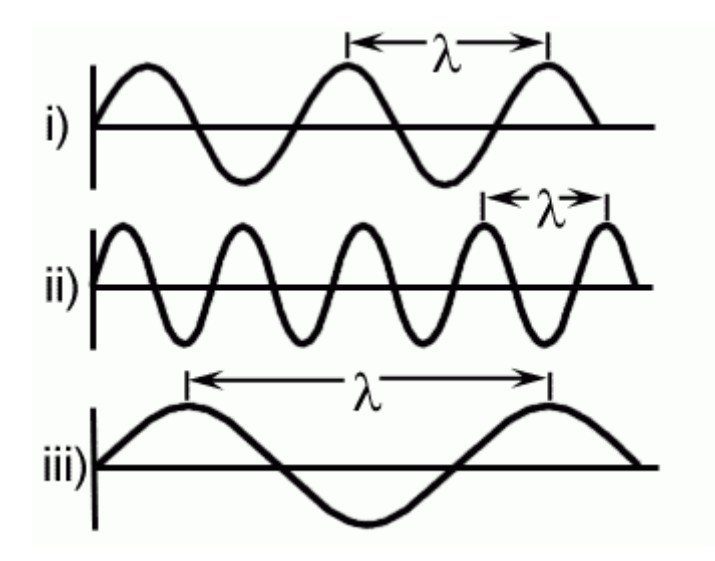

Figure 2.6: Schéma d'une longueur d'onde.

on peut trouver toutes les longueurs d'onde du spectre visible en plus de IR (infrarouge) et de l'UV (Ultra Violet), tout dépend du milieu actif utilisé ou bien des cristaux. En effet, il existe des cristaux faits spécialement pour réduire la longueur d'onde d'un faisceau incident ; en général, il s'agit d'une réduction de moitié (1064 –> 532 *µm*), ceci étant très pratique dans les laboratoires pour voir l'impact de la longueur d'onde dans les différentes applications. Industriellement les longueurs d'onde utilisées se trouvent généralement dans le spectre visible et il s'agit du laser rouge (335 *µm*) ou bien du laser vert  $(532 \ \mu m)$ .

### **2.4.2 La divergence du faisceau**

Une source lumineuse classique émet de la lumière dans toutes les directions de l'espace. Une des plus importantes propriétés du laser est sa directivité : le faisceau est émis avec un très faible angle de divergence.

La divergence pour les lasers industriels est de l'ordre de 1 à 3 mrad (ce qui est très faible). La figure [\(2.7\)](#page-37-0) schématise la divergence d'un rayon laser.

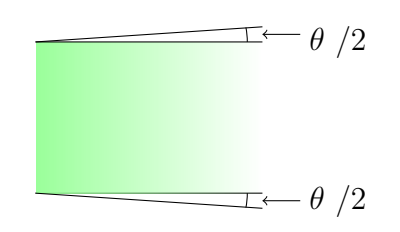

Figure 2.7: Divergence d'un faisceau laser.

### <span id="page-37-0"></span>**2.4.3 Le mode transverse**

Le mode transverse correspond à la répartition de l'intensité dans une section transversale du faisceau laser. Un faisceau de qualité optique parfaite aura une répartition dite *T EM*00. Cette répartition, souvent appelée Gaussienne, est le mode idéal pour la découpe (qualité du faisceau). Cependant, en soudage, on trouvera des lasers fonctionnant avec les modes allant du  $TEM_{00}$  au multi-mode TEM02.

Pour des faisceaux proches du faisceau gaussien, *M*<sup>2</sup> (facteur de qualité) tend vers 1, tandis que les faisceaux d'ordre supérieur (multi-mode) sont caractérisés par un facteur de qualité *M*<sup>2</sup> :

- Compris entre 1,5 et 5 pour les lasers  $CO<sub>2</sub>$ .
- Atteignant 10 pour les anciennes générations de laser.
- Atteignant des valeurs encore plus grandes pour les lasers YAG.

L'utilisation de ce facteur de qualité se généralise. Il permet de comparer les faisceaux de machines industrielles, et surtout de calculer le diamètre de focalisation en fonction des caractéristiques du faisceau.

Aussi, la détermination du coefficient *M*<sup>2</sup> peut se faire théoriquement.

### **2.4.4 La polarisation**

La polarisation de la lumière est une caractéristique des ondes électromagnétiques qui permet de décrire leur sens vibratoire du champ électrique par rapport au sens de propagation. Il existe deux types de lasers polarisés :

- Les lasers polarisés linéairement.
- Les lasers polarisés circulairement.

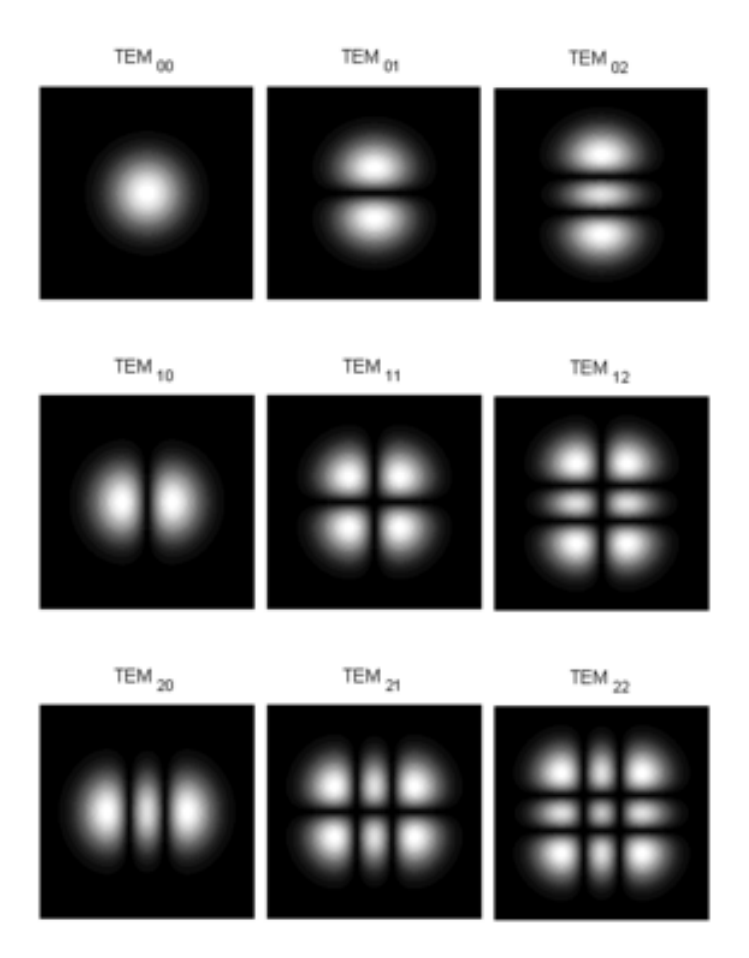

Figure 2.8: Représentation de la répartition de l'intensité des différents modes. (source : https ://upload.wikimedia.org/wikipedia/commons/thumb/b/b9/TEMmn.png/300px-TEMmn.png )

Les lasers polarisés linéairement ont les vecteurs de champ électrique qui vibrent dans un seul plan. La découpe ne se fait que dans le sens perpendiculaire au sens vibratoire alors que les lasers polarisés circulaires ont les vecteurs de champs électriques qui décrivent des mouvements circulaires. La découpe est la même dans toutes les directions.

# **2.5 Types de Laser**

### **2.5.1 Laser à gaz**

Le milieu actif de ce type de laser est une espèce gazeuse portée dans un état excité de façon directe par collision avec des électrons, ou de façon indirecte par collisions avec d'autres espèces gazeuse, eux-mêmes excités électriquement.

Les lasers à gaz couvrent tout le spectre optique, depuis l'ultraviolet jusqu'à l'infrarouge lointain. Cependant, le spectre n'est pas couvert continûment : les lasers à gaz émettent des raies très fines spectralement, on citera :

- Les Excimères (ArF : 193 nm, KrF : 249 nm, XeCl : 308 nm).
- Laser à Argon ionisé (raies dans le bleu et le vert).
- Laser Hélium-Néon (c'est le néon qui est utilisé pour l'effet laser) 632,8 *nm* , 543,3 *nm* , 1,15 *µm*, 3,39 *µm*.
- Laser  $CO_2$ : très nombreuses raies autour de 9,6  $\mu$ m et 10,6  $\mu$ m

Les lasers à  $CO_2$  sont les seuls à être vraiment efficaces (rendement de 15  $\%$  à 20  $\%$ ). Ils sont utilisés dans l'industrie pour le traitement des matériaux. Quant aux autres, le rendement est largement inférieur à 1%.

Les lasers à gaz sont souvent des lasers encombrants et nécessitant un refroidissement par eau important (quasiment toute l'énergie apportée par le pompage part en chaleur). Même si les lasers à gaz dans le visible (Argon, Hélium Néon), tendent à être remplacés par des lasers à solides, les lasers à excimères et les lasers *CO*<sup>2</sup> restent très utilisés (traitement des matériaux au sens large).

### **2.5.2 Laser à colorant**

Les lasers à colorant utilisent des molécules organiques émettant en général dans le visible (d'où leur nom de colorant). Ces molécules sont diluées dans un solvant ).

Le pompage des lasers à colorant est optique : soit par d'autres lasers (lasers à gaz ou laser à solide), soit des lampes à arc.

Le spectre couvert est l'intégralité du visible. En effet, les colorants sont des molécules organiques complexes qui possèdent une multitude de niveaux d'énergie. Ces niveaux sont tellement serrés qu'on parle plutôt de bande d'énergie. Une molécule de colorant couvre continûment une région du spectre visible de l'ordre d'une cinquantaine de nanomètres. Les lasers à colorant sont les seuls lasers à couvrir entièrement le spectre visible.

Malgré ces propriétés intéressantes, les lasers à colorant sont peu utilisés car leur mise en œuvre est lourde : pour éviter de détruire les molécules à cause du pompage, le colorant circule dans la zone de pompage à partir d'un réservoir ; de plus, le mélange colorantsolvant se dégrade avec le temps et doit être changé régulièrement.

### **2.5.3 Laser solide**

Dans les lasers à solides, on distingue les lasers à semi-conducteurs (ou diodes laser) pompés électriquement, des solides à matrice cristalline ou vitreuse, pompés optiquement.

– **Les diodes laser** Les diodes lasers utilisent les recombinaisons entre les paires électrontrou existant dans les semi-conducteurs pour émettre de la lumière sous forme d'émission stimulée. Le pompage est électrique avec un rendement qui peut atteindre 60%. Selon les matériaux choisis (GaN, GaAlInP, AlGaAs,...) les longueurs d'ondes peuvent couvrir de l'UV proche à l'infrarouge proche.

Ce sont les lasers les plus compacts (la cavité utilise les faces clivés du semi-conducteur et mesure à peine 1mm de longueur) et les plus efficaces qui existent. La puissance peut, maintenant, atteindre plusieurs kilowatts en associant des centaines de diodes lasers et en les combinant dans une même fibre optique. Les seuls défauts des diodes laser sont la mauvaise qualité spatiale du faisceau émis et l'impossibilité de fonctionner en régime déclenché (à cause d'un débit d'émission spontanée trop important. Cf chapitre sur les différents régimes de fonctionnement temporels)

– **Autres lasers solides** Les autres lasers à solide vont pouvoir pallier les défauts des diodes lasers.

Ils utilisent des matrices non conductrices du courant, ils ne peuvent donc pas être pompés électriquement. Ils sont pompés optiquement par des diodes lasers ou par des lampes à arc (flash). Les matrices sont dopées avec des ions dont on utilise les transitions pour réaliser l'effet laser (Nd3+, Yb3+, Er3+, Ti3+...).

Les lasers à solide émettent en général dans le rouge et l'infrarouge proche. On notera en particulier la longueur d'onde du Nd3+ :YAG (Y3Al5O12) qui est un grenat d'Aluminium et d'Yttrium émettant principalement à 1064 nm. Suivant l'ion et la matrice utilisés, les bandes d'émissions peuvent être étroites ou larges. Le record appartenant au Saphir dopé au Titane (Ti3+ :Al2O3), pouvant émettre entre 700 nm et 1100 nm.

Grâce à l'optique non linéaire, il est possible de convertir la longueur d'onde des lasers à solide dans le visible et dans l'ultraviolet. En fait, lorsque les champs électriques sont très intenses, comme dans les ondes lasers, la matière ne répond pas linéairement à l'excitation électromagnétique de la lumière ; elle répond en émettant de nouvelles fréquences. La figure [\(2.9\)](#page-41-0) montre qu'il est possible de générer de nouvelles fréquences dans une cuve d'eau si le laser est suffisamment intense.

<span id="page-41-0"></span>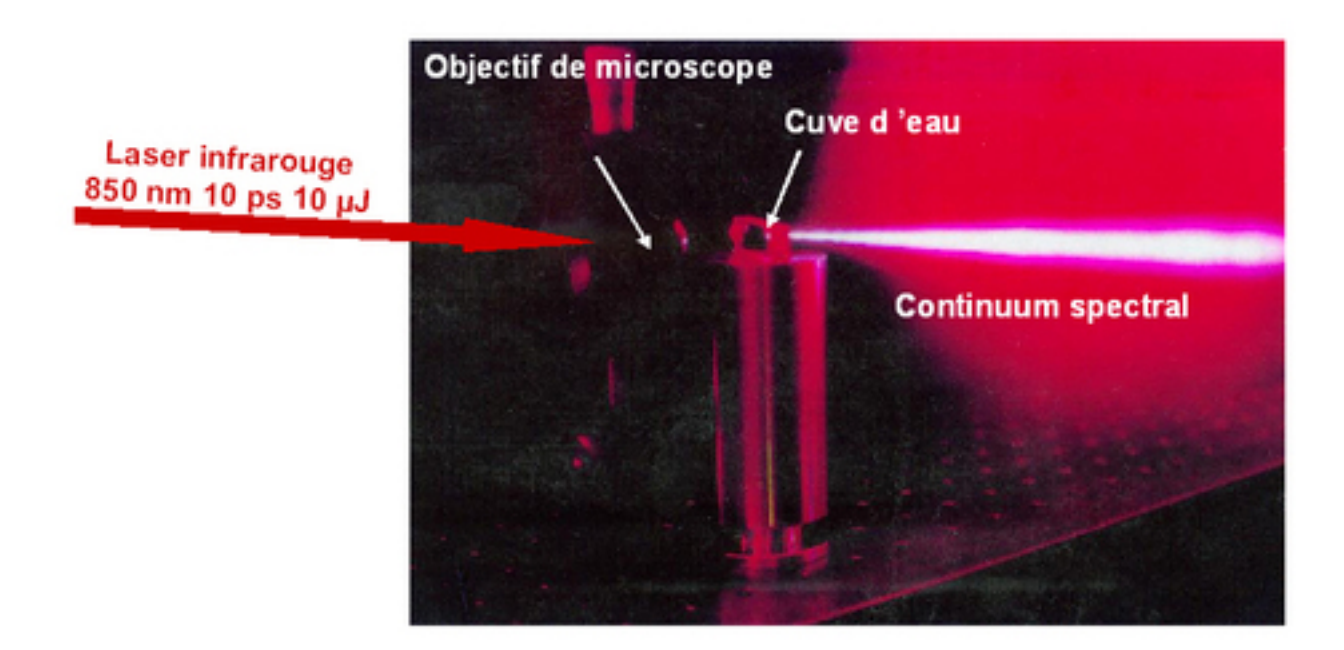

Figure 2.9: Effet non linéaire (continuum de fréquence) avec un laser émettant des impulsions picosecondes focalisées dans l'eau à un diamètre de quelques microns.

La figure [\(2.10\)](#page-42-0) donne un autre exemple d'effet non linéaire créé dans une fibre optique standard lorsque la densité de puissance crête dépasse le *GW/cm*<sup>2</sup> : un faisceau de couleur verte (532 nm) est injecté dans la fibre. De nouvelles fréquences sont générées dans l'orange et dans le rouge par effet Raman. Les effets non linéaires sont plus ou moins importants selon la nature des matériaux. Pour favoriser cet effet, on utilise des cristaux dit non linéaires. La figure [\(2.11\)](#page-42-1) donne un autre exemple de génération de fréquences dans le visible à partir, cette fois-ci, d'un cristal non linéaire. L'effet non linéaire le plus utilisé est le doublement de fréquence, en particulier pour la conversion 1064 nm (laser Nd :YAG) -> 532 nm (émission dans le vert). Les lasers à solides se différencient entre eux par la géométrie du milieu amplificateur : on trouve des milieux massifs (cristaux) de dimensions millimétriques et des fibres optiques dont la longueur peut atteindre

<span id="page-42-0"></span>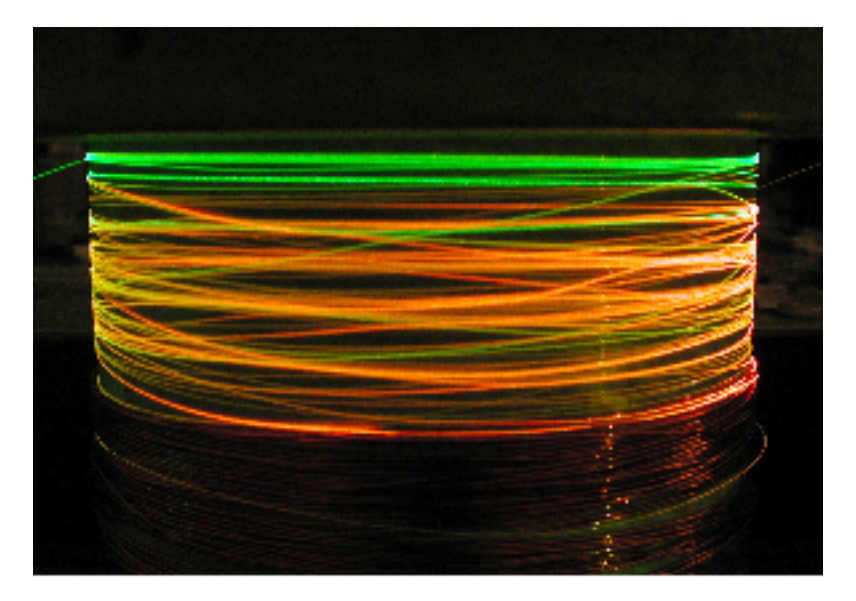

Figure 2.10: Effet non linéaire dans une fibre optique.

<span id="page-42-1"></span>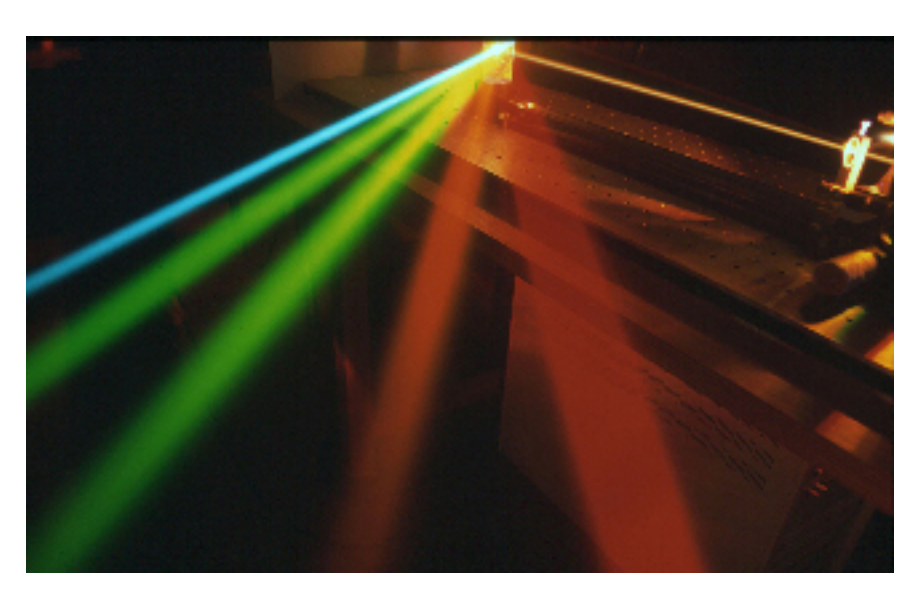

Figure 2.11: Génération de fréquences visibles dans un cristal non linéaire (oscillateur paramétrique optique).

quelques mètres. Les lasers à solides pompés par diodes, et en particulier les lasers à fibres, sont extrêmement robustes et possèdent des durées de vie supérieures à 10 000 heures. Ils sont très appréciés pour les applications industrielles (soudure, marquage...). Leurs compacité est un atout supplémentaire.

Dans l'industrie les lasers les plus utilisés sont :

- Laser *Co* − 2
- Laser YAG dopé au néodyme

# **Chapitre 3**

# **Application du laser dans le domaine du photovoltaïque**

Les rayons laser permettent de focaliser une forte puissance rayonnante sur une petite surface. Ils sont ainsi utilisés pour chauffer, fusionner ou vaporiser la matière. On les emploie donc dans l'industrie mais aussi dans le domaine médicale, spatiale et autre, dans ce chapitre on va citer quelques exemples d'application ainsi que le laser dans le domaine du photovoltaïque.

# **3.1 Applications du Laser**

### **3.1.1 Domaine médicale**

**Opération de la myopie au laser Excimer et Microkératome :** Le Laser est utilisé de nos jours, en effet, près de 10 000 personnes chaque année en France, se font opérer grâce à ce laser, la technique se fait en trois étapes :

- Le découpage d'une petite partie de la cornée par un Microkératome (instrument chirurgical).
- L'ablation en profondeur du tissu cornéen au laser Excimer.

– La remise en place de la partie de la cornée.

**Traitement des gencives et caries :** Pour le traitement des poches parodontales, le laser est un outil non chirurgical très efficace ; il nettoie et désinfecte les poches, grâce à son action stérilisante, anti-inflammatoire et biostimulante. Associé à un éventuel détartrage, les chirurgiens-dentistes laséristes obtiennent souvent des résultats remarquables, avec reconstitution des os.

### **3.1.2 Applications Industrielles**

La Découpe : la découpe LASER nécessite un laser très puissant car elle repose sur le principe suivant : le laser doit, en entrant en contact avec la matière (bois, métal, etc...), la chauffer suffisamment pour la vaporiser (fusion, puis vaporisation). Ainsi on peut découper presque tous les types de métaux ou autres matériaux utilisés dans l'industrie.

**La Soudure :** le soudage laser est lui, utilisé uniquement pour souder des matériaux métalliques. Il repose sur un principe presque similaire que celui utilisé dans la découpe laser, sauf qu'ici le laser ne doit pas vaporiser la matière mais la faire fondre pour qu'elle puisse s'assembler avec une autre pièce métallique..

# **3.2 Application dans le domaine photovoltaïque**

Dans le domaine photovoltaïque, l'utilisation du laser a une multitude d'applications différentes les unes aux autres, on citera :

– Le soudage : Via l'utilisation d'un laser pulsé de faible puissance afin de faire fondre la matière localement, en limittant les pertes du à la quantité de soudure en excès, de façon assez rapide.

- La découpe : La découpe laser voit son utilité dans la précision et préserver la nature de la plaque de Silicium Poly-cristallin qui est de nature très fragile au niveau des joints de grains.
- Perçage : Les trous obtenus via laser, en l'utilisant en mode "Burst" ou "Multi-tirs" protège la plaque des fissurations.
- La texturation : Le laser permet d'obtenir une texturation rapide et efficace sur la face avant de la cellule photovoltaïque, et ce, en changeant l'angle d'incidence du faisceau.
- Le dopage : L'application du laser non négligeable dans cette utilisation, vu qu'il permet une grande précision nécessaire pour obtenir un meilleur rendement. Le dopage des deux faces de la cellule doit être fait dans des conditions thermiques précises pour ne pas endommager le Silicium. On utilise le laser comme source de chaleur afin pour réaliser cette diffusion.
- L'ablation de couches isolantes : Le laser permet de réaliser une ablation sélective, ainsi, il offre la possibilité d'arracher la couche isolante sans pour autant toucher au substrat. Cette technique est difficilement réalisable avec les méthodes conventionnelle.
- L'isolation de bords : Pour avoir un rendement optimal de la cellule photovoltaïque, il est nécessaire de couper la jonction entre la face supérieure et inférieure de cette dernière. Pour ce faire on utilise un laser pulsé avec une longueur d'onde choisit selon le matériaux (type de Silicium), le laser va ablater à 1 millimètre du bord sur une profondeur bien définie.

Différentes méthodes sont disponibles à cette occasion, des procédés mécaniques et chimiques en passant par l'utilisation du plasma et du laser. Le tableau ci-dessous explique brièvement les principales différences entre chacune des méthodes citées précédemment.

### **3.2.1 Différents types d'isolation de bord**

Dans le tableau [3.1](#page-46-0) on a fait une comparaison entre les types d'ablations, leurs avantages et inconvénients :

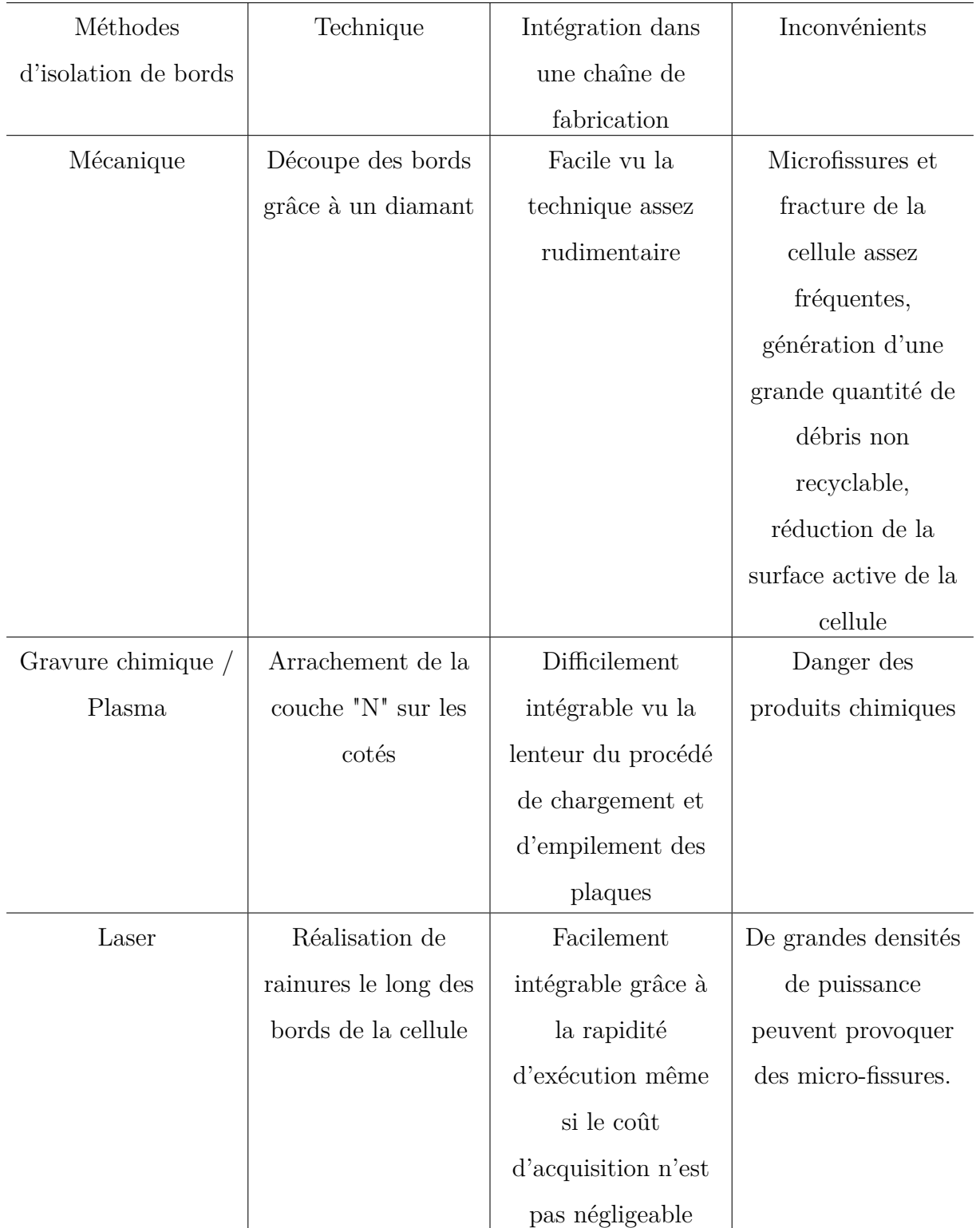

<span id="page-46-0"></span>Table 3.1: Tableau expliquant les différentes méthodes appliquées pour l'isolation de bords des cellules photovoltaïques.

### **3.2.2 Avantages de la technique laser**

Le laser, vu son principe de fonctionnement qui consiste au chauffage de la matière via l'interaction laser-matière avec une grande précision, est la technique la plus précise pour l'isolation de bords (de l'ordre d'une dizaine de *µm*). Elle permet aussi de protéger la cellule à base de Silicium Poly-cristallin des fissures, cette dernière présente une fragilité aux niveaux des joints de grains, qui sont considérés comme "défauts". Vu la faible largeur des rainures, la surface utile de la cellule ne se voit pas diminuée. De plus, l'utilisation du laser ne nécessite ni consommable, ni des conditions d'utilisations spéciales (pression, température...), donc, voit son coût d'utilisation très faible ; la figure suivante permet de visualiser la différence de coût entre les techniques chimiques, Plasma et Laser lors de l'application pour l'isolation de bords des cellules photovoltaïques.

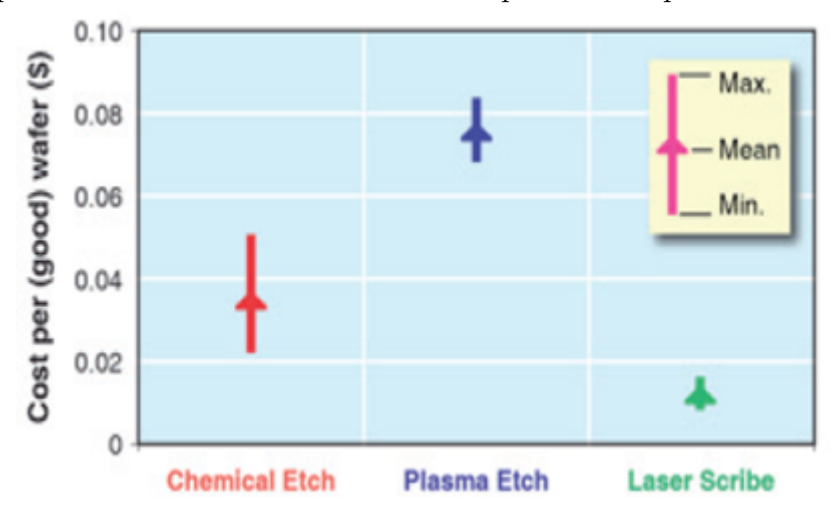

Figure 3.1: Coûts des différentes méthodes d'isolation de bords par cellule. source : Global Solar Technology, V2, N2 March/April 2009

# **Chapitre 4**

# **Outils de Simulation**

# **4.1 Introduction**

Pour réaliser la manipulation nécessaire à l'obtention des résultats concernant le sujet abordé dans ce projet de fin d'étude, il est nécessaire d'investir des ressources non négligeables à savoir du temps (étude du système optique, réalisation du montage...etc) et de l'argent (matériel requis pour la manipulation) en plus des ressources humaines.

La modélisation numérique voit tout son intérêt ici, car elle permet de préserver et d'économiser les ressources précédemment citées, c'est pour cela qu'on s'est tournés vers la création d'un modèle numérique fidèle à la réalité du terrain pour obtenir les même résultats pratiques, ce qui nous permettra de réaliser l'expérience avec succès et de façon optimale.

Dans le monde de la modélisation numérique, il existe trois méthodes à savoir :

- Méthode des différences finies.
- Méthode des éléments finis.
- Méthode des volumes finis.

Dans le cas présent, il s'agit de la modélisation de l'équation de la chaleur d'une façon générale,avec une source de chaleur en surface de façon précise, cette équation ne connait que des solutions numériques si on essaie d'approcher la réalité du fait de la complexité liée aux EDP (équations aux dérivées partielles) qui figurent dans l'équation de la chaleur

$$
\rho C_p \frac{\partial T}{\partial t} = \nabla(k\nabla T) + Q
$$

Les trois méthodes citées précédemment peuvent résoudre l'équation de la chaleur avec une précision et des résultats plus ou moins proches.

- **Différences finies** : la méthode des différences finies consiste à remplacer les dérivées des équations EDP par des différences divisées ou une combinaison de valeurs ponctuelles, obtenu grâce au développement de Taylor.
	- ✓ Avantages : Très simple à utiliser et faible durée de calcul.
	- ✗ Inconvénient : Pas de majoration d'erreur, limitation de la géométrie de calcul donc prise en compte des conditions au limites difficile.
- **Éléments finis** : La méthode consiste à découper le domaine spatial en petits éléments, également appelés mailles, et à rechercher une formulation simplifiée du problème sur chaque élément, c'est-à-dire à transformer le système d'équations quelconque en un système d'équations linéaires. Chaque système d'équations linéaires peut être représenté par une matrice. Les systèmes d'équations pour tout les éléments sont ensuite rassemblés, ce qui forme une grande matrice ; la résolution de ce système global donne la solution approchée du problème.
	- ✓ Avantages : Possibilité de traitement des géométries complexes, majoration de l'erreur, utilisation des conditions aux limites intuitive.
	- ✗ Inconvénient : Complexité de mise en œuvre et nécessité d'une grande puissance calcul.
- **Volumes finis** : La méthode des volumes finis intègre des équations écrites sous forme de conservation (bilan) sur des volumes élémentaires de différentes géométries selon la nature du problème à résoudre, ce qui la rend très utile dans les domaines ou l'on traite des quantités conservatives (conservation de l'énergie, de la matière, de la quantité de mouvement...etc)
	- ✓ Avantages : Traitement de géométries complexes très facile, méthodes de résolutions très riches.

✗ Inconvénient : Résultats théoriques de convergences peu répandus.

En résumé, la méthode des différences finies met en jeu des approximations des dérivées<sup>[1](#page-50-0)</sup>, la méthode des éléments finis se base sur la formulation variationnelle(formulation faible) de l'équation et enfin la méthode des volumes finis se fonde sur l'équation en elle même (formulation forte).[\[7\]](#page-97-0)

## **4.2 Comsol Multiphysics**

Comsol Multiphysics est un logiciel de calcul numérique muni d'une interface graphique facilitant la prise en main et l'utilisation des différents modules physiques disponibles, Comsol Multiphysics a été créer par des étudiants de Institut Royal de Technologie<sup>[2](#page-50-1)</sup> en 1986 suite au cours dispensé sur les méthodes numériques.

Au début Comsol n'a été qu'une boîte à outils pour le logiciel de calcul MatLab, en 2005 le nom FemLab a été donné au logiciel et a commencé à être vendu séparément. Depuis la sortie de la version 4.0 de Comsol Multiphysics, le logiciel a intégré une toute nouvelle interface modifiant par la même occasion le langage script utilisé, devenu Java.

Comsol utilise une interface graphique intuitive pour permettre à l'utilisateur d'accéder aux différentes étapes permettant la création d'un modèle numérique fidèle à l'expérience pratique et résoudre les équations en utilisant la méthode des éléments finis.

Le logiciel intègre l'ensemble des outils à la réalisation d'une simulation : le pré-traitement, la résolution et le post-traitement. Le pré-traitement consistera à construire la géométrie du problème considéré, indiquer les matériaux, décrire les équations, imposer les conditions aux limites et mailler le domaine. La résolution est le calcul de la solution avec le solveur intégré. Le post-traitement permet de visualiser les résultats et sauvegarder la solution.[\[8\]](#page-97-1)

<span id="page-50-0"></span><sup>1.</sup> Développement de Taylor.

<span id="page-50-1"></span><sup>2.</sup> Stockholm en Suède.

# **4.3 Interface**

Depuis la sortie de la version 4.0 de Comsol Multiphysics, le logiciel ne cesse d'évoluer et de s'améliorer ; la dernière version en date est la 5.1 qui présente quelques améliorations en comparaison à la version 5.0 utilisée dans le cadre du projet de fin d'étude. Dans cette partie on va aborder l'interface du logiciel.

L'interface utilisateur du logiciel se divise en quatre grandes parties, chacune primordiale

<span id="page-51-0"></span>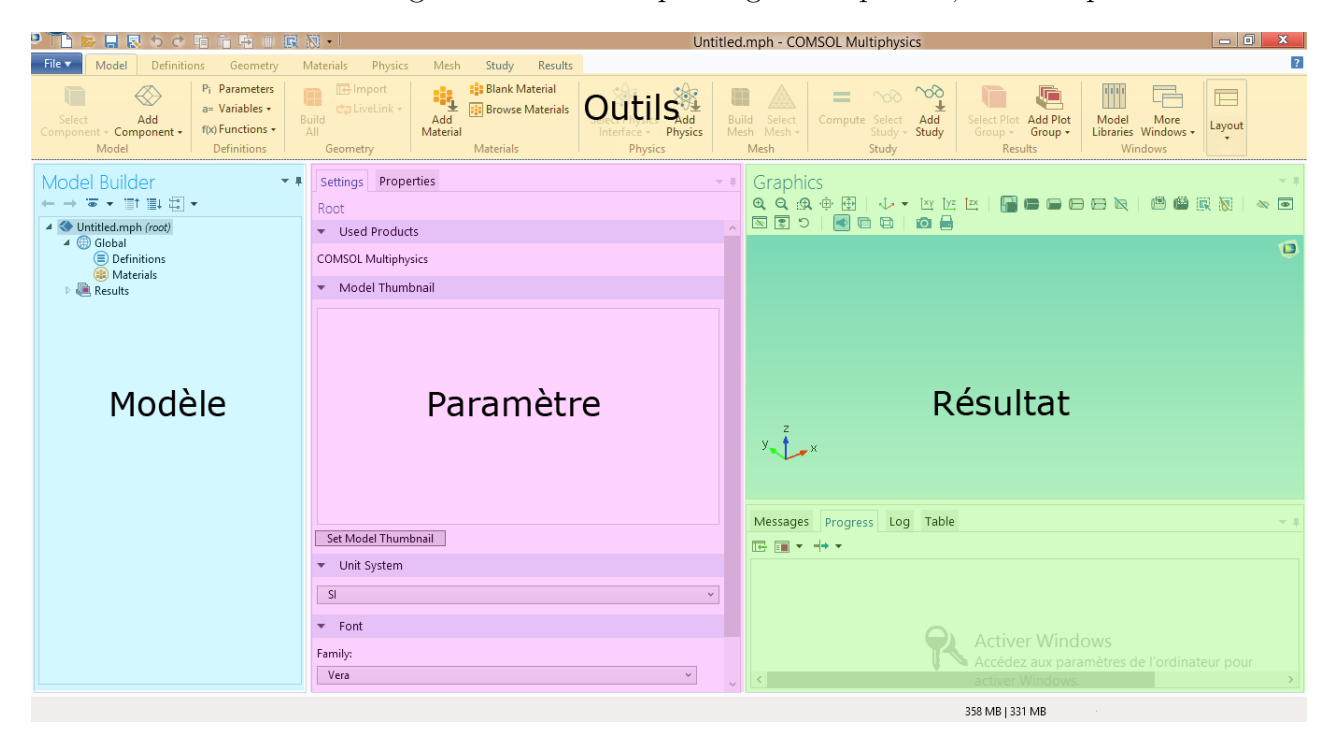

Figure 4.1: Interface de Comsol Multiphysics 5.0.

pour la réalisation du modèle numérique, la figure [\(4.1\)](#page-51-0) présente l'interface du logiciel :

- **Modèle** : Dans cette partie, tout le système physique étudié est décrit, pour le définir il y a lieu de choisir plusieurs paramètres : géométrie, matériaux, physique du système, fonctions ...etc.
- **Outils** : C'est dans cette partie, que l'utilisateur agit pour bien mettre en évidence son problème en le définissant de façon à ce qu'il reflète la réalité, ainsi, on a droit à une panoplie d'outils qui aident dans :
	- Le dessin de la géométrie du système.
	- Le choix de/des matériaux dans la bibliothèque de données ou même d'en définir un, manuellement.
- L'établissement de la physique du modèle.
- La construction du maillage optimal afin d'avoir de bons résultats et un temps de calcul minimal.
- Il offre aussi une partie "Results" pour faire le post-traitement des données.
- **Paramètre** : Lorsque un outil est sélectionné il y a lieu de définir les variables et fonction de l'outil, c'est donc dans cette partie que cela se fait.
- **Résultat** : c'est dans cette partie de l'interface, qui peut être prise en tant que fenêtre isolée, que les résultats, tel que les courbes, surfaces et différents résultats de calculs sont affichées.

L'utilisation du logiciel dans le cadre de ce projet sera détaillée dans la partie pratique.

# **Partie Pratique**

# **Chapitre 5**

# **Modélisation de l'interaction laser-Silicium Multi-cristallin**

# **5.1 Introduction**

l'Ablation laser n'est rien d'autre que la manifestation macroscopique des interactions microscopiques entre les atomes du matériau et les photons émis par le laser, de ce fait il est très important de comprendre les lois physiques régissant ce type d'interactions, afin de réaliser un modèle numérique fidèle à la réalité du terrain.

Étant donné qu'il s'agit d'une très importante élévation de température (quelques milliers de degrés) en un laps de temps très court (nano-secondes), la loi fondamentale qui décrit cette interaction est l'équation de la chaleur avec une source de d'énergie externe. De ce fait, le but de ce chapitre est de traiter chaque éléments de l'équation et d'essayer de réaliser un modèle compatible avec l'expérience pour obtenir les meilleurs résultats possibles.

## **5.2 Présentation du modèle**

Dans le cadre du projet de fin d'études, un modèle numérique sera développé pour calculer la distribution de température pour différentes expériences, en ce qui nous concerne, on utilise un laser pulsé nano-seconde [1](#page-55-0) qui peut être considéré comme une source de chaleur. Étant donné qu'il s'agit d'un transfert d'énergie sous forme de chaleur, le modèle va être basé sur l'équation de la chaleur avec une source d'énergie externe, sa résolution permettra de faciliter la réalisation du projet en question.

# **5.3 Équations fondamentales**

Comme il a été dit précédemment, le modèle se base sur la résolution de l'équation de la chaleur que voici, [\[4,](#page-97-2) [9\]](#page-98-0) :

<span id="page-55-1"></span>
$$
\rho(T)C_p(T)\frac{\partial T}{\partial t} = \nabla(k_{th}(T))\nabla T) + Q \tag{5.1}
$$

Où  $C_p(T)$  est la capacité calorifique;  $\rho(T)$  la masse volumique; *T*, la température; *t*, le temps ; *kyh*(*T*), la conductivité thermique et *Q*, la source de chaleur.[\[4,](#page-97-2) [9,](#page-98-0) [10\]](#page-98-1)

<span id="page-55-2"></span>
$$
Q = (1 - R(T))\alpha(T)P_{in}(x, t)I(y)
$$
\n
$$
(5.2)
$$

R est la réflectivité de la surface du matériau ; *α* est le coefficient d'absorption du matériau ;  $P_{in}$ , la puissance laser incidente et  $I(y)$ , l'intensité relative exprimée par la loi de Beer-Lambert,  $[4, 9-11]$  $[4, 9-11]$  $[4, 9-11]$ :

<span id="page-55-3"></span>
$$
I(y) = exp(-\alpha(T)|y|)
$$
\n(5.3)

En plus des équations régissant le phénomène physique, on a eu recours à des équations pour calculer certaines propriétés des matériaux telles que :

Le coefficient d'absorption  $\alpha(T)$ :

$$
\alpha(T) = \frac{4\pi k(T)}{\lambda}
$$

Avec *λ*, la longueur d'onde de la source laser et *k*(*T*), le coefficient d'extinction propre au matériau.

<span id="page-55-0"></span><sup>1.</sup> Durée du pulse 8 nano-secondes.

**la réflectivité** *R*(*T*) :

$$
R(T) = \frac{(n(T) - 1)^2 + k(T)^2}{(n(T) + 1)^2 + k(T)^2}
$$

Tel que *n* peut être tiré de l'indice de réfraction complexe *n*−*ik*. Concernant ces données, on a le choix entre le calcul analytique théorique grâce aux équations précédentes, ou bien via les expériences pratiques.

# **5.4 Hypothèses du modèle**

Dans ce modèle, comme dans tout modèle numérique, on cherche à approcher la réalité expérimentale par une série d'approximations et d'hypothèses concernant le phénomène étudié.

- Le modèle présenté est un modèle à une seule température, c'est à dire que la température des électrons est considérée la même que celle du réseau ; Le fait d'utiliser un laser nano-secondes fait en sorte que la durée d'impulsion soit 10 000 fois plus grande que le temps de relaxation thermique des électrons<sup>[2](#page-56-0)</sup>. Si on utilisait un laser femto-secondes<sup>[3](#page-56-1)</sup>, un modèle à deux températures aurait été nécessaire. [\[4,](#page-97-2) [12\]](#page-98-3)
- La conduction thermique est prédominante par rapport au rayonnement et à la convection présents dans notre phénomène, en effet, les calculs ont permis d'obtenir les résultats suivants :

Table 5.1: Ordre de grandeur des différents flux par rapport à la conduction.

– La fraction d'énergie absorbée est définie par (1-R) uniquement, cette approximation reste vrai quand  $y \gg \frac{1}{\alpha}$ , dans le cas étudié  $\frac{y}{\alpha^{-1}}$  $\frac{y}{\alpha^{-1}} = 40$ , on remarque que cette condition est vérifiée. $[4]$ 

<span id="page-56-0"></span><sup>2.</sup> Temps de relaxation thermique des électrons  $\leq 10^{-13} s$ .

<span id="page-56-1"></span><sup>3.</sup> 10<sup>−</sup><sup>12</sup>*s*.

- On considère qu'on est dans un cas de sublimation et non d'évaporation, c'est à dire que la transition de l'état de la matière est spontanée de "solide" à "gaz" et ne passe pas par l'état "liquide", ceci est dû à l'élévation de température très importante (3256K) en un laps de temps très court (8 nano-secondes).[\[13\]](#page-98-4)
- L'équation de Beer-Lambert permet d'affirmer que la couche de nitrure [4](#page-57-0) qui sert de couche anti-reflet, n'affecte pas le transfert de chaleur et peut être considérée comme négligeable.
- Le laser suit une gaussienne parfaite temporelle et spatiale.
- On suppose que les propriétés des matériaux sont indépendantes de la température.
- Le laser est supposé étant une source de chaleur interne.
- Pas d'échanges de chaleur avec la face arrière de la cellule.
- <span id="page-57-0"></span>– La température d'évaporation du nitrure est largement inférieur à la température de sublimation du Silicium Multi cristallin.

# **5.5 Conditions aux limites**

Les conditions initiales et les conditions aux limites nécessaires à la résolution du problème, sont imposées tel que, la température autour du substrat est constante et c'est la température de l'ambiante :

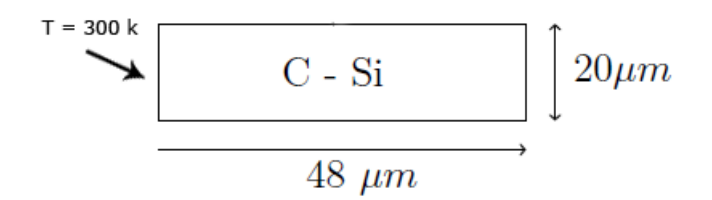

Figure 5.1: Conditions aux limites.

# **5.6 Modélisation du laser**

Comme il a été dit précédemment, le laser est supposé parfaitement gaussien, de ce fait l'équation mathématique du laser qui donne la distribution de la densité du laser est comme suit :

<span id="page-58-0"></span>
$$
P_{in}(r,t) = P_0 \exp\left\{-\left(\frac{t-t_0}{(\tau/2)^2}\right)^2\right\} \exp\left\{-\left(\frac{r}{r_l}\right)^2\right\}
$$
(5.4)

Tel que  $P_0$  est la puissance crête du laser;  $t_0$ , la position temporelle;  $\tau$ , la durée du pulse laser et *r<sup>l</sup>* , la taille caractéristique du faisceau dont la formule analytique est la suivante $[4, 10]$  $[4, 10]$  $[4, 10]$ :

$$
r_l = r_0 \sqrt{\left(1 + \frac{\lambda |y|}{\pi r_0^2}\right)}
$$

*r*<sup>0</sup> est le rayon à mi-hauteur du plan focale ; *λ*, la longueur d'onde et *y*, la distance par rapport au plan focal.

D'autre équations peuvent être trouvées dans la littérature[\[14\]](#page-98-5), telle que :

$$
w(z) = \sqrt{1 + \frac{z^2}{z_R^2}}
$$

Où  $w_0$  est une caractéristique du laser et  $z_R$  est la longueur de Rayleigh égale à :

$$
z_R = \frac{\pi w_0^2}{\lambda}
$$

#### **5.6.0.1 Puissance crête**

Dans l'équation [\(5.4\)](#page-58-0), on souligne le terme  $P_0$  qui représente la puissance crête du laser, non mesurable expérimentalement, car dans la pratique, les outils nous permettent de mesurer la puissance moyenne du laser *Pm*.

Pour passer de la puissance crête vers la puissance moyenne, on utilise la formule suivante. [\[4\]](#page-97-2) :

<span id="page-59-2"></span>
$$
P_{0,S} = \frac{2}{\sqrt{\pi}} \frac{F_p S}{\tau}
$$
\n(5.5)

Où  $P_{0,S} = P_0.S$  est la puissance du laser à surface du pulse incident à mi-hauteur, repré-sentée dans la figure [\(5.2\)](#page-59-0), et  $F_p$ , la fluence  $^5$  $^5$  du laser.

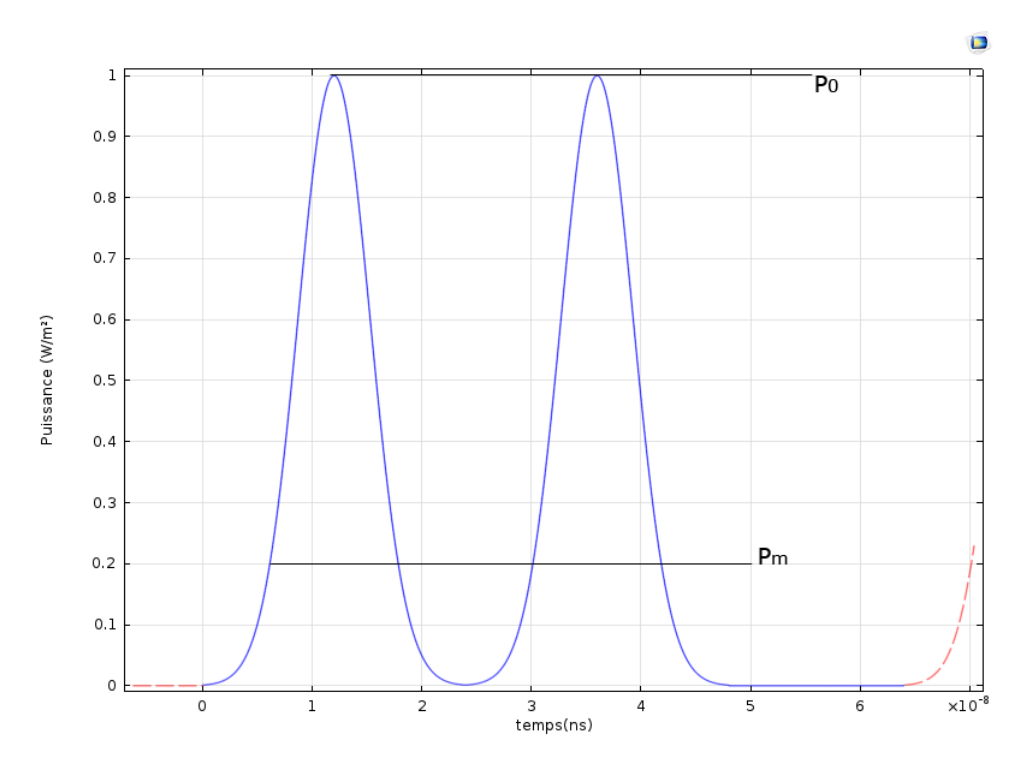

<span id="page-59-0"></span>Figure 5.2: Puissance crête et puissance moyenne.

Une fois la puissance calculée, on passe vers la fluence qui est définie par les laseristes

<span id="page-59-1"></span><sup>5.</sup> Densité d'énergie.

comme étant une densité d'énergie ([*W/m*<sup>2</sup> ]) grâce à la formule suivante :

$$
F_p = \frac{P_m}{fS} \tag{5.6}
$$

*f* étant la fréquence du laser et *S*, la surface du spot laser.

En remplaçant [\(5.5\)](#page-59-2) dans [\(5.4\)](#page-58-0) on trouve la densité de puissance :

<span id="page-60-1"></span>
$$
P_{in}(r,t) = \frac{2}{\sqrt{\pi}} \frac{F_p}{\tau} \exp\left\{-\left(\frac{t-t_0}{(\tau/2)^2}\right)^2\right\} \exp\left\{-\left(\frac{r}{r_l}\right)^2\right\}
$$
(5.7)

Dans les hypothèses cités précédemment, il a été spécifié que le laser est supposé parfaitement gaussien, donc on peut parler d'une symétrie de révolution, comme il est montré dans la figure [\(5.3\)](#page-60-0), et par conséquent réduire le degré de liberté de l'équation [\(5.7\)](#page-60-1), on aura donc :

$$
P_{in}(x,t) = \frac{2}{\sqrt{\pi}} \frac{F_p}{\tau} \exp\left\{-\left(\frac{t-t_0}{(\tau/2)^2}\right)^2\right\} \exp\left\{-\left(\frac{x}{r_l}\right)^2\right\}
$$
(5.8)

<span id="page-60-0"></span>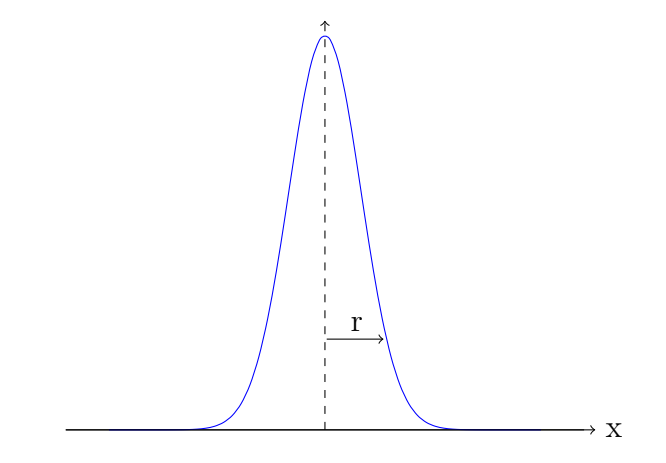

Figure 5.3: Allure d'une gaussienne avec une symétrie de révolution.

#### **5.6.0.2 Propriétés du laser utilisé**

Dans le dispositif expérimental, on a utilisé un laser Quantel YG980, figure [\(5.4,](#page-61-0) pour les réglages de l'énergie, on fait varier le retard entre l'impulsion flash et le Q-switch, la mesure de l'énergie se fait grâce à un Gentec et un oscilloscope pour obtenir une grandeur électrique qui sera par la suite convertie en une grandeur énergétique Volts → Joules.

- **Longueur d'onde :** 532 nm connu sous le nom de Second Harmonic , d'autres longueurs d'ondes telles que : 1064 nm et 365 nm peuvent être utilisées.
- **Fréquence :** 20 Hz, industriellement, on utilise des fréquences beaucoup plus élevées dans l'ordre du 500 kHz.

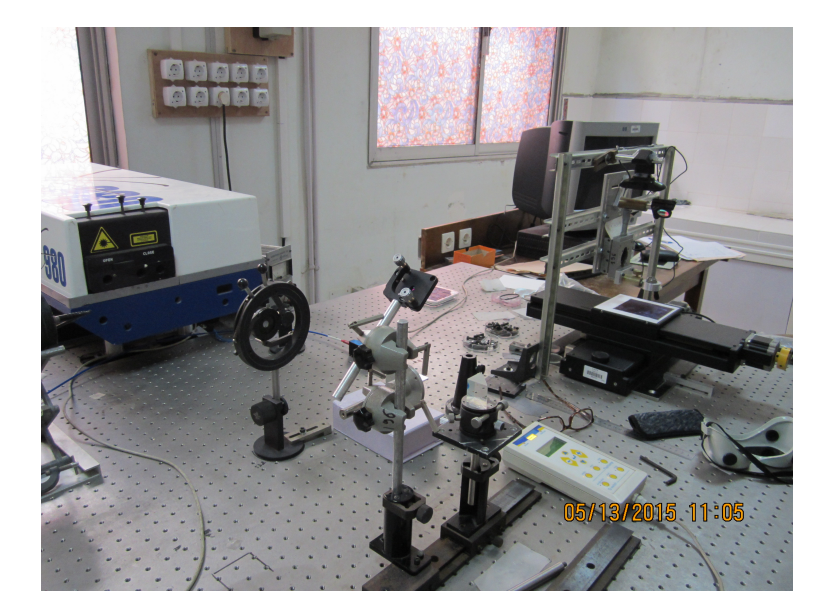

Figure 5.4: Dispositif expérimental Laser à Nd :YAG(YG980 de " QUANTEL ")532 nm; 80 mJ; 20 Hz; 8 ns.(source: Workshop DMIL, Isolation Cell june 2014).

# <span id="page-61-0"></span>**5.7 La source de chaleur**

L'équation [\(5.1\)](#page-55-1) contient un second membre qui, physiquement traduit la source de chaleur ; Dans notre cas, c'est la source laser, l'équation [\(5.2\)](#page-55-2) donne la formule analytique de cette énergie.

En remplaçant  $(5.7)$  et  $(5.3)$  dans  $(5.2)$  on trouve :

$$
Q = (1 - R(T))\alpha(T)\frac{2}{\sqrt{\pi}}\frac{F_p}{\tau}\exp\left\{-\left(\frac{t - t_0}{(\tau/2)^2}\right)^2\right\}\exp\left\{-\left(\frac{r}{r_l}\right)^2\right\}\exp(-\alpha(T)y) \tag{5.9}
$$

On peut remarquer que la source de chaleur est fonction de la température, de l'espace et du temps et implicitement de la longueur d'onde du laser utilisé à cause du coefficient d'absorption.

# **5.8 Modélisation de l'échantillon**

On parle de l'échantillon dont les propriétés du matériau sont isotropes donc, on essaie de prendre un échantillon représentatif pour faciliter les calculs et économiser du temps. Dans notre cas, on crée un modèle à deux dimensions {x,0,z} pour réduire le nombre de nœuds et donc le temps de calcul.

Pour pouvoir obtenir un modèle aussi fidèle que possible de la réalité expérimentale, on a utilisé deux modèles d'échantillon, un premier, composé de Silicium multi-cristallin pur, figure [\(5.5\)](#page-62-0), et un second, composé de Silicum et d'une couche d'anti-reflet, (*SiNxH*) ,figure [\(5.6\)](#page-62-0).

<span id="page-62-0"></span>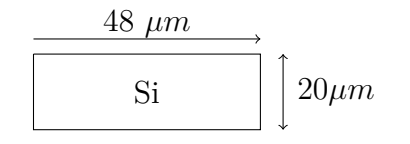

Figure 5.5: Schéma représentatif du modèle en Silicium pur.

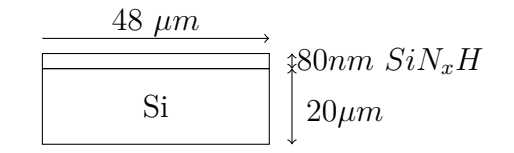

Figure 5.6: Schéma représentatif du modèle en Silicium et couche de nitrure.

La largeur a été prise assez grande afin de contenir toute les données possibles concernant la distribution de température radiale.

Concernant la profondeur, on a pris une valeur supérieure à la longueur de diffusion calculée grâce à la formule suivante :

$$
\delta_{th} = 2\sqrt{\chi\tau} \tag{5.10}
$$

Tel que :

$$
\chi = \frac{k_{th}}{\rho C_p} \tag{5.11}
$$

Avec  $\chi$ , la diffusivité thermique du matériau;  $\rho$ , la masse volumique;  $C_p$ , la chaleur spécifique et  $\tau$ , la durée du pulse.

Dans notre cas, on utilise un laser pulsé de 8*ns* d'où  $\delta_{th} = 1,8.10^{-6} \approx 2 \mu m$  et dans le modèle, on a pris une profondeur de 20 *µm* pratiquement dix fois la profondeur théorique.

### **5.8.1 Propriétés des matériaux**

Pour pouvoir créer un modèle, on doit avoir les bonnes données concernant le matériau utilisé, dans notre cas, le silicium poly-cristallin et la couche anti-reflet, ces données sont disponibles dans littérature avec quelque différences parfois notables, concernant la température de sublimation du Silicium par exemple.

Comme il a été stipulé précédemment, on suppose que les propriétés des matériaux sont indépendantes de la température, en effet, en cherchant dans la littérature on trouve des formules donnant des variations, de certains coefficients optiques, selon la température mais le fait de les prendre en compte augmentera considérablement le temps de calcul, et ce, pour n'augmenter la précision des résultats que de très peu.

Dans le tableau suivant, on résume les données prises en compte concernant les matériaux.[\[4\]](#page-97-2)

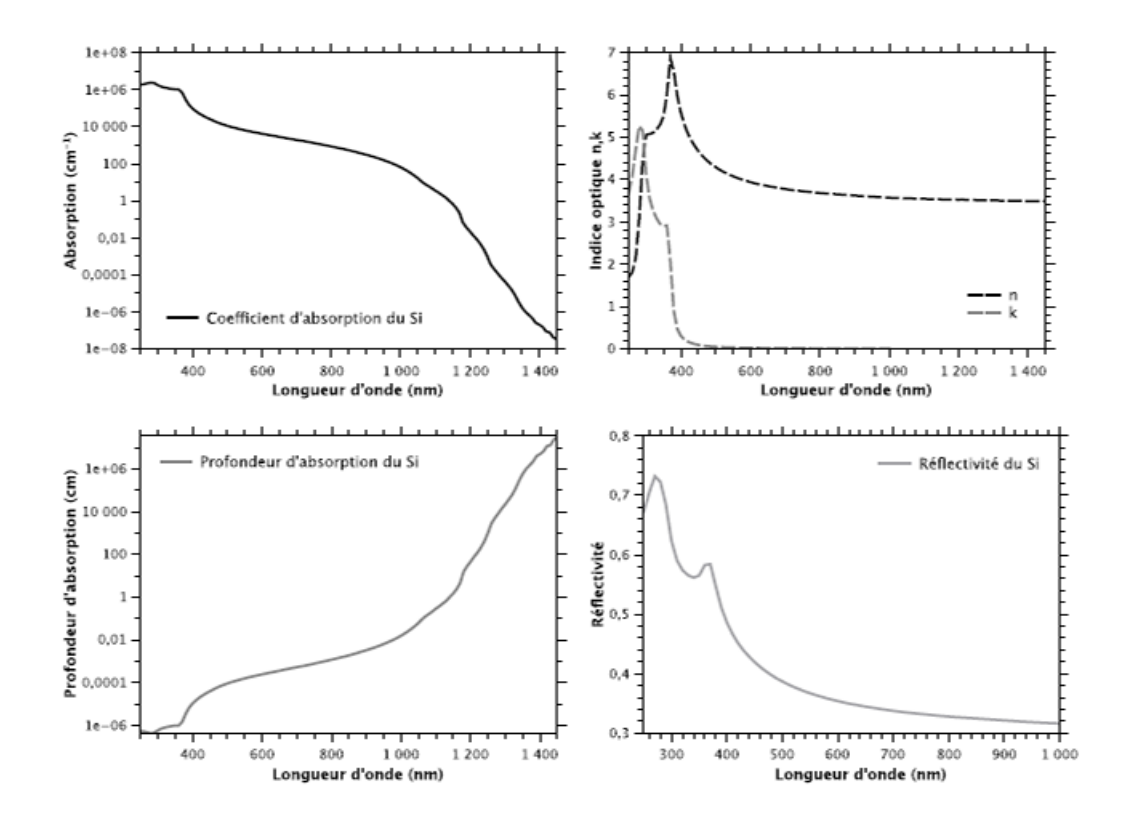

Figure 5.7: Différentes Propriétés optiques du Silicium.[\[4\]](#page-97-2)

| Propriété     | Valeur          | Description                               |  |
|---------------|-----------------|-------------------------------------------|--|
| $\alpha_{Si}$ | $10^{-8}m^{-1}$ | Coefficient d'absorption à 532 nm         |  |
| $k_{Si}$      | 0.06            | Coefficient d'extinction à 532 nm         |  |
| $n_{Si}$      | 4.215           | Indice optique à 532 nm                   |  |
| $R_{Si}$      | 0.38            | Réflectivité à l'état solide              |  |
| $T_{Sub}$     | 3529.15K        | Température de sublimation du Silicium    |  |
| $\rho_{Si}$   | $2330 kg/m^3$   | Masse volumique à l'état solide           |  |
| $Cp_{Si}$     | 702J/(kg.K)     | Capacité calorifique du Silicium à 300K   |  |
| $k_{th}$      | 170W/(m.K)      | Conductivité thermique du Silicium à 300K |  |

Table 5.2: Propriétés du Silicium.

Le second modèle présentera une couche de nitrure illustrée dans la figure [\(5.6\)](#page-62-0) dont les propriétés sont les suivantes :

| Propriété        | Valeur                 | Description                               |  |  |
|------------------|------------------------|-------------------------------------------|--|--|
| $\alpha_{SiNxH}$ | $35.10^{3}m^{-1}$      | Coefficient d'absorption à 532 nm         |  |  |
| $k_{SiNxH}$      | 0.001                  | Coefficient d'extinction à 532 nm         |  |  |
| $n_{SiNxH}$      | 2.1                    | Indice optique à 532 nm                   |  |  |
| $R_{SiNxH}$      | 0.12                   | Réflectivité à l'état solide              |  |  |
| $T_{v}$          | 2150K                  | Température d'évaporation du $SiN_xH$     |  |  |
| $\rho_{SiNxH}$   | 3100 kg/m <sup>3</sup> | Masse volumique à l'état solide           |  |  |
| $Cp_{SiNxH}$     | 700 J/(kg.K)           | Capacité calorifique du $SiN_xH$ à 300K   |  |  |
| $k_{th}$         | 20W/(m.K)              | Conductivité thermique du $SiN_xH$ à 300K |  |  |

TABLE 5.3: Propriétés de la couche de nitrure.

# **5.9 Construction du modèle sous comsol**

Comsol Multiphysics est un logiciel de calcul avec interface graphique qui permet de faciliter et faire gagner du temps à l'utilisateur lors de la création du modèle numérique. Dans cette partie, on décrira les différentes étapes nécessaires à la création de notre modèle et les différents outils utilisés.

Comme il a été précédemment dit, on va créer deux modèles, le premier sera un substrat

de silicium pur poly-cristallin et le second du silicium avec une couche d'anti-reflet, dans le premier modèle on aura deux sous modèles, en effet dans une première approche, on utilisera un laser en un pulse unique (Single Shot) puis un second modèle avec Multi pulses (Burst).

### – **Silicium pur :**

- 1. Single Shot Pulse Simple.
- 2. Burst Multi pulses.
- **Silicium avec couche anti-reflet.**

### **5.9.1 Silicium Pur**

### **5.9.1.1 Single Shot- Impulsion Simple**

1. **Choix du modèle ou de l'application :** Une fois Comsol lancé, on a le choix entre modèle et application, on utilise la partie "modèle" pour construire un tout nouveau modèle numérique et application pour utiliser un des modèles déjà présent dans la base de données du logiciel.

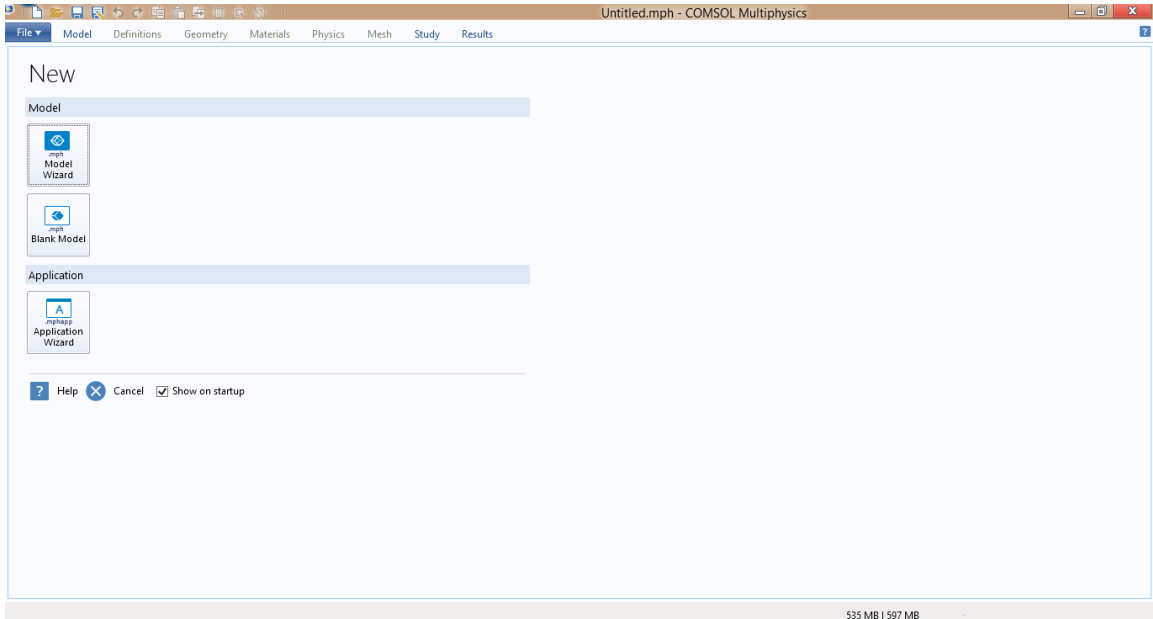

Figure 5.8: Choix du modèle.

2. **Choix de la dimension :** Le modèle étant choisi, il nous est demandé de choisir les dimensions de la géométrie du modèle qu'on veut créer, dans notre cas, on a choisi

un modèle à trois dimensions, même s'il peut être traité à deux dimensions.

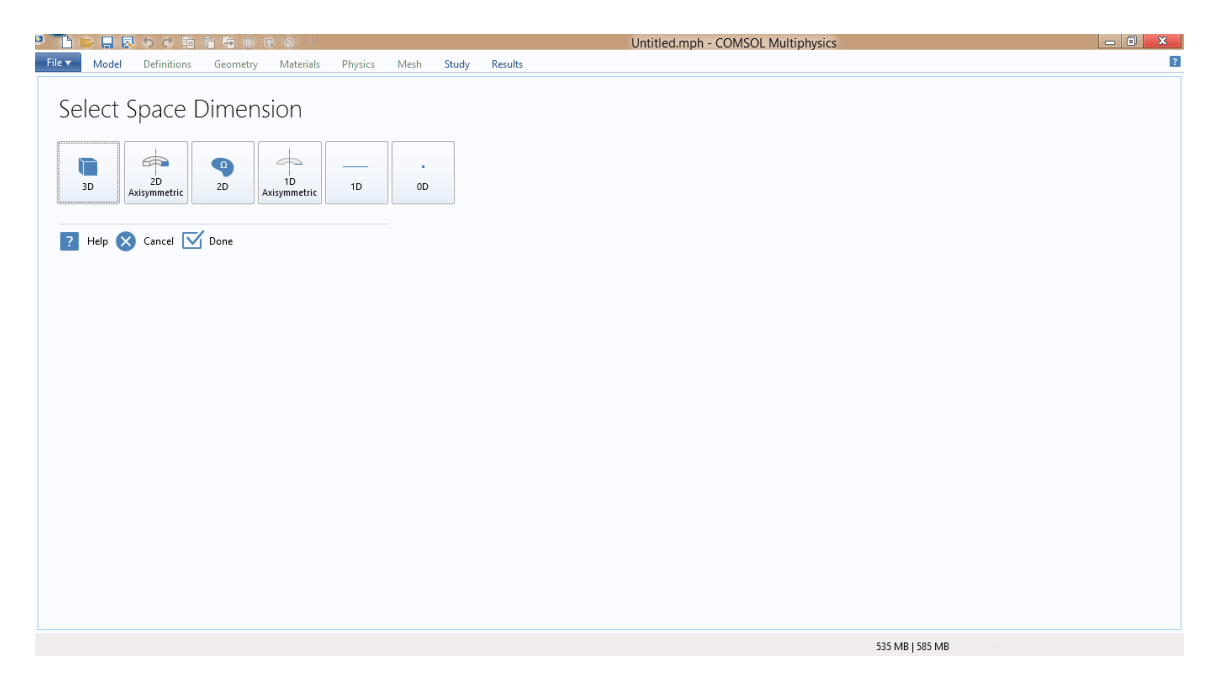

Figure 5.9: Choix de la dimension géométrique.

3. **Choix de la physique du problème :** Une fois le modèle et la dimension choisie, il ne reste plus qu'à choisir le module physique adéquat au problème, une liste de modules de différentes physiques est affichée, et on choisit la partie *Heat transfert in Solids(ht)*.

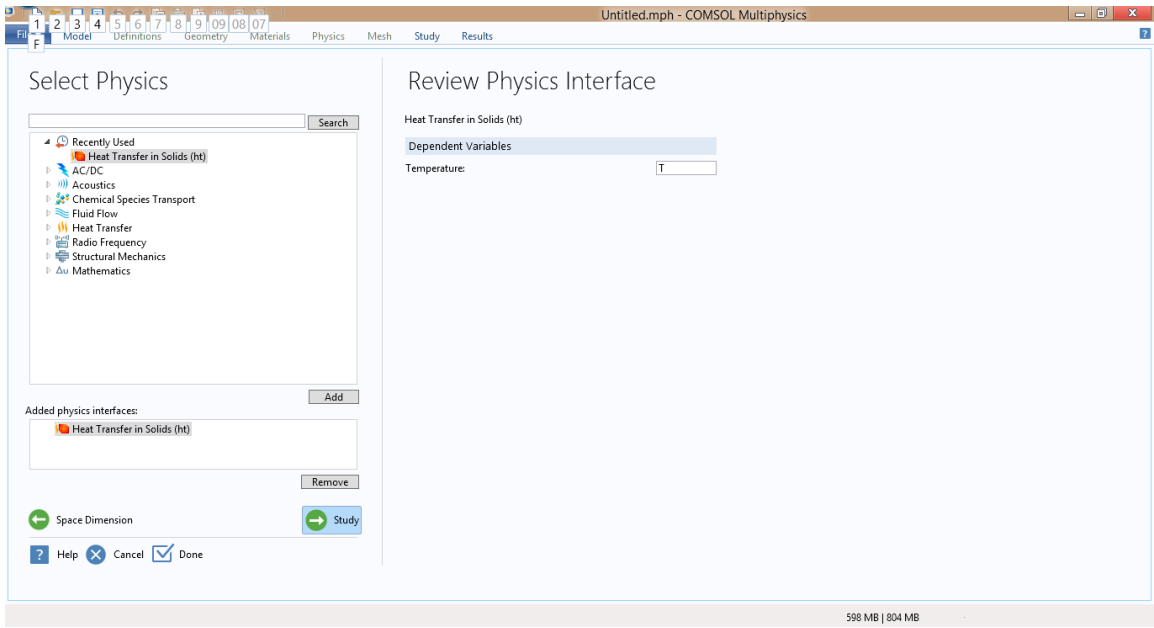

Figure 5.10: Choix de la physique.

4. **Choix du régime thermique :** Dans le transfert de chaleur on peut traiter deux types de régimes, les régimes stationnaires et les régimes dynamiques, Comsol Multiphysics prend ceci en compte et il demande à l'utilisateur de spécifier le régime thermique utilisé.

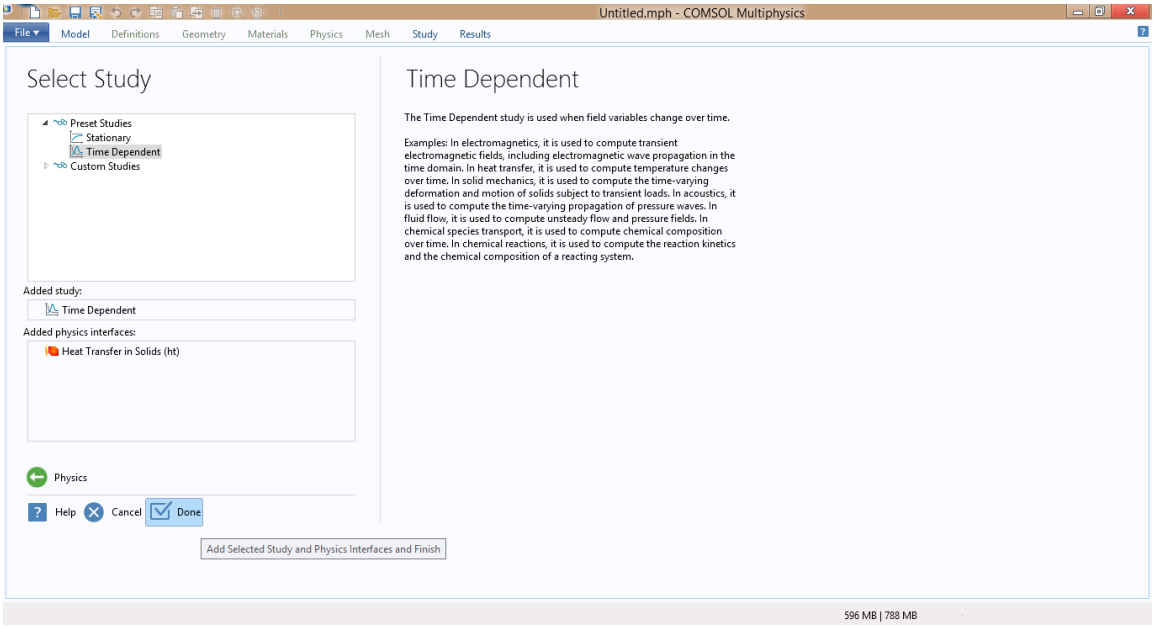

Figure 5.11: Choix du régime thermique.

5. **Lecture des données :** Une fois le modèle lancé, on doit lire les données concernant notre système d'une façon générale, qui seront utilisées plus tard pour la création des équations mathématiques modélisant le problème, figure [\(5.12\)](#page-68-0)

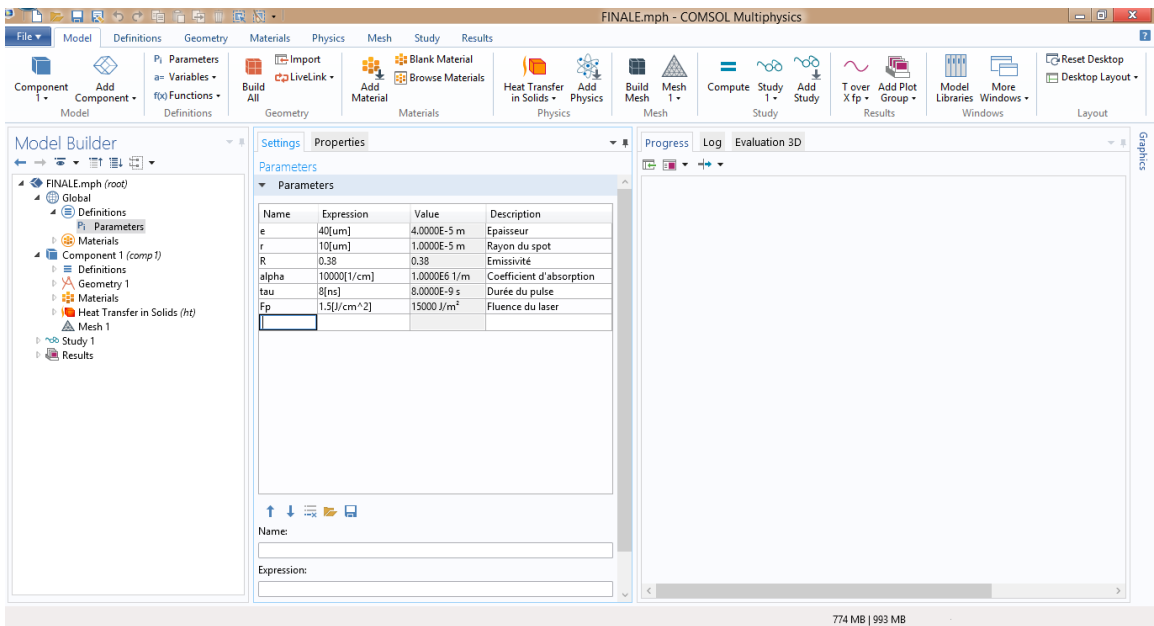

<span id="page-68-0"></span>Figure 5.12: Lecture des données.

6. **Choix du matériau :** Dans la section outils, on peut trouver la partie *Materials*, où l'on choisit les données utiles à notre matériau et on les remplit si besoin.

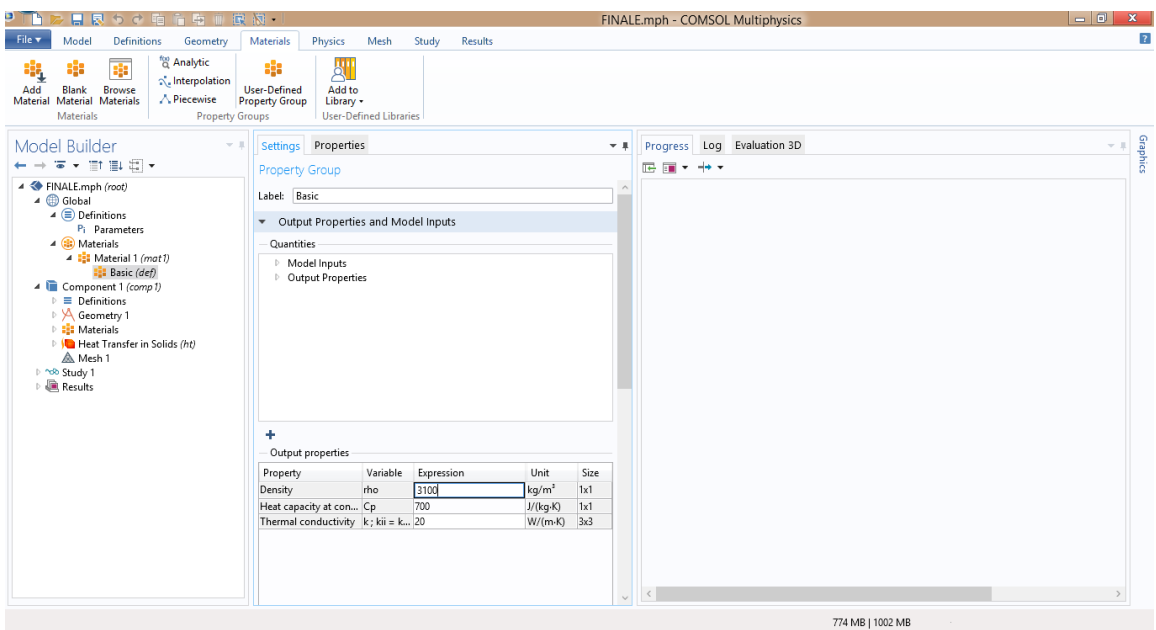

Figure 5.13: Choix du matériau.

7. **Création de la géométrie :** Les données saisies plus tôt vont servir, notamment, pour la création de la géométrie, dans la figure [\(5.14\)](#page-69-0) on peut voir l'existence d'un cercle au milieu de la pièce, il servira à en place mettre un maillage plus serré dans cette région.

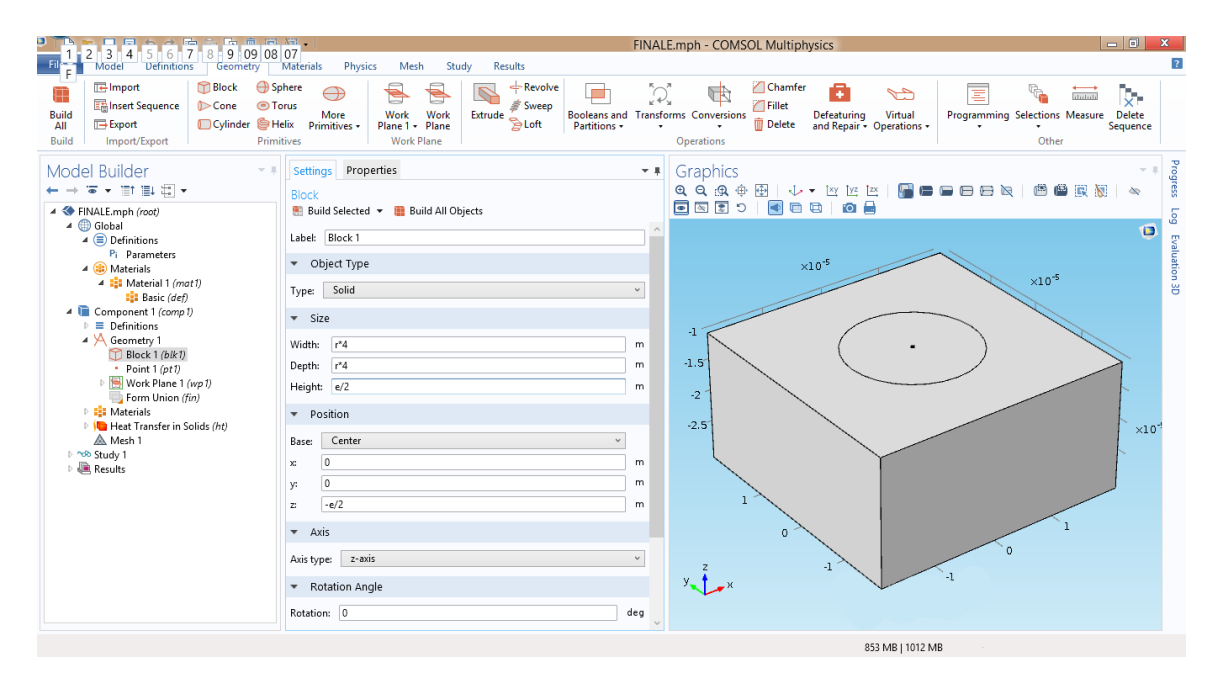

<span id="page-69-0"></span>Figure 5.14: Création de la géométrie.

8. **Application du matériau sur la géométrie :** Pour établir le lien entre le matériau et la géométrie dessinés, il est nécessaire de repasser par le matériau déjà défini et de choisir son domaine d'application comme suit .

| в<br>中国家园<br>日良うで咱                                                                                                    | FINALE.mph - COMSOL Multiphysics                                                                                                    | $\Box$<br>ж                                                                                                    |
|----------------------------------------------------------------------------------------------------|----------------------------------------------------------------------------------------------------|----------------------------------------------------------------------------------------------------|
| File v<br>Model<br><b>Definitions</b><br>Geometry                                                                                                    | <b>Results</b><br>Materials<br>Physics<br>Mesh<br>Study                                                                                                    |                                                                                                    |
| <b>E</b> Import<br><b>Block</b><br>Ŧ<br><b>En Insert Sequence</b><br>$\triangleright$ Cone<br><b>O</b> Torus<br><b>Build</b><br>Cylinder SHelix<br><b>Export</b><br>All<br>Import/Export<br>Primitives<br>Build                                                                                                    | Sphere<br>$\leftarrow$ Revolve<br>GR.<br>Q,<br>Ð<br>Sweep<br><b>Booleans and Transforms Conversions</b><br>Work<br>Work<br>More<br>Extrude $\sum_{i=1}^{n}$ Loft<br>Primitives -<br>Plane 1 + Plane<br>Partitions +<br><b>Work Plane</b><br>Operations                                                                                                    | Chamfer<br>Ŧ<br>$\rightarrow$<br>Ξ<br>Ų.<br>$\bigcap$ Fillet<br>Programming Selections Measure<br>Virtual<br><b>Delete</b><br>Defeaturing<br><b>m</b> Delete<br>and Repair + Operations +<br>Sequence<br>Other |
| Model Builder<br>$-1$<br>←→▼▼ⅢⅢⅢ▼<br>▲ FINALE.mph (root)<br>▲ <b>B</b> Global                                                                                                    | Properties<br>Graphics<br>Settinas<br>$-1$<br>Material<br>回回図り<br>Label: Material 2                                                                                                    | Progress<br>公<br><b>FEE OF</b><br>601<br>G                                                                                                    |
| $\triangleq$ Definitions<br>P <sub>i</sub> Parameters<br>4 (B) Materials<br>4 1: Material 1 (mat1)<br><b>Basic (def)</b><br>4 Component 1 (comp 1)<br>$\triangleright$ $\equiv$ Definitions<br>4 \ Geometry 1<br>Block 1 (blk1)<br>Point 1 (pt1)<br>▷ B Work Plane 1 (wp1)<br>Form Union (fin)<br>4 <b>El</b> Materials<br><b>Est</b> Material 2 (mat2)<br><b>ID</b> Heat Transfer in Solids (ht)<br>A Mesh 1<br>Pinde Study 1<br>Results | Geometric Entity Selection<br>Domain<br>Geometric entity level:<br>$\checkmark$<br>All domains<br>$\checkmark$<br>Selection:<br>÷<br>ag.<br>ON I<br>重<br>$\overline{\phantom{a}}$<br>$\cdot$ 1<br>6<br>図<br>Active<br>涵<br>$-1.5$<br>$-2$<br>Override<br>$-2.5$<br>b.<br><b>Material Properties</b><br>Material Contents<br>$\blacktriangledown$<br>Ħ<br>Property<br>Name<br>Value<br>Unit<br>Property gr<br>$\mathbf{1}$<br>Thermal conductivity<br>170<br>W/(m-K) Basic<br>$\mathbf{k}$ | Evaluation 3D<br>$\times10^{-5}$<br>$\times10^{-5}$<br>$\times10^{-}$<br>ı                                                                                                    |
|                                                                                                    | kg/m <sup>3</sup><br>rho<br>2330<br>Basic<br>$\vee$ Density<br>Heat capacity at constant pres Cp<br>700<br>J/(kg·K) Basic                                                                                                    | $\Omega$<br>$\circ$<br>$\mathbf{I}$<br>$-1$<br>861 MB   1047 MB                                                                                                    |

Figure 5.15: Application du matériau sur la géométrie.

Après avoir suivi les étapes précédentes, on peut dire clairement que la modélisation de notre échantillon est faite à 100%, maintenant, il ne reste plus qu'à créer des fonctions mathématiques pour modéliser le pulse laser.

#### 9. **Modélisation du laser :**

On commence par créer une fonction dite analytique dont la formule traduit la gaussienne temporelle du laser utilisé.

| 与自家园-<br>日良うで咱                                                                                                    |                                                                                                    | FINALE.mph - COMSOL Multiphysics                                                                                                    | $ - 0 $<br>$\mathbf{x}$         |
|----------------------------------------------------------------------------------------------------|----------------------------------------------------------------------------------------------------|----------------------------------------------------------------------------------------------------|---------------------------------|
| File v<br>Model<br><b>Definitions</b><br>Geometry                                                                                                    | Materials<br>Physics<br>Study<br>Results<br>Mesh                                                                                                    |                                                                                                    |                                 |
| -Import<br><b>Block</b><br><b>B</b> Sphere<br>厈<br><b>En Insert Sequence</b><br>$\triangleright$ Cone<br><b>O</b> Torus<br><b>Build</b><br>Cylinder SHelix<br><b>Export</b><br>All<br>Import/Export<br>Primitives<br>Build                                                                                                    | $\leftarrow$ Revolve<br>⊕<br>$\Box$<br>Sweep<br>Work<br>Work<br>Extrude<br>More<br><b>B</b> Loft<br>Partitions -<br>Primitives +<br>Plane 1 + Plane<br><b>Work Plane</b>                                                                                                    | Chamfer<br>្លឹ<br>F.<br>GR.<br>C<br>Ξ<br>dubiti<br><b>∩Fillet</b><br><b>Booleans and Transforms Conversions</b><br>Programming Selections Measure<br>Defeaturing Virtual<br>and Repair + Operations +<br><b>Delete</b><br>Other<br>Operations | Ş.<br><b>Delete</b><br>Sequence |
| Model Builder<br>$\forall$ )<br>←→▼▼ⅢⅢⅢ▼                                                                                                    | Properties<br>Settinas<br>Analytic                                                                                                    | Graphics<br>$-1$                                                                                                    | Progress                        |
| ▲ FINALE.mph (root)<br>▲ Global<br>$\triangleq$ Definitions<br>P <sub>i</sub> Parameters<br>4 (B) Materials<br>4 <b>El</b> Material 1 (mat1)<br><b>Basic (def)</b><br>4 Component 1 (comp 1)<br>$\triangleq$ $\equiv$ Definitions<br>a= Variables 1<br><sup>for</sup> TimeGauss (an1)<br><sup>for</sup> SpaceGauss (an2)<br>$^{68}$ Q (hs)<br>$\triangle$ Piecewise 1 (pw1)<br>$\Lambda$ Piecewise 2 (pw2)<br>Boundary System 1 (sys1)<br>$\triangleright$ $\sqrt{\phantom{a}}$ View 1<br>4 A Geometry 1<br>Block 1 (blk1)<br>• Point $1 (pt1)$<br>▷ S Work Plane 1 (wp1)<br>Form Union (fin)<br>4 <b>El</b> Materials<br><b>EL:</b> Material 2 (mat2)<br><b>ID</b> Heat Transfer in Solids (ht)<br>A. Mesh 1<br>▷ ^db Study 1 | <b>C</b> Plot <b>For</b> Create Plot<br>TimeGauss<br>Label:<br>Function name: an1<br>· Definition<br>exp(-3*((t-tau/2)^2)/(tau^2))<br>Expression:<br>Arguments: t<br>Automatic<br>Derivatives:<br>$\checkmark$<br>Periodic Extension<br>$\bullet$ Units<br>Arguments: s<br>Function:<br>Advanced<br>Plot Parameters<br>Lower limit<br>Upper limit<br>Argument<br>10<br>tau | an(1)<br>0.95<br>0.9<br>0.85<br>0.8<br>ant(t)<br>0.75<br>0.7<br>0.65<br>0.6<br>0.55<br>0.5                                                                                                    | Бoη<br>o<br>Evaluation 3D       |
| <b>ER</b> Results                                                                                                    | $+ + \equiv$                                                                                                    | 2<br>3<br>5<br>$\circ$<br>$\overline{4}$<br>6<br>7<br>$\mathbf{1}$<br>t(s)<br>858 MB   1008 MB                                                                                                    | $\times10^{-9}$                 |

Figure 5.16: Gaussienne Temporelle.

Dans le chapitre [\(2\)](#page-29-0), il a été dit que la gaussienne est parfaitement spatiale, on doit donc modéliser cette aspect également, comme suit :

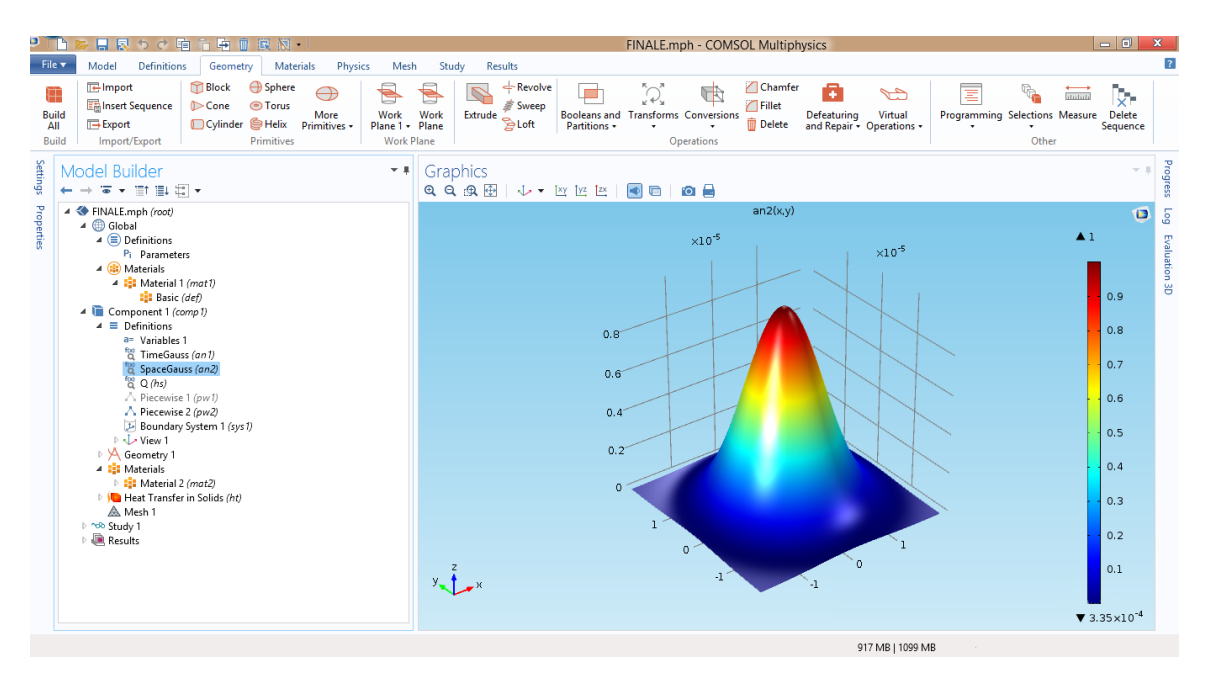

Figure 5.17: Gaussienne Spatiale.

Notre premier modèle essaie de se rapprocher des résultats obtenus lors de l'ablation d'un substrat de Silicium pur avec un pulse unique du laser (Single Shot), pour ce faire, on a utilisé une fonction pour modéliser un single shot suivi d'un temps de relaxation :
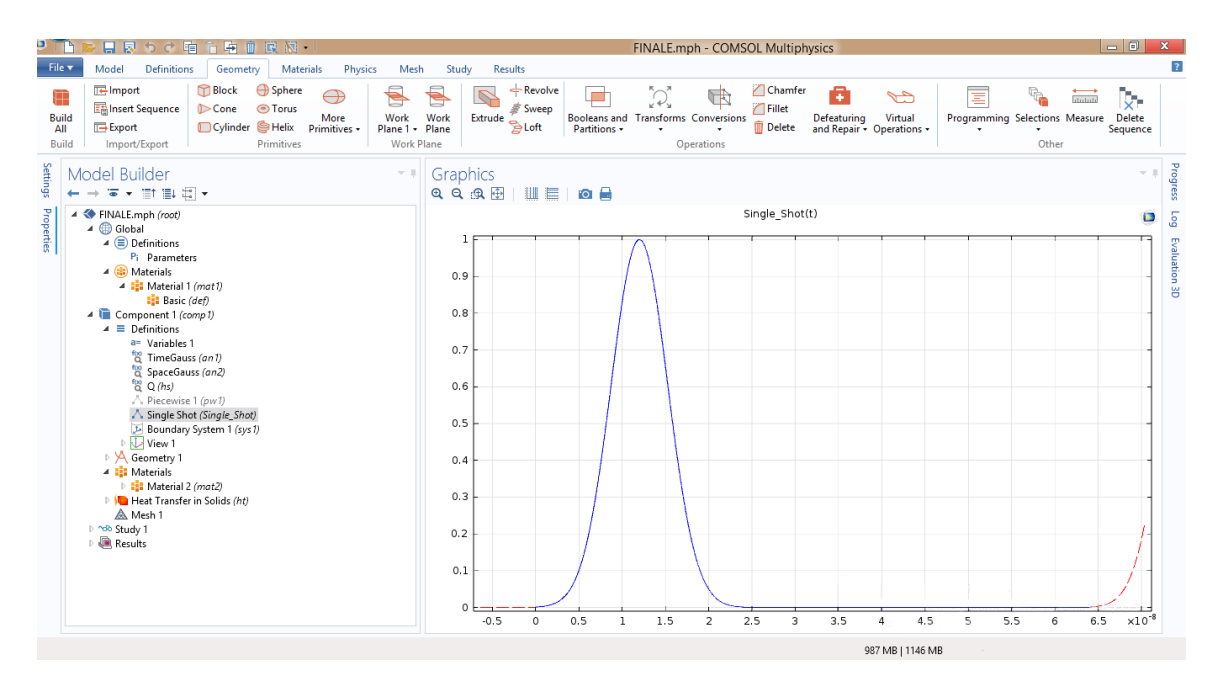

Figure 5.18: Single shot.

10. **Incorporation dans le module :** Une fois toutes les fonctions définies correctement, on doit les utiliser pour pouvoir effectuer les calculs, on choisit *Heat Source* dans laquelle on introduit la formule mathématique de l'équation [\(5.9\)](#page-61-0), ainsi que le domaine d'application de la source.

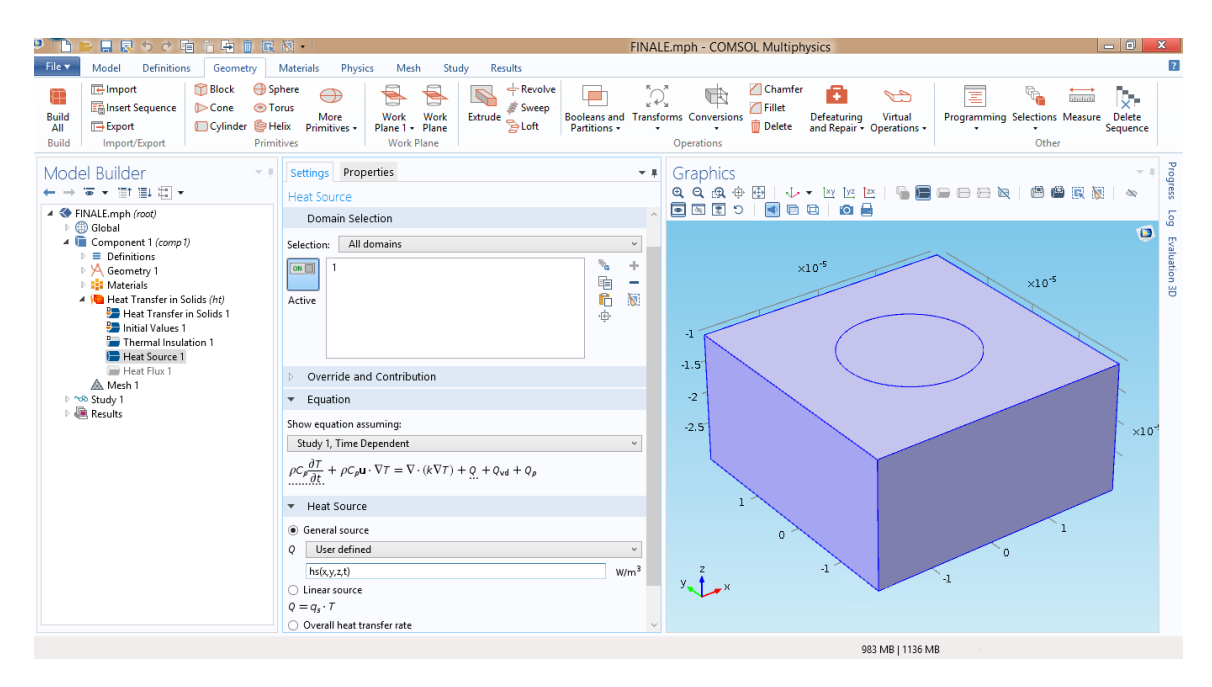

Figure 5.19: Modélisation de la source de chaleur.

11. **Conditions Initiales :** Dans la résolution de l'équation de la chaleur et dans la

méthode utilisée, les résultats recherchés ainsi que leurs cohérence et précision dépendent des conditions initiales définies, dans notre cas on suppose que le substrat se trouve à température ambiante  $(T = 293.15 \text{ K})$ :

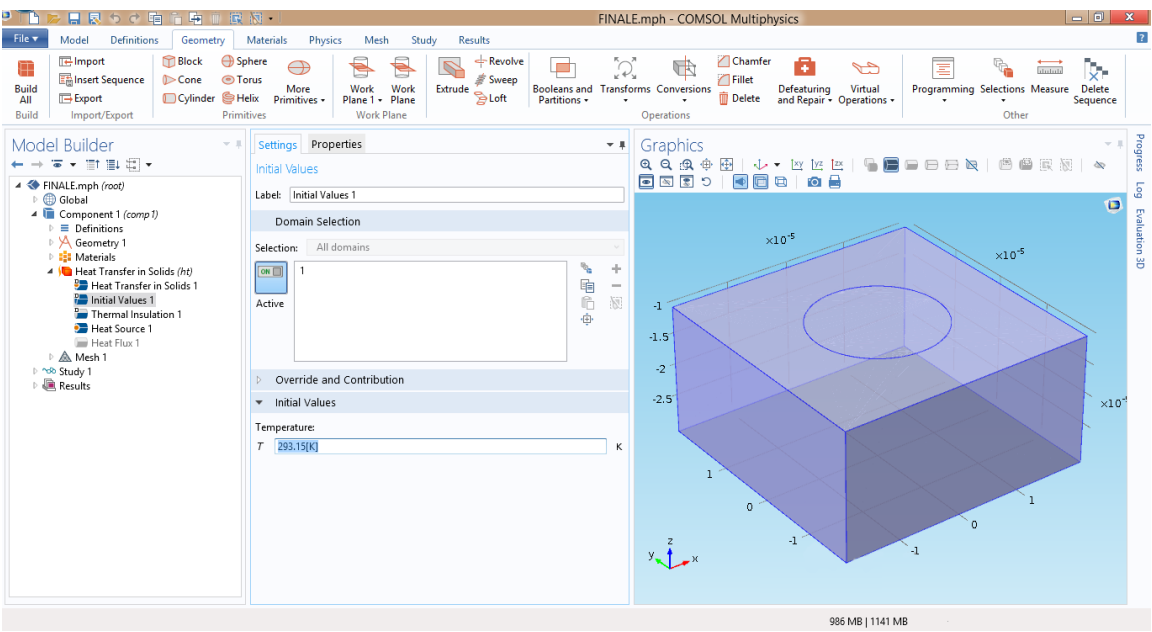

Figure 5.20: Conditions Initiales.

12. **Conditions aux limites :** On utilise les conditions aux frontières vu la présence d'un seul domaine.

| 日良うで咱<br>臣                                                                                                    | $-0$<br>家園<br>$\mathbf{x}$<br>FINALE.mph - COMSOL Multiphysics                                                                                                    |                                                                                                    |                                                                 |  |
|----------------------------------------------------------------------------------------------------|----------------------------------------------------------------------------------------------------|----------------------------------------------------------------------------------------------------|-----------------------------------------------------------------|--|
| File v<br><b>Definitions</b><br>Geometry<br>Model                                                                                                    | Materials<br>Physics<br>Mesh<br>Study<br><b>Results</b>                                                                                                    |                                                                                                    | 2                                                               |  |
| <b>P</b> Block<br><b>E</b> Import<br>Π<br><b>Eminsert Sequence</b><br>$\triangleright$ Cone<br><b>Build</b><br>Cylinder SHelix<br><b>Export</b><br>All<br>Import/Export<br><b>Build</b>                                                                                                    | $\leftarrow$ Revolve<br><b>B</b> Sphere<br>Õ,<br><b>O</b> Torus<br>Sweep<br><b>Booleans and Transforms Conversions</b><br>Work<br>Work<br>Extrude<br>More<br>$B$ Loft<br>Partitions -<br>Primitives -<br>Plane 1 - Plane<br>Primitives<br><b>Work Plane</b>                                                                                                    | Chamfer<br>A<br>GR<br>ಕಾ<br>Ξ<br>dubit.<br>$\bigcap$ Fillet<br>Programming Selections Measure Delete<br>Defeaturing Virtual<br>and Repair + Operations +<br><b>Delete</b><br>Sequence<br>Other<br>Operations | Ų.                                                              |  |
| Model Builder<br>$-1$<br>$\leftarrow$ $\rightarrow$ $\overline{\bullet}$ $\star$ in eq. (<br>▲ FINALE.mph (root)<br>D Global<br>4 Component 1 (comp 1)<br>$\triangleright$ $\equiv$ Definitions<br>▷ y Geometry 1<br><b>E:</b> Materials<br>A I Heat Transfer in Solids (ht)<br>Heat Transfer in Solids 1<br>Initial Values 1<br>Thermal Insulation 1<br>Heat Source 1<br>Heat Flux 1<br>A. Mesh 1<br>▷ ^cb Study 1<br><b>ER</b> Results | Settings Properties<br>$-1$<br><b>Thermal Insulation</b><br>Label: Thermal Insulation 1<br><b>Boundary Selection</b><br>All boundaries<br>Selection:<br>÷<br>s.<br>[OR[]]<br>$\vert$ 1<br>电向<br>$\overline{2}$<br>$\sim$<br>$\mathbb{N}$<br>Active<br>-3<br>÷<br>6<br>Override and Contribution<br>· Equation<br>Show equation assuming:<br>Study 1, Time Dependent<br>$-\mathbf{n} \cdot (-k\nabla T) = 0$ | Graphics<br>※   脱足兽目   ダロロ   日 ■   ロ ヨ ヨ ロ 中 田 申 丸   田 申 丸   ス<br><b>GESPIOR 08</b><br>$\times10^{-5}$<br>$\times10^{-5}$<br>$\cdot 1$<br>$-1.5$<br>$-2$<br>$-2.5$<br>1                                      | Progress<br>601<br>G<br><b>Evaluation 3D</b><br>$\times10^{-7}$ |  |
|                                                                                                    |                                                                                                    | $\circ$<br>$\Omega$<br>$\mathbf{I}$<br>$\sum_{x}$<br>$\mathbf{I}$<br>988 MB   1148 MB                                                                                                    |                                                                 |  |

Figure 5.21: Conditions aux Limites.

13. **Choix du maillage :** Une fois le côté physique du modèle numérique fini, on aborde le côté mathématique du modèle ; On commence par définir le maillage de notre pièce, il est à noter que plus le maillage est fin, plus les résultats seront précis mais le temps de calcul se verra plus grand ; Dans notre cas on connait la profondeur de pénétration et la largeur du domaine d'application de la chaleur, donc on connait les domaines géométrique de résolution de l'équation de chaleur, c'est ici que le cercle tracé précédemment, [5.15,](#page-70-0) est utilisé, en effet dans ce cercle on va utiliser un maillage beaucoup plus fin (*Extra Fine*) que celui de la masse (*Fine*), car en dehors et en dessous, à quelques *µm* de cette zone, la température reste pratiquement inchangée.

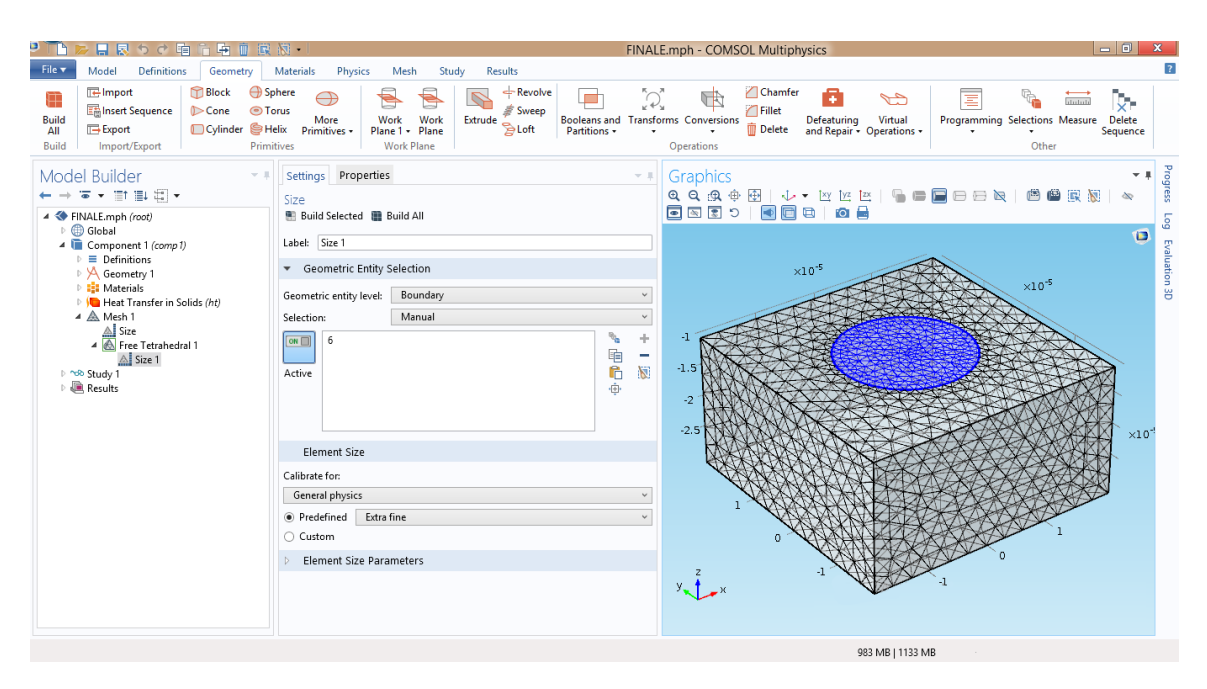

Figure 5.22: Maillage utilisé.

Le maillage étant un paramètre très important dans la méthode des éléments finis, il est donc plus que nécessaire de savoir choisir un maillage adéquat au modèle choisi, le fait d'utiliser un maillage plus serré dans une certaine région nous permettra d'obtenir des résultats plus précis et plus nombreux, donc on peut avoir une meilleure étude dans cette région, que dans la masse.

14. **Paramètres de calcul :** Étant donné que Comsol Multiphysics utilise la méthode des éléments finis qui est une méthode itérative, il est donc important de choisir la durée du calcul et le pas de calcul, pour ce faire, on passe dans la partie *Study*,

section *Time Dependent* pour choisir le pas de calcul et la durée de calcul, comme il est montré dans la figure [\(5.23\)](#page-75-0).

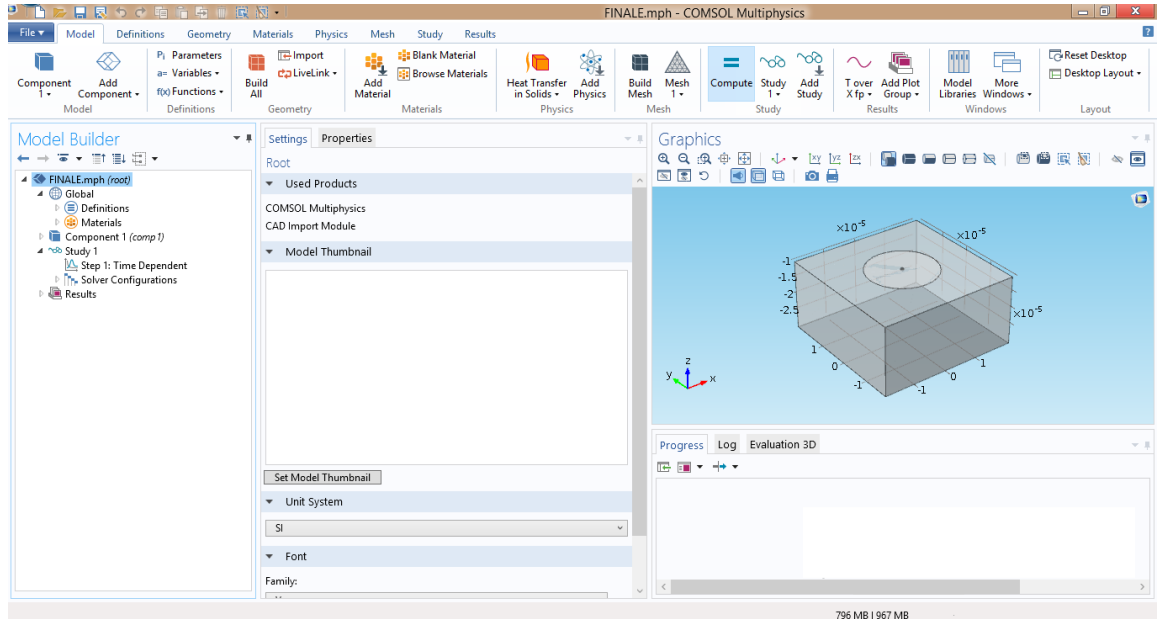

<span id="page-75-0"></span>Figure 5.23: Paramètre de calcul.

15. **Calcul :** Il ne reste plus qu'à compiler en appuyant sur *Compute*.

| Ξ<br>与 画 读 阅<br>日限って頃                                                                                                    |                                                                                                    | $-0$<br>$\mathbf{x}$<br>FINALE.mph - COMSOL Multiphysics                                                                                                    |  |
|----------------------------------------------------------------------------------------------------|----------------------------------------------------------------------------------------------------|----------------------------------------------------------------------------------------------------|--|
| File v<br>Model<br><b>Definitions</b><br>Geometry                                                                                                    | Materials<br>Physics<br>Mesh<br>Study<br><b>Results</b>                                                                                                    | $\vert$ ?                                                                                                    |  |
| $\overline{\mathbf{R}}$ import<br><b>Block</b><br><b>B</b> Sphere<br>Ŧ<br><b>En Insert Sequence</b><br><b>D</b> Cone<br><b>O</b> Torus<br><b>Build</b><br><b>Export</b><br>Cylinder SHelix<br>All<br>Import/Export<br>Primitives<br><b>Build</b>                                    | $\Leftarrow$ Revolve<br>D.<br>$\mathbb{Z}$<br>⊕<br>S<br>Sweep<br>Work<br>Work<br><b>Booleans and Transforms Conversions</b><br>More<br>Extrude $\sum_{i=1}^{n}$ Loft<br>Primitives -<br>Plane 1 -<br>Plane<br>Partitions -<br><b>Work Plane</b> | Chamfer<br>a<br>$\rightarrow$<br>Œ<br>Ξ<br>Ņ.<br>dubit<br>Fillet<br>Virtual<br>Programming Selections Measure<br><b>Delete</b><br>Defeaturing<br><b>Delete</b><br>and Repair - Operations -<br>Sequence<br>Operations<br>Other |  |
| Model Builder<br>$-1$<br>す・甘 訓出・<br>▲ HNALE.mph (root)<br>▲ <b>B</b> Global<br>$\triangleright$ $\circledcirc$ Definitions<br><sup>D</sup> (a) Materials<br>Component 1 (comp1)<br>4 hdb Study 1<br>Step 1: Time Dependent<br><b>DEL Solver Configurations</b><br><b>ER</b> Results | Settings Properties<br>$-+$<br><b>Time Dependent</b><br>$=$ Compute $C*$ Update Solution                                                                                                    | Graphics<br>$\frac{1}{2}$<br>图像<br><b>FEE</b> CA<br>$\circ$                                                                                                    |  |
|                                                                                                    | Label: Time Dependent                                                                                                    | $\bullet$<br>$\times10^{-5}$                                                                                                    |  |
|                                                                                                    | * Study Settings<br>$\mathsf{s}$<br>Time unit:<br>$\mathbb{L}$<br>range(0,tau/5,4*tau)<br>Times:<br>s<br>Relative tolerance: 0.01<br>Results While Solving                                                                                      | $\times10^{-5}$<br>-1<br>$\bullet$<br>$-1.5$<br>$-2^{\circ}$<br>$-2.5$<br>$\times 10^{-5}$                                                                                                    |  |
|                                                                                                    | Physics and Variables Selection<br>Modify physics tree and variables for study step                                                                                                    | $y_{\text{max}}$<br>'n                                                                                                    |  |
|                                                                                                    | Physics interface<br>Solve for Discretization<br>Heat Transfer in Solids (ht)<br>$\checkmark$<br>Physics settings<br>$\checkmark$                                                                                                    |                                                                                                    |  |
|                                                                                                    | Values of Dependent Variables<br>Mesh Selection                                                                                                    | Log Evaluation 3D<br>Progress<br>* 4*<br>医脑                                                                                                    |  |
|                                                                                                    | <b>Study Extensions</b><br>$\blacktriangledown$                                                                                                    |                                                                                                    |  |
|                                                                                                    | Auxiliary sweep<br>Sweep type: Specified combinations<br>s.                                                                                                    |                                                                                                    |  |
|                                                                                                    | <sup>11</sup> Parameter name Parameter value list<br>Parameter unit<br>$J/cm^2$<br>0.38<br>Fp (Fluence c v                                                                                                    |                                                                                                    |  |
|                                                                                                    |                                                                                                    | <b><i>BARA</i> AD LAST LAB</b>                                                                                                    |  |

Figure 5.24: Calcul.

#### **5.9.1.2 Burst- Multi Impulsions**

Comme il a été dit précédemment, dans la modélisation numérique, on commence toujours par faire un modèle simple puis on essaie de s'approcher de plus en plus de la réalité en y apportant des modifications au fur et à mesure.

Précédemment, on a utilisé un single shot sur un substrat de silicium pur, maintenant, on va utiliser "plusieurs shots" successifs sur le même substrat de Silicium et voir les résultats ainsi que les différences par rapport au single shot.

Pour ce faire, les modifications sur l'itération de nos gaussiennes et le temps de calcul qui se verra plus grand.

– **Itération :** On commence par changer le pulse utilisé, pour cela, on utilise une fonction qu'on définit comme étant *Burst* dans laquelle on décide d'utiliser deux pulses successifs suivis d'un temps de relaxation.

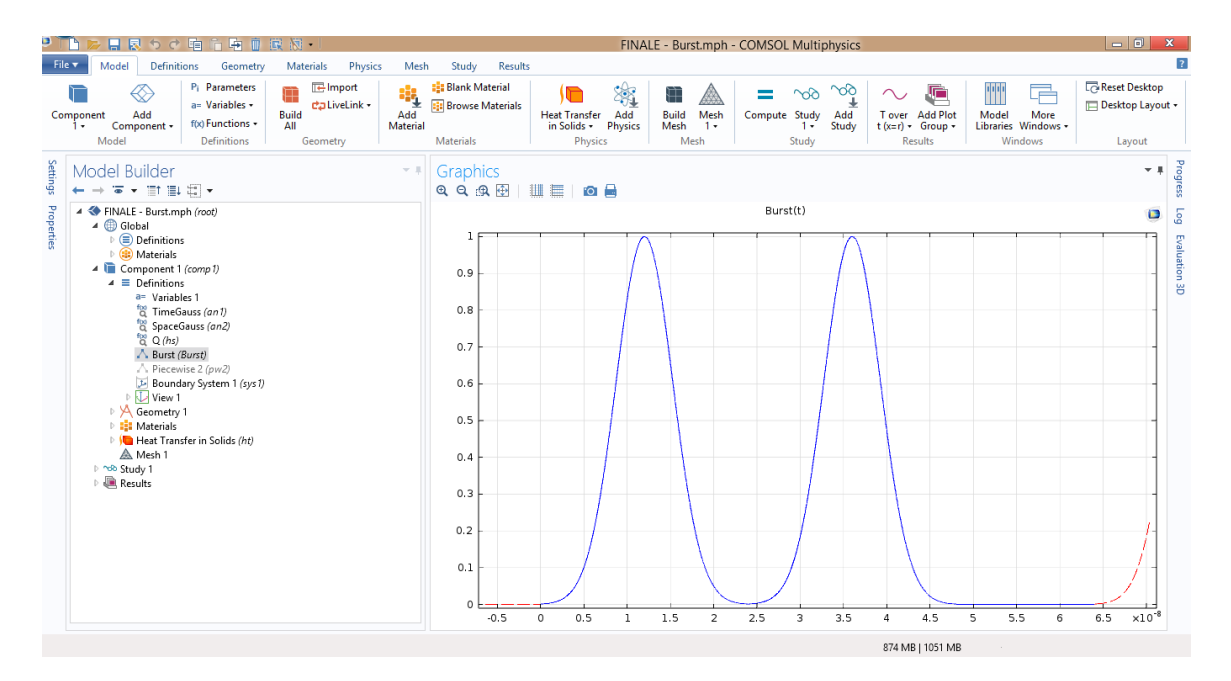

<span id="page-76-0"></span>Figure 5.25: Mode Burst.

– **Temps de calcul :** On adapte le temps de calcul pour pouvoir extraire le maximum d'informations, dans ce cas, on utilise un pas de 1*,* 6*.*10<sup>−</sup><sup>8</sup> *sec* pour une durée de calcul totale de 5*,* 6*.*10<sup>−</sup><sup>8</sup> *sec*, concrètement c'est la durée de deux pulses avec un temps de repos équivalent à la durée d'un pulse, comme le montre la figure [\(5.25\)](#page-76-0).

#### **5.9.2 Silicium avec couche de Nitrure**

En plus d'avoir fait des modifications au niveau mathématique, le fait d'ajouter une couche de nitrure implique que le modèle doit être amélioré et par conséquent, d'autres données doivent être prises en compte.

#### – **Géométrie :**

L'ajout de la couche de Nitrure implique forcément l'ajout d'une nouvelle géométrie au modèle, dans notre cas, l'épaisseur du nitrure est très petite devant celle du silicium, *500 fois*, l'un des problèmes qu'on peut rencontrer, c'est l'emboitement des deux parties, pour éviter cela, un calcul est nécessaire pour définir la bonne hauteur entre les deux couches et ainsi éviter toute complication lors du calcul, il est à noter que le fait d'ajouter une géométrie fera augmenter le temps de calcul considérablement.

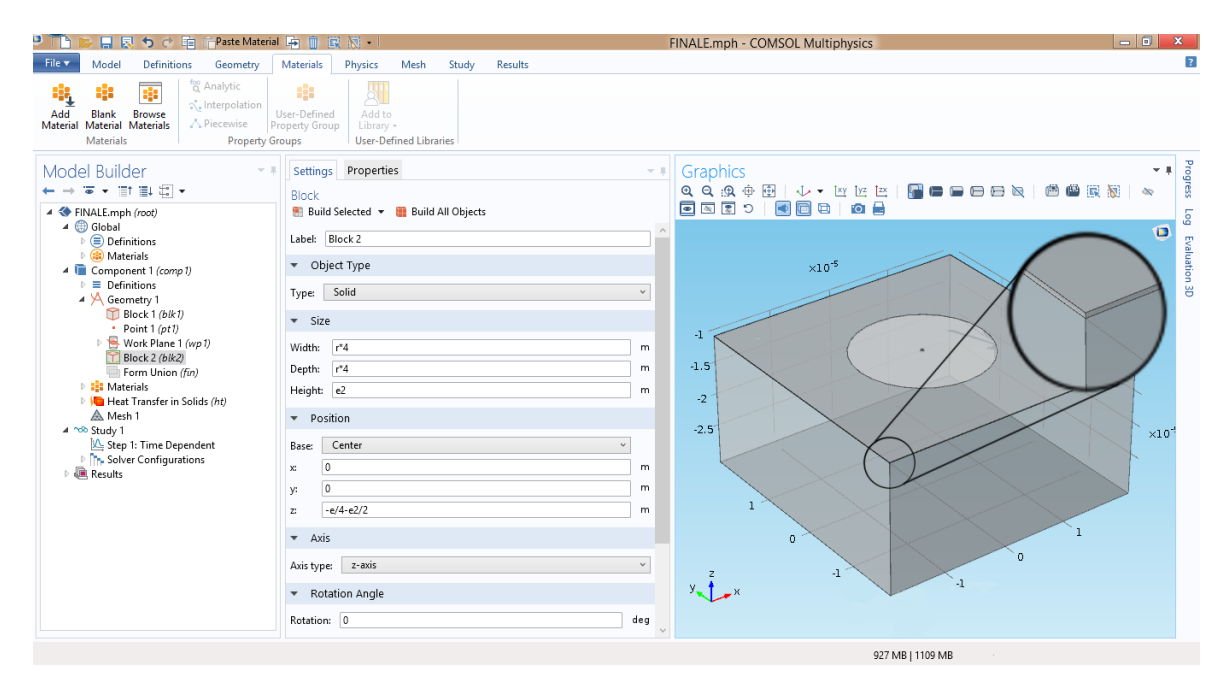

Figure 5.26: Géométrie avec la couche anti-reflet.

En plus d'ajouter une nouvelle géométrie dont les propriétés sont différentes du silicium, il est nécessaire de définir un matériau qui correspond au nitrure de silicium utilisé.

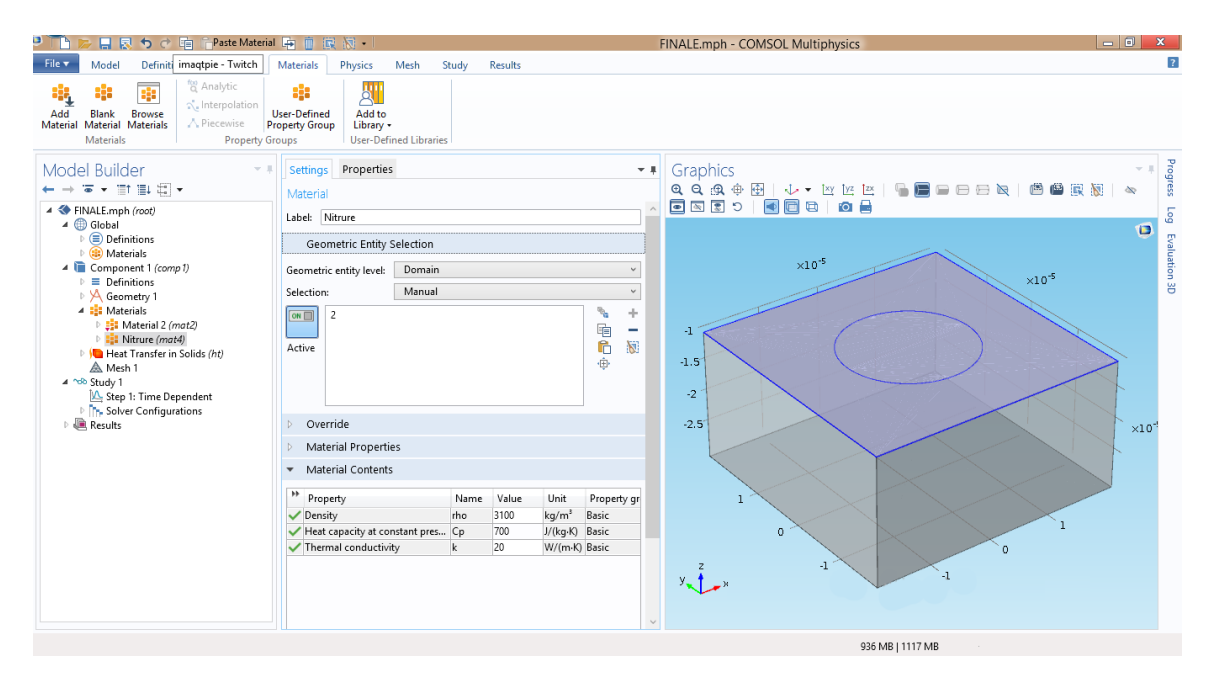

Figure 5.27: Application du matériau sur le domaine géométrique du nitrure.

– **Maillage :** Concernant le maillage, on peut utiliser la même technique que celle utilisée précédemment pour réduire le temps de calcul et sa précision.

Cependant, on a décidé de ne pas prendre en compte cette couche, les justificatifs mathématiques et physiques seront donnés dans le chapitre suivant.

## **Chapitre 6**

## **Résultats et Discussion**

## **6.1 Introduction**

Après avoir créé un modèle numérique divisé en deux sous modèles, et après avoir effectuer le calcul, on fait la dépouille des résultats qui se trouvent être sous forme de courbes de façon générale.

Pour commencer, on établit un balayage des valeurs de l'énergie du laser pour trouver la valeur du seuil d'ablation, le seuil d'ablation est défini comme étant l'énergie minimale requise pour ablater exactement un cercle de diamètre *r* [1](#page-79-0) , cette valeur est très significative vis-à-vis du domaine du laser. Pour être plus rigoureux, on parle de l'énergie du laser en terme de fluence étant définie comme la densité d'énergie du spot laser *J/cm*<sup>2</sup> .

Une fois la fluence adéquate définie, on commence à tracer les profils de température et à interpréter ces courbes.

Comme dans le chapitre précédent, les résultats seront discutés pour le substrat de silicium pur en mode single shot (impulsion simple) puis, pour le même substrat de silicium en mode burst (multi-impulsion).

<span id="page-79-0"></span><sup>1.</sup> Ce résultat est obtenu dans un cas idéal.

## **6.2 Substrat de Silicium Pur en Single Shot :**

### **6.2.1 Détermination du seuil d'ablation**

Pour chercher le seuil d'ablation, on doit d'abord spécifier le temps pour lequel la température atteint son maximum, nommé *ts*, puis on balaie les différentes valeurs des fluences pour trouver la valeur recherchée, on a donc besoin de tracer en premier lieu la température en fonction du temps.

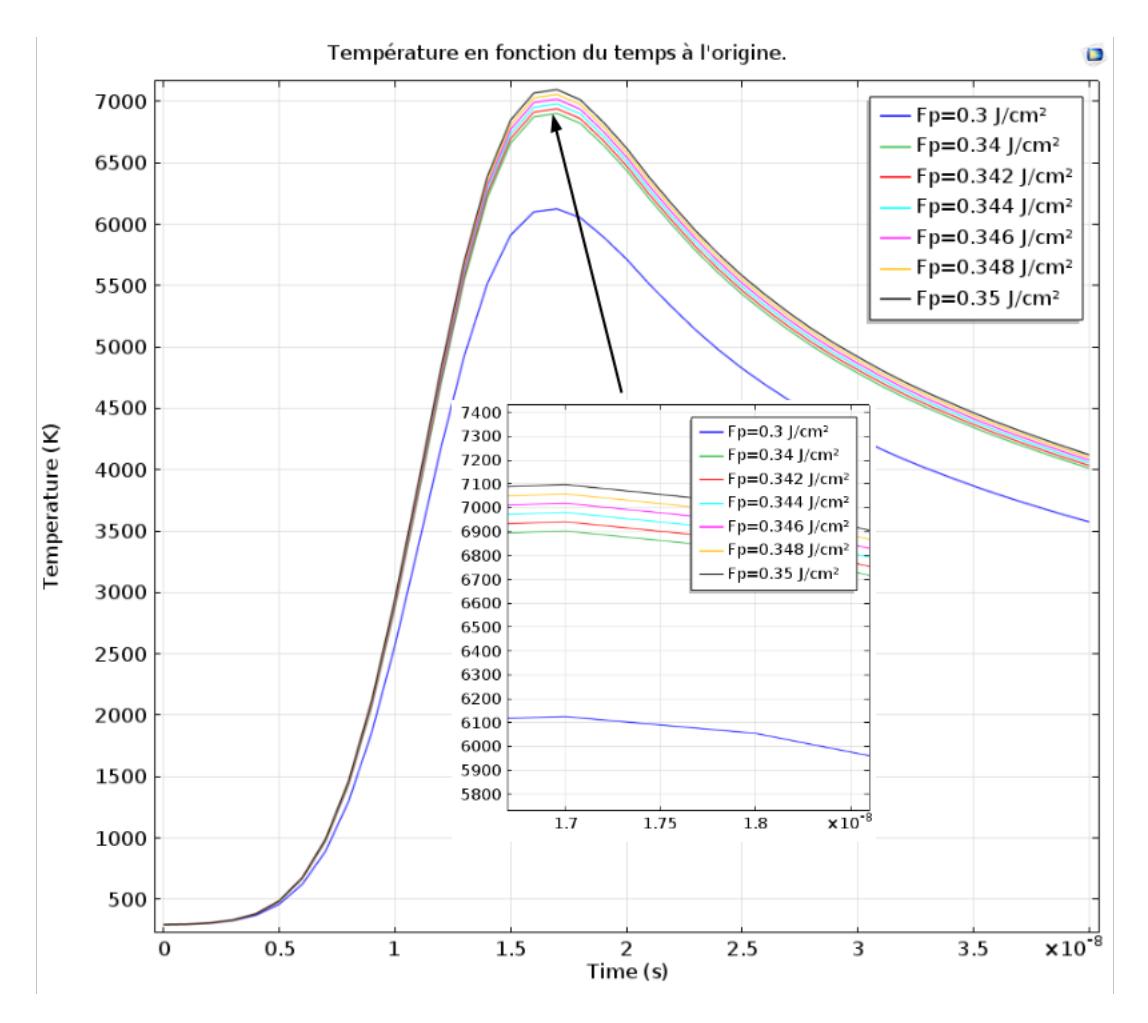

#### **6.2.1.1 Température en fonction du temps :**

<span id="page-80-0"></span>Figure 6.1: La température en fonction du temps à l'origine.

Dans la figure [\(6.1\)](#page-80-0), on voit l'évolution de la température qui suit une forme exponentiel, ce qui est tout à fait logique vu la nature du laser utilisé, pour atteindre un maximum de température, qui correspond au pic de la gaussienne temporelle figure [\(5.16\)](#page-70-1), à partir de *t<sup>s</sup> =* 1*,* 7*.*10<sup>−</sup><sup>8</sup> *sec* on a une pente négative et donc une diminution de la température au fur et à mesure qu'on avance dans le temps, il est à remarquer que le refroidissement est assez rapide et ceci est dû aux propriétés thermiques du silicium multi-critallin, si on avait choisie un temps de calcul plus long, de l'ordre des *µsec* on verra que la température du substrat tend vers la température ambiante.

#### **6.2.1.2 Seuil d'ablation :**

Maintenant que *t<sup>s</sup>* est connu, on peut faire le balayage des fluences pour déterminer le seuil d'ablation :

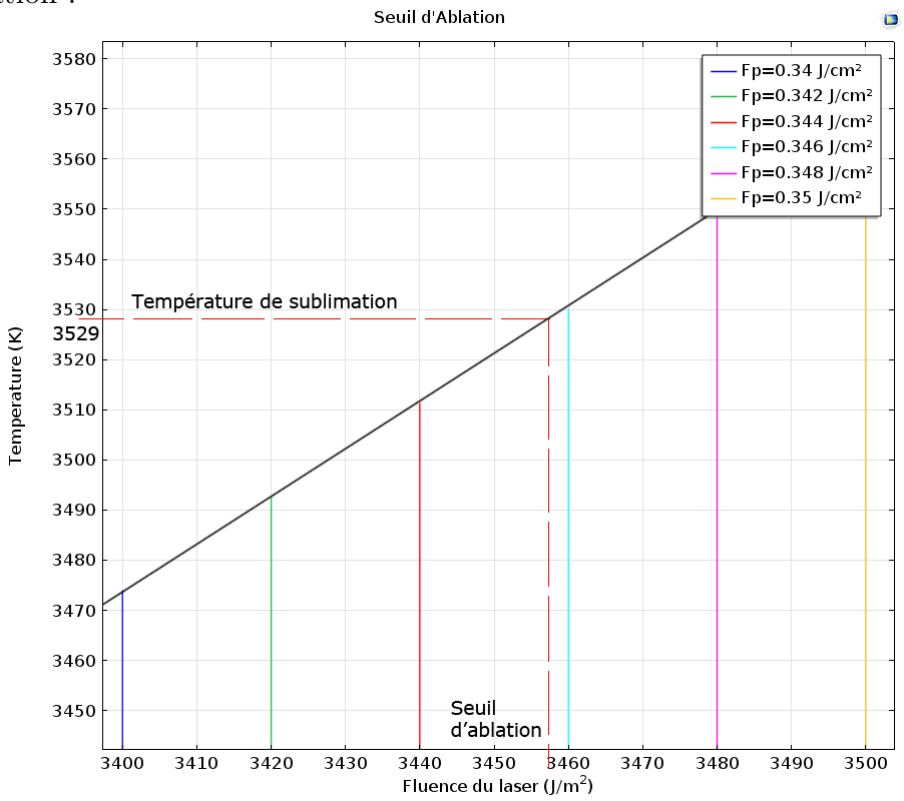

<span id="page-81-0"></span>Figure 6.2: La température en fonction du temps à l'origine.

A partir de la figure [\(6.2\)](#page-81-0), on déduit facilement que le seuil d'ablation correspond à

$$
Fp = 3460 J/m^2 = 0.346 J/cm^2.
$$

Toutes les figures qui suivront dans ce chapitre seront prises à  $F_p = 0.346 J/cm^2$ 

## **6.2.2 Profil de température :**

Un des profils de température les plus intéressant est le profil de température radiale, le fait que la nature du laser soit gaussienne fait qu'on obtient une distribution de température en profondeur (axe "y") et une distribution de température radiale (axe "x") comme montré dans le schéma suivant :

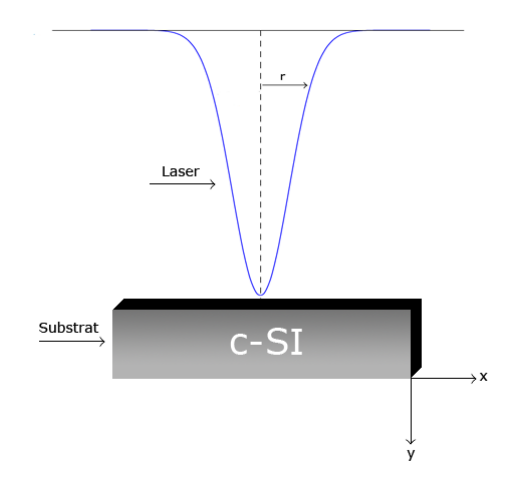

Figure 6.3: Schéma illustrant le laser et le substrat .

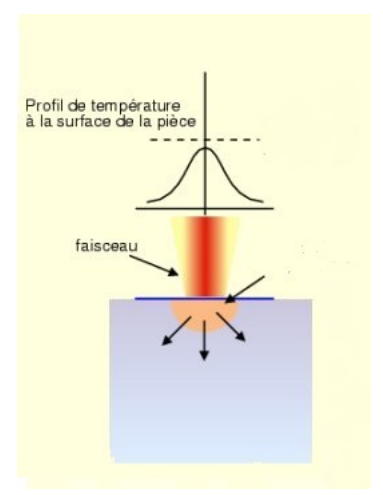

Figure 6.4: Schéma illustrant l'interaction laser-matière et le profil de température.

#### **6.2.2.1 Profil de température radial :**

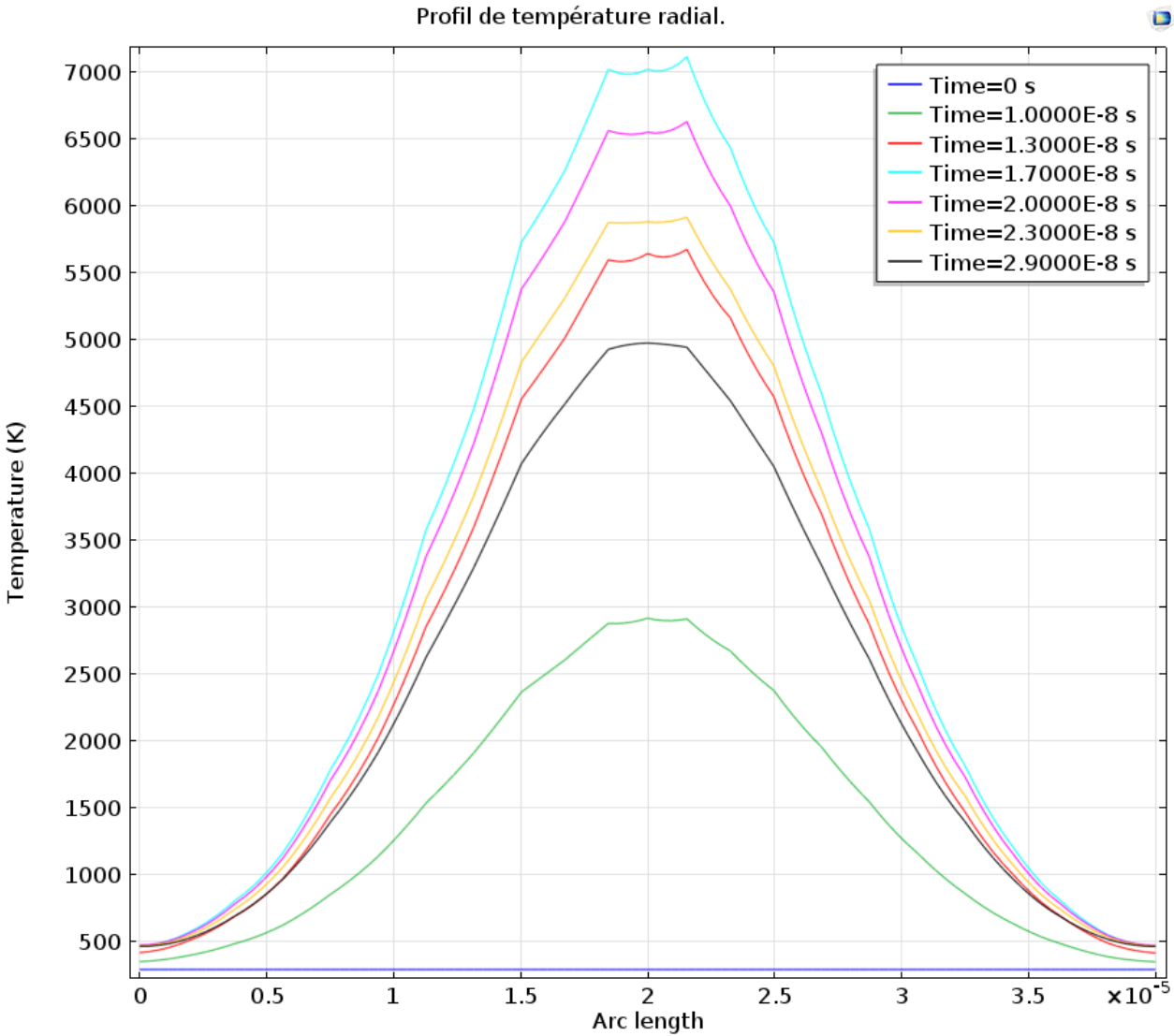

En traçant le température selon "x" voici ce qu'on obtient :

Figure 6.5: Profil de température radial.

Il est très clair que le profil de température suit une forme gaussienne compréhensible, il est à noter également que la température maximale est atteinte à  $t = t_s$ , car c'est à ce moment la que la gaussienne temporelle atteint son maximum.

#### **6.2.2.2 Rayon d'ablation :**

Pour déterminer le rayon d'ablation, on aura besoin d'avoir des données plus précise concernant le profil de température radial, pour cela, on trace le profil de température

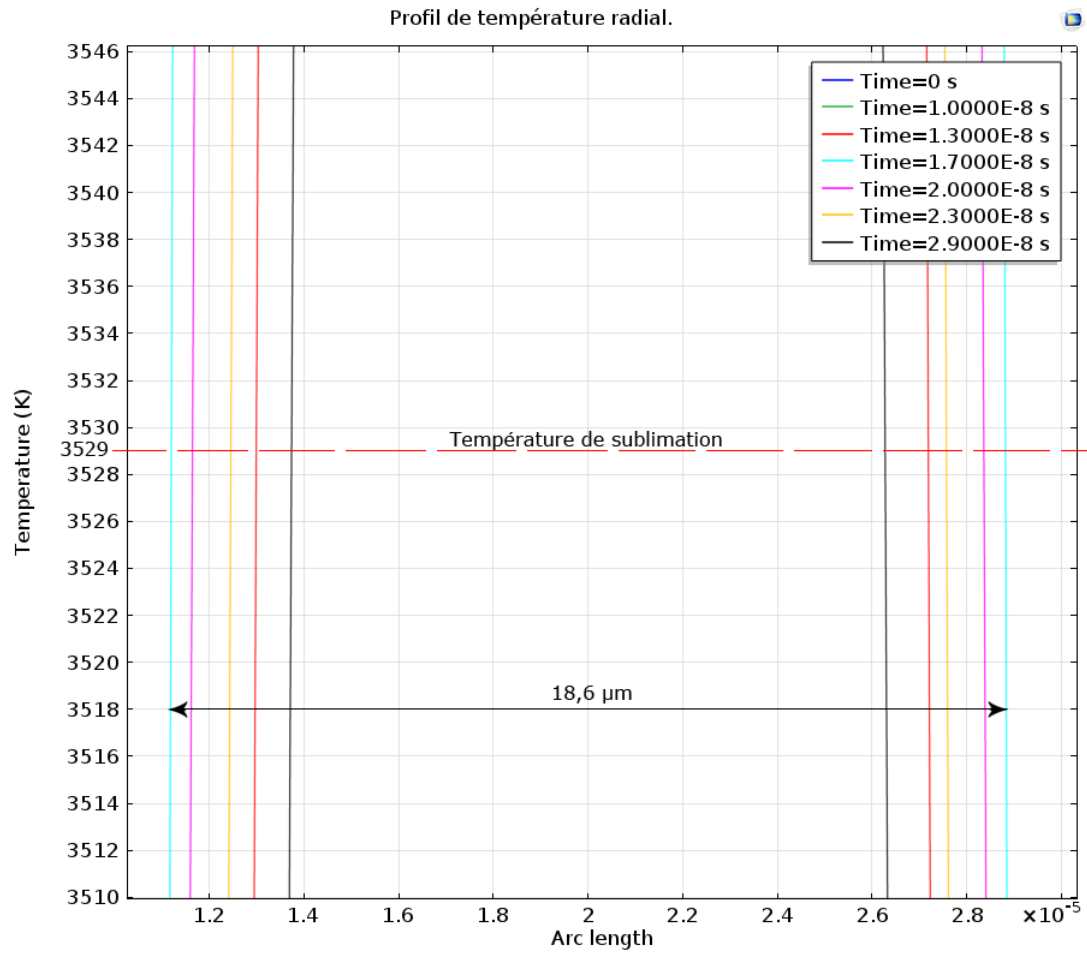

entre 3500 K et 3550 K et on obtient :

Figure 6.6: Détermination du rayon ablaté.

À partir de cette figure, on peut déterminer le rayon ablaté :

$$
R_{\text{Ablaté}} = 18,6 \mu m
$$

Bien évidemment cette valeur est différente de la valeur théorique et on a :

$$
\frac{\Delta R}{R} = 0.93 = 93\%
$$

Avec une erreur de seulement 7 % on peut dire que le résultat est correct.

### **6.2.2.3 Profil de température en profondeur**

Il est très important de connaitre la profondeur ablaté, pour obtenir cette information on va donc tracer la température selon l'axe "y" et on obtient :

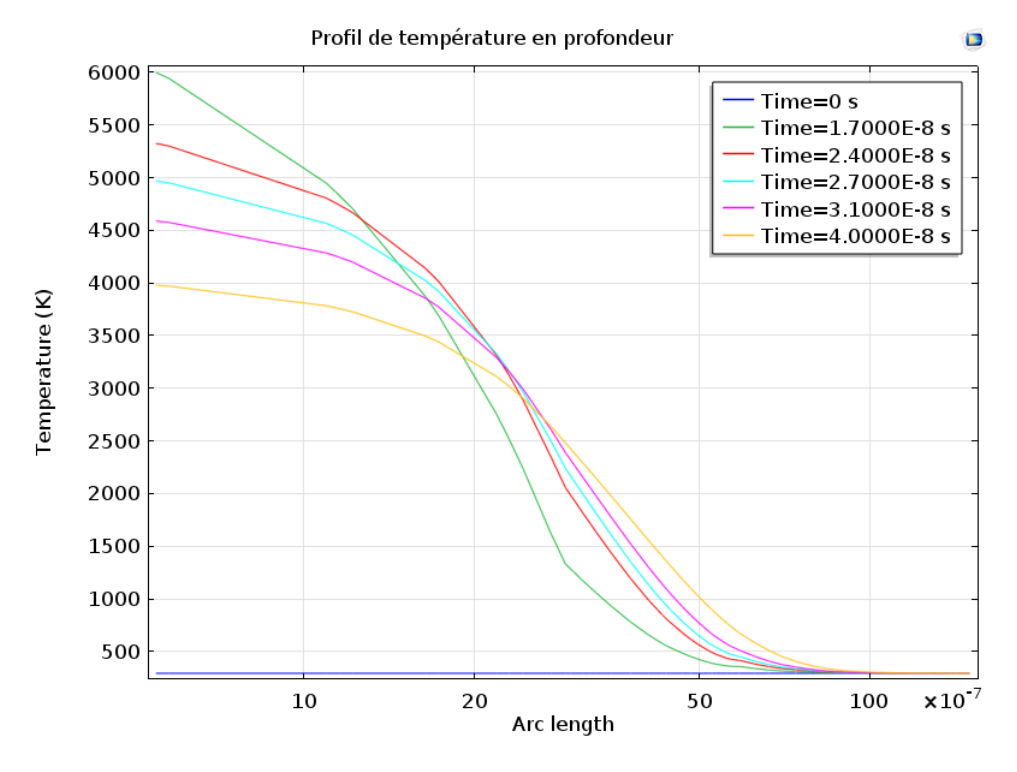

Figure 6.7: Profil de température en profondeur.

On remarque que la température diminue en fonction de la profondeur, ceci est du à l'absorption de l'énergie du laser qui est plus importante en surface qu'en profondeur, ce comportement est expliqué par l'équation de Beer-lambert, (équation [5.3\)](#page-55-0).

Ce qui est intéressant a noté dans cette figure, c'est que la température au temps  $t_s = 1, 7$ ns n'est pas la température la plus élevée. Ceci est dû au phénomène de diffusion, en effet après avoir dépassé le pique d'énergie [2](#page-86-0) on a une diminution de l'énergie et non pas un arrêt brutal, cette diminution progressive apporte encore de l'énergie au substrat et donc augmente sa température.

A partir de cette figure, nous avons effectué un calcul plus serré pour un domaine de température moins large pour obtenir la profondeur d'ablation.

#### **6.2.2.4 Profondeur ablation :**

Pour pouvoir tirer les informations nécessaires, on va faire les calculs sur un domaine de température plus serré pour avoir une plus grande précision.

<span id="page-86-0"></span><sup>2.</sup> Puissance crête, figure [\(5.2\)](#page-59-0)

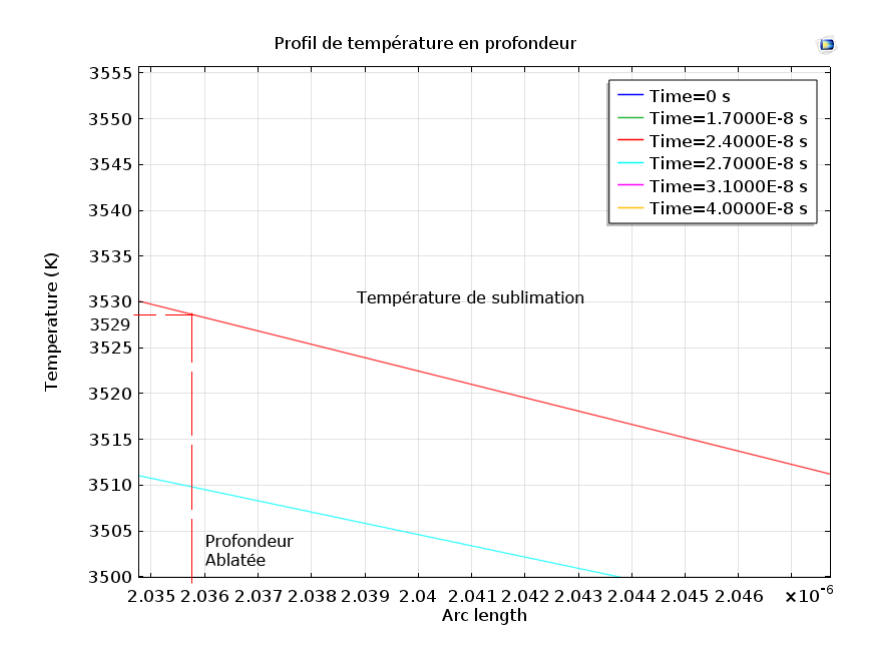

Figure 6.8: Profondeur ablatée.

A partir de ce résultat, on peut clairement lire que la profondeur ablatée est de :

$$
Y_{\text{Ablaté}} = 2.03 \mu m.
$$

En résumé, si on utilise un substrat de silicium pur, poly-cristallin, sur le quel on focalise un simple pulse, de laser vert, à une fluence de

$$
F_p = 0.346 J/cm^2
$$

On obtient :

Table 6.1: Résumé des résultats obtenu pour un simple pulse.

| Donnée             | Valeur         |  |
|--------------------|----------------|--|
| Seuil d'ablation   | $0.346 J/cm^2$ |  |
| Rayon ablaté       | $18,6 \mu m$   |  |
| Profondeur ablatée | $2,03\mu m$    |  |

## **6.3 Substrat de Silicium Pur en mode Burst :**

Dans ce deuxième cas, on va prendre la même valeur pour le seuil d'ablation, figure [\(6.2\)](#page-81-0), et voir le résultat obtenu quand on a deux pulse successif sur un même endroit de la plaque.

### **6.3.1 Température en fonction du temps**

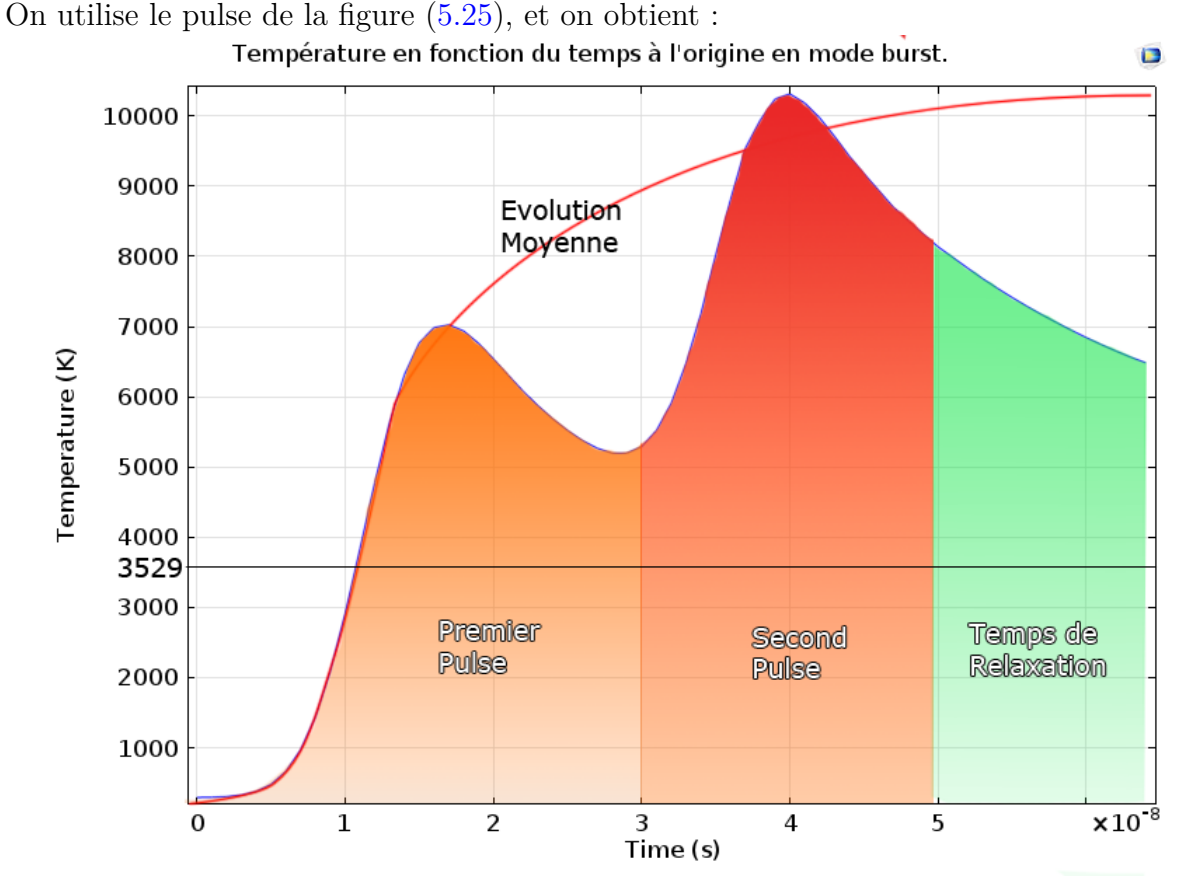

<span id="page-88-0"></span>Figure 6.9: Température en fonction du temps pour le mode burst.

On remarque que l'évolution de la température se fait en dents de scie, ceci est dû à la périodicité de la gaussienne temporelle, on remarque également que le refroidissement est très rapide grâce aux propriétés thermiques du silicium poly-critallin.

Si on augmente la fréquence, ou le nombre de pulse sur un même intervalle temporel, on aura une évolution logarithmique.

#### **6.3.2 Profil de température**

Comme dans le modèle précédent, on va tracer les profils de température, au maximum de la gaussienne temporelle, pour voir la profondeur d'ablation et le rayon d'ablation et faire une comparaison entre les deux modes.

#### **6.3.2.1 Profil de température radial**

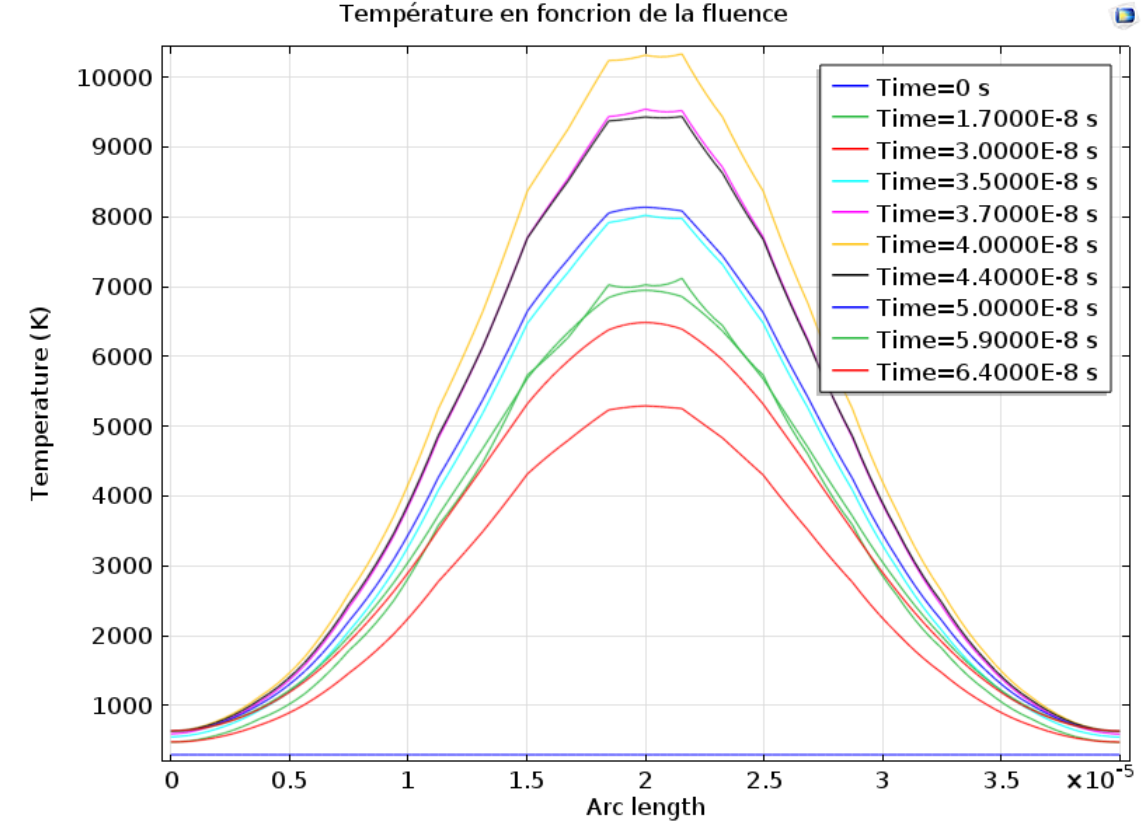

On trace l'évolution de la température en fonction des "x" et on obtient : Température en foncrion de la fluence

Figure 6.10: Température en fonction de "x" pour le mode burst.

On remarque que la profil de température radial est le même que pour le single short, la seul différence qui réside entre les deux modes, c'est les températures atteintes, en effet pour le mode burst nous avons un pic de 10 000K à *t* = 410<sup>−</sup><sup>8</sup> s, ce qui correspond au second pique du second pulse.

#### **6.3.2.2 Rayon d'ablation**

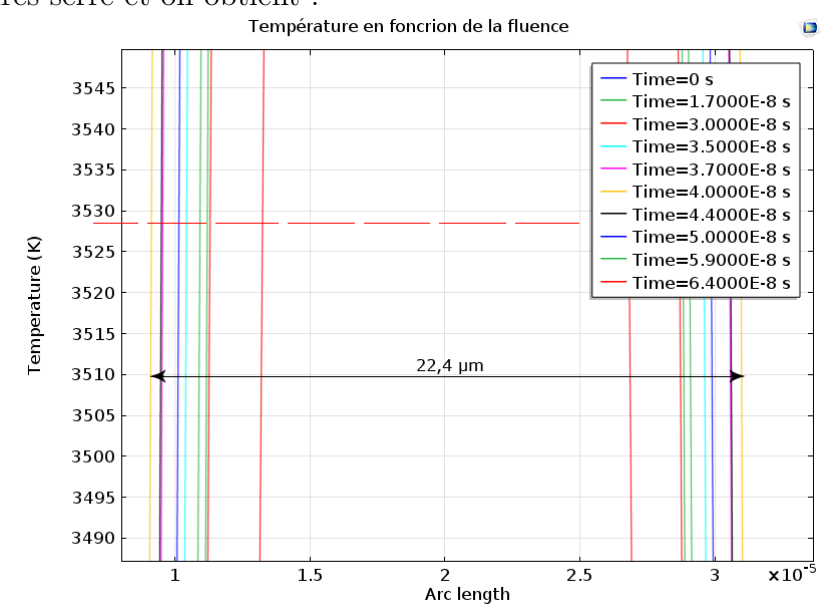

Pour pouvoir lire le rayon d'ablation on doit tracer le profil de température sur un intervalle de températures serré et on obtient :

Figure 6.11: Rayon ablaté pour le mode burst.

D'après la figure on peut facilement lire que :

$$
R_{Ablat\acute{e}}=22,4\mu m.
$$

Si on compare cette valeur à celle trouvée précédemment on trouve une différence de 3*,* 8*µm*, c'est un résultat cohérent, vu qu'on applique la même source de chaleur sur la même surface dans un délai très court.

#### **6.3.2.3 Profil de température en profondeur**

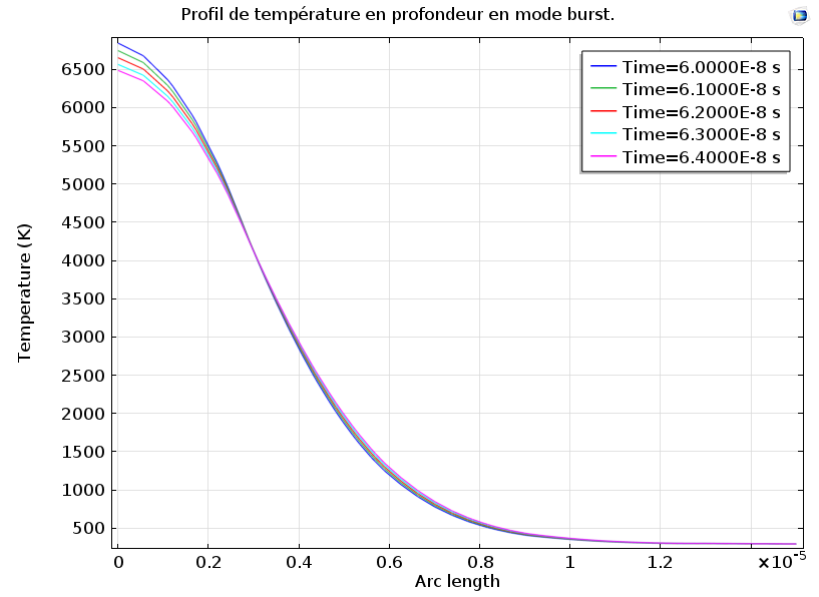

On va également comparer la profondeur d'ablation en mode burst.

Figure 6.12: Profil de température en profondeur pour le mode burst.

Dans ce cas aussi, on remarque que la plage de temps dans la quelle on cherche la profondeur maximale est différente de celle du rayon d'ablation, ceci est dû aux mêmes raisons citées précédemment.

En effet pour obtenir le rayon d'ablation nous avons cherchés les température au voisinage de *t* = 4*.*10<sup>−</sup><sup>8</sup> s, mais pour la profondeur d'ablation nous sommes passé à un domaine de temps plus élevé  $t = 6.10^{-8}$  s.

#### **6.3.2.4 Profondeur ablatée**

Comme pour le modèle précédent on serre le calcul sur un domaine de température réduit et on obtient,figure [\(6.13\)](#page-92-0) :

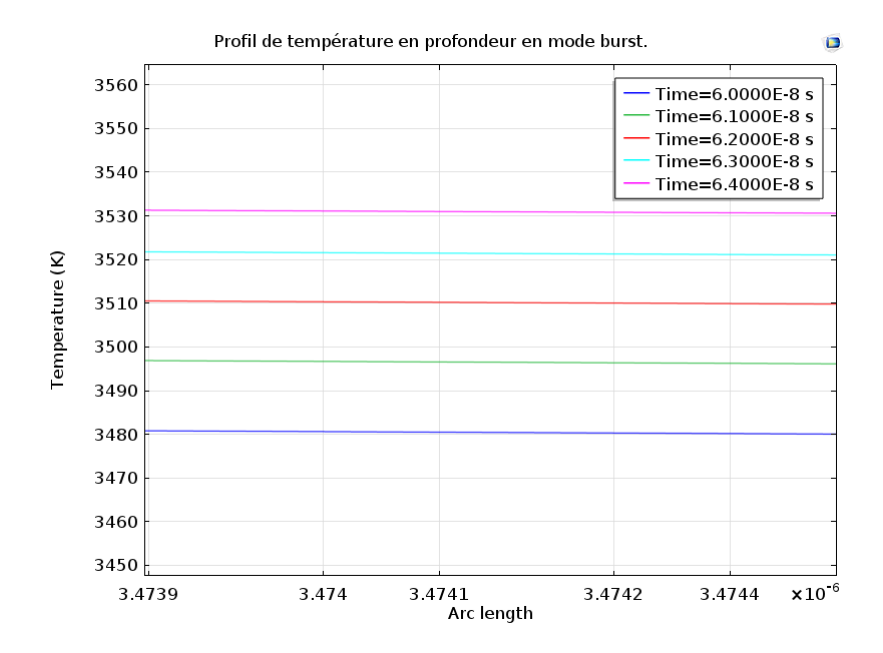

Figure 6.13: Profondeur ablatée pour le mode burst.

D'après la figure on peut lire :

<span id="page-92-0"></span>
$$
Y_{Ablat\acute{e}}=3.48 \mu m
$$

Cette valeur est relativement élevée, et c'est tout à fait normal vu qu'on a deux pulses successifs sur une zone localisée, et comme nous l'avons vu dans la figure [\(5.25\)](#page-76-0), le temps de relaxation est très bref donc la matière n'a pas beaucoup de temps pour refroidir, comme il est schématisé dans la figure [\(6.9\)](#page-88-0).

#### **Comparaison :**

Nous avons vu qu'un avec un pulse simple le rayon ablaté est de 18*,* 6*µm*, en comparaison au rayon théorique il est légèrement plus faible, plus faible de 7%.Concernant la profondeur nous avons eu 2*,* 03*µm* de matière enlevée, avec un seuil d'ablation de 0*.*346*J/cm*<sup>2</sup> *.* L'étude du deuxième modèle s'est faite avec une même fluence de 0*,* 346*J/cm*<sup>2</sup> , pour pouvoir comparer les résultats obtenus, nous avons pu lire sur les graphes précédents, une profondeur de 3*,* 48*µm* et un rayon ablaté de 2*,* 03*µm*.

Une comparaison direct des profondeurs ablatée donne :

$$
Y_{burst}/Y_{singleshot} = 1,76
$$

Ce résultat reste logique , même si la précision n'est pas optimale, vu qu'on a deux pulse successif sur la même zone, il est tout a fait normal d'avoir une profondeur ablatée supérieure.

Concernant le rayon ablaté le préchauffage dû au premier pulse provoque une plus grande diffusion de la chaleur lors du second spot et donc une élévation de température plus rapide et plus importante.

| Donnée             | Simple Pulse | Multi Pulse  |
|--------------------|--------------|--------------|
| Rayon ablaté       | $18,6 \mu m$ | $22.4 \mu m$ |
| Profondeur ablatée | $2,03\mu m$  | $3,48\mu m$  |

Table 6.2: Comparaison des résultats obtenus.

## **6.4 Modèle avec couche de nitrure :**

Dans le chapitre **??** nous avons dit que la couche de nitrure ne sera pas prise en compte et qu'elle n'est pas pertinente pour nos calcul.

En effet une fois le modèle construit nous avons cherché a obtenir l'absorption de l'énergie en fonction de la profondeur, équation de Beer Lambert, et nous avons obtenu :

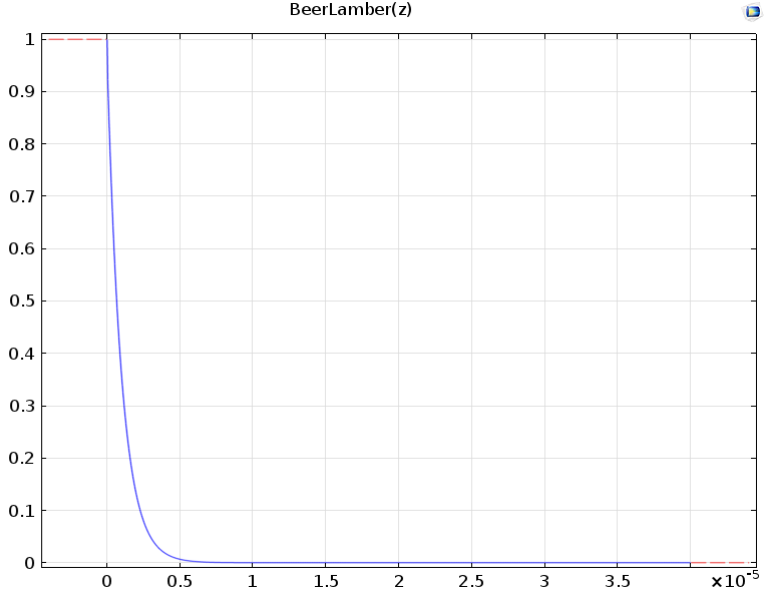

<span id="page-93-0"></span>Figure 6.14: Absorption de l'énergie en fonction de la profondeur.

Cette courbe donne la distribution de l'énergie dans le matériau, pour voir l'effet de la couche de nitrure nous avons fait les calculs sur un domaine spatial beaucoup plus petit et nous avons la figure [\(6.14\)](#page-93-0) :

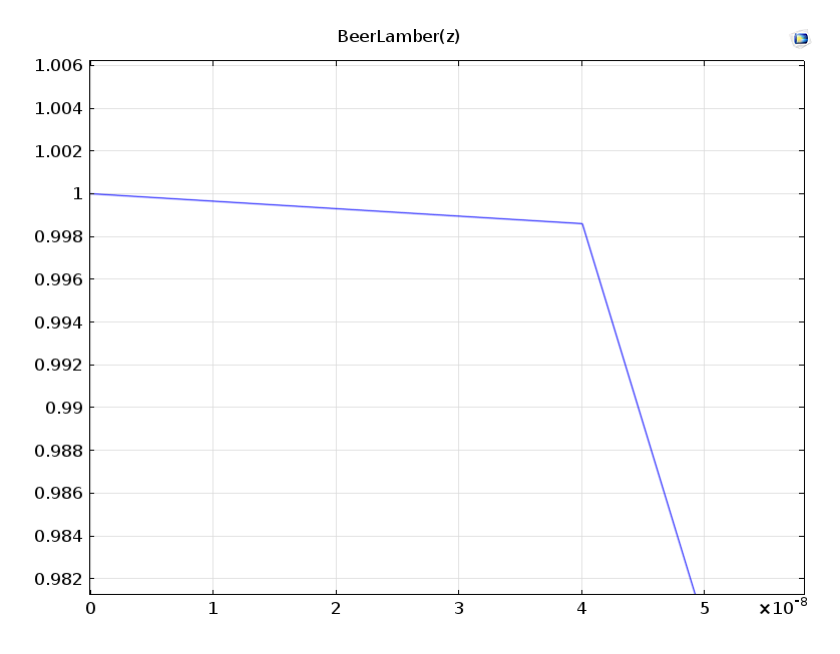

Figure 6.15: Absorption de l'énergie dans la couche de nitrure.

On remarque que la différence d'énergie absorber n'est que de 2% sur une profondeur de 40 nm, soit la moitié de l'épaisseur de la couche.

La raison de ce faible taux d'absorption réside dans le fait que la couche de nitrure soit d'épaisseur très faible, et qu'elle soit stœchiométrique, avec une très faible concentration en Silicium.

De ce fait on peut conclure que l'ajout de la couche de nitrure dans nos modèles, ne fera qu'augmenter le temps de calcul sans apporter plus de précision aux résultats obtenu.

# **Chapitre 7**

## **Conclusion générale**

L'augmentation du rendement des cellules solaires est très important pour permettre la généralisation du photovoltaïque dans le mixe électrique mondiale. Au cours de notre recherche, nous avons exploité les avantages de la technologie laser pour établir l'isolation de bord pour les cellules solaires en Silicium poly-cristallin. Nous avons développé un modèle numérique sous Comsol Multiphysics 5.0 pour l'optimisation des paramètres du laser employé.

Le logiciel utilisé a montré ses atouts avec la modélisation des phénomènes qui ont eu lieu au sein de la matière au cours de l'ablation. Il a offert les outils permettant de faire du post-traitement utile à la dépouille et l'interprétation des résultats obtenus. Les modèles déjà créés peuvent être adaptés pour l'utilisation de matériaux ou bien de lasers différents.

L'étude de l'interaction laser-matière nous a permis d'obtenir les équations fondamentales régissant les phénomènes ayant lieu au sein du substrat, ces équations ont été simplifiées via des hypothèses légitimes, confirmées par la littérature et par d'autre travaux.

L'implémentation des formules établies dans Comsol Multiphysics, nous a permis d'avoir des résultats exploitables au niveau expérimentale, principalement le seuil d'ablation grâce auquel nous sommes arrivé à fixer l'énergie minimale que devra débiter la source laser (fleunce).

Dans le futur, ce modèle pourra être adapté selon les besoins pour avoir des résultats plus précis ainsi que prendre en compte les changements de phases induits par le passage du laser, mais aussi, modéliser le trajet entier du faisceau.

# **Bibliographie**

- [1] APRUE. Consommation energétique finale de l'algérie chiffres clés année 2005. *Ministère de l'Energie et des Mines,Agence Nationale pour la Promotion et la Rationalisation de l'Utilisation de l'Energie*, Edition 2007.
- [2] Philippe Guibert. Univérsité de pierre marie currie, master energétique et environnement. page 11.
- [3] Salaheddine BENSALEM. thèse de master, effets de la température sur les paramètres caractérisitques des cellules solaires. page 20, 2011.
- [4] Gilles POULAIN. thèse de doctorat, procédés laser pour la réalisation de cellules photovoltaïques en silicium à haut rendement. Octobre 2012.
- [5] H.maillet. Le laser principes et techniques d'application. *Lavoisier Technique et documentation*, page 47, 1990.
- [6] Prof. Zekai ¸Sen. Solar energy fundamentals and modeling techniques : atmosphere, environment, climate change and renewable energy. *British Library Cataloguing in Publication Data*, page 47, 2008.
- [7] J-H.SAIAC. Analys numérique des équations aux dérivées partielles. *cours de calcul scientifique CSC108-CSC109*, pages 11–12, 2006.
- [8] Franck Pigeonneau. Simulation numérique à l'échelle macroscopique par la méthode des éléments finis. *Surface du verre et Interfaces, UMR 125 CNRS/Saint-Gobain*, page 29, 2011.
- [9] David MUNOZ-MARTINA S. NÚ~NEZ-SÁNCHEZa M. MORALESA J. CARABEB I. TORRESB J.J. GANDÍAB C. MOLPECERESA O. GARCÍAA, J.J. GARCÍA-BALLESTEROSA. Analysis of wavelength influence on a-si crystallization processes with nanosecond laser sources. *Applied Surface Science*, Juin 2012.
- [10] F. Antoni-A. Slaoui E. Fogarassy Z. Said-Bacar, Y. Leroy. Modeling of cw laser diode irradiation of amorphous silicon films. *Applied Surface Science*, Novembre 2010.
- [11] Amina AIT OUMEZIANE. Contribution a la modelisation de l'emission d'un plasma en equilibre, type collisionnel-radiatif. *Mémoire de doctorat,Université de Abou bekr belkaid*.
- [12] Professor Dr. Peter Schaaf. Laser processing of materials fundamentals, applications and developments. *Springer series in materials science 139*, Mai 2010.
- [13] Budi Santoso Tjahjono. Laser doped selective emitter solar cells. *School of photovolatics and renewable energy engineering , University of New South Wales*, juin 2010.
- [14] Jean-François Roch Yannick Dumeige. Etude d'un laser he–ne en "kit" cavité optique et faisceaux gaussiens. *Institution d'optique, Paris Tech*, novembre 2002.